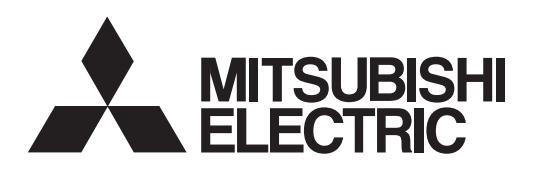

# General-Purpose AC Servo MITSUBISHI SERVO AMPLIFIERS & MOTORS

# **MODEL MR-JE-\_C** SERVO AMPLIFIER INSTRUCTION MANUAL (PROFILE MODE) Ethernet Interface

## **Safety Instructions**

Please read the instructions carefully before using the equipment.

To use the equipment correctly, do not attempt to install, operate, maintain, or inspect the equipment until you have read through this Instruction Manual, Installation guide, and appended documents carefully. Do not use the equipment until you have a full knowledge of the equipment, safety information and instructions. In this Instruction Manual, the safety instruction levels are classified into "WARNING" and "CAUTION".

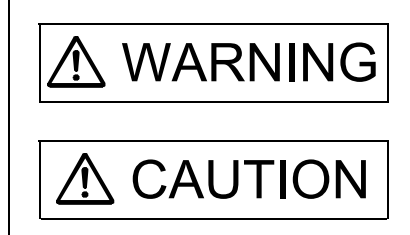

 $\mathcal{W}$ ARNING  $\vert$  Indicates that incorrect handling may cause hazardous conditions, resulting in death or severe injury.

 $\mathsf{CAUTION} \parallel$  Indicates that incorrect handling may cause hazardous conditions, resulting in medium or slight injury to personnel or may cause physical damage.

Note that the CAUTION level may lead to a serious consequence according to conditions. Please follow the instructions of both levels because they are important to personnel safety. What must not be done and what must be done are indicated by the following diagrammatic symbols.

Indicates what must not be done. For example, "No Fire" is indicated by  $\left(\sum_{i=1}^{n} x_i\right)$ .

Indicates what must be done. For example, grounding is indicated by  $\Box$ 

In this Instruction Manual, instructions at a lower level than the above, instructions for other functions, and so on are classified into "POINT".

After reading this Instruction Manual, keep it accessible to the operator.

## 1. To prevent electric shock, note the following

### WARNING ●Before wiring and inspections, turn off the power and wait for 15 minutes or more until the charge lamp turns off. Otherwise, an electric shock may occur. In addition, when confirming whether the charge lamp is off or not, always confirm it from the front of the servo amplifier. Ground the servo amplifier and servo motor securely. Any person who is involved in wiring and inspection should be fully competent to do the work. Do not attempt to wire the servo amplifier and servo motor until they have been installed. Otherwise, it may cause an electric shock. Do not operate switches with wet hands. Otherwise, it may cause an electric shock. The cables should not be damaged, stressed, loaded, or pinched. Otherwise, it may cause an electric shock.  $\bullet$  To prevent an electric shock, always connect the protective earth (PE) terminal (marked  $\circled$ ) of the servo amplifier to the protective earth (PE) of the cabinet.

To avoid an electric shock, insulate the connections of the power supply terminals.

## 2. To prevent fire, note the following

# $\hat{M}$  CAUTION

- Install the servo amplifier, servo motor, and regenerative resistor on incombustible material. Installing them directly or close to combustibles will lead to smoke or a fire.
- Always connect a magnetic contactor between the power supply and the power supply (L1/L2/L3) of the servo amplifier, in order to configure a circuit that shuts down the power supply on the side of the servo amplifier's power supply. If a magnetic contactor is not connected, continuous flow of a large current may cause smoke or a fire when the servo amplifier malfunctions.
- Always connect a molded-case circuit breaker, or a fuse to each servo amplifier between the power supply and the power supply (L1/L2/L3) of the servo amplifier, in order to configure a circuit that shuts down the power supply on the side of the servo amplifier's power supply. If a molded-case circuit breaker or fuse is not connected, continuous flow of a large current may cause smoke or a fire when the servo amplifier malfunctions.
- When using the regenerative resistor, switch power off with the alarm signal. Otherwise, a regenerative transistor malfunction or the like may overheat the regenerative resistor, causing smoke or a fire.
- When you use a regenerative option with an MR-JE-40C to MR-JE-100C, remove the built-in regenerative resistor and wiring from the servo amplifier.
- Provide adequate protection to prevent screws and other conductive matter, oil and other combustible matter from entering the servo amplifier and servo motor.

## 3. To prevent injury, note the following

# CAUTION

Only the power/signal specified in the Instruction Manual must be supplied/applied to each terminal. Otherwise, an electric shock, fire, injury, etc. may occur.

Connect cables to the correct terminals. Otherwise, a burst, damage, etc. may occur.

● Ensure that polarity (+/-) is correct. Otherwise, a burst, damage, etc. may occur.

The servo amplifier heat sink, regenerative resistor, servo motor, etc., may be hot while the power is on and for some time after power-off. Take safety measures such as providing covers to avoid accidentally touching them by hands and parts such as cables.

## 4. Additional instructions

The following instructions should also be fully noted. Incorrect handling may cause a malfunction, injury, electric shock, fire, etc.

## (1) Transportation and installation

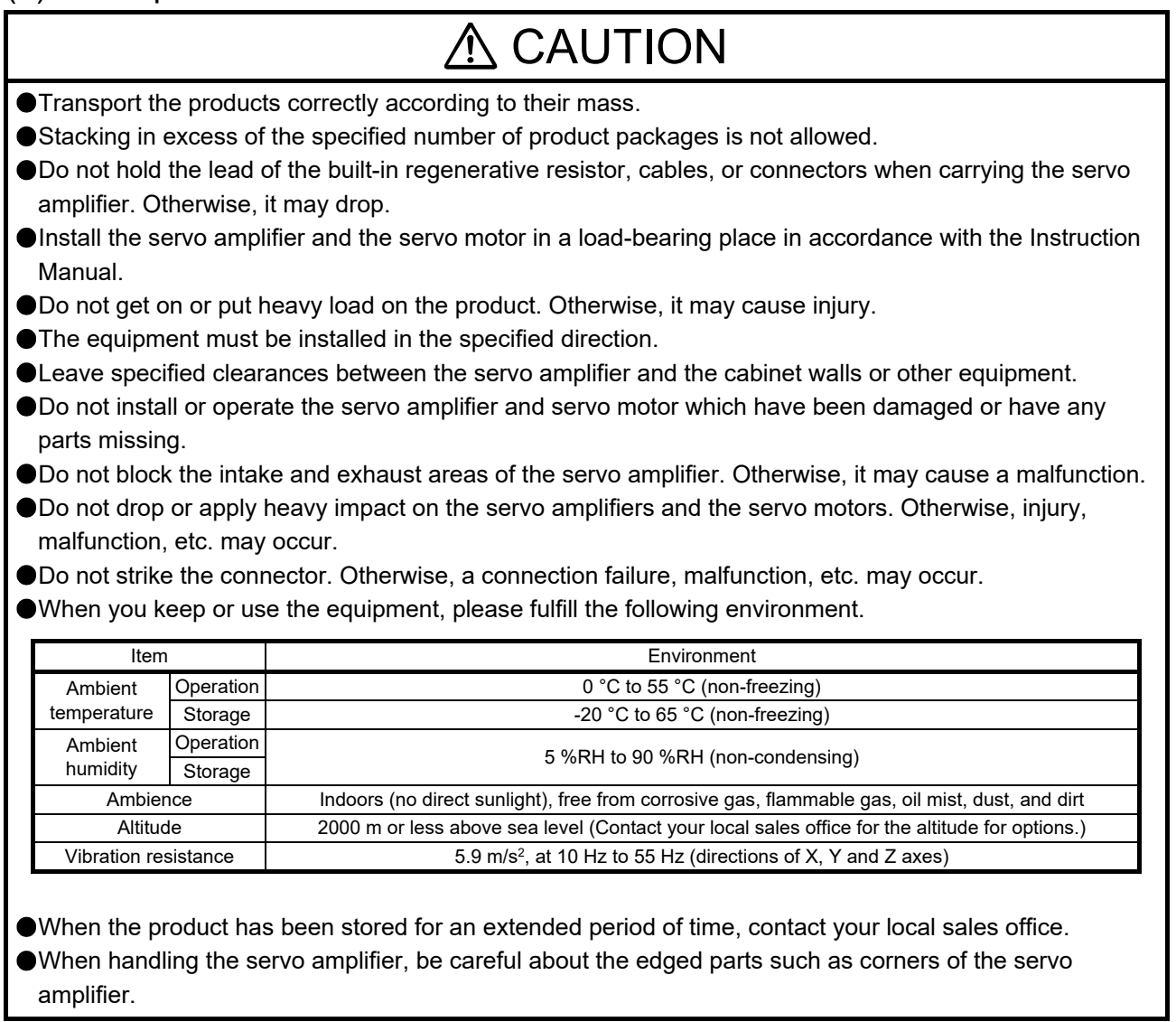

# A CAUTION

The servo amplifier must be installed in a metal cabinet.

When fumigants that contain halogen materials such as fluorine, chlorine, bromine, and iodine are used for disinfecting and protecting wooden packaging from insects, they cause malfunction when entering our products. Please take necessary precautions to ensure that remaining materials from fumigant do not enter our products, or treat packaging with methods other than fumigation (heat method). Additionally, disinfect and protect wood from insects before packing products.

To prevent a fire or injury from occurring in case of an earthquake or other natural disasters, securely install, mount, and wire the servo motor in accordance with the Instruction Manual.

## (2) Wiring

# A CAUTION

- ●Before removing the CNP1 connector of MR-JE-40C to MR-JE-100C, disconnect the lead wires of the regenerative resistor from the CNP1 connector.
- Wire the equipment correctly and securely. Otherwise, the servo motor may operate unexpectedly.
- Make sure to connect the cables and connectors by using the fixing screws and the locking mechanism. Otherwise, the cables and connectors may be disconnected during operation.
- Do not install a power capacitor, surge killer, or radio noise filter (optional FR-BIF) on the servo amplifier output side.
- To avoid a malfunction, connect the wires to the correct phase terminals (U/V/W) of the servo amplifier and servo motor.
- Connect the servo amplifier power output (U/V/W) to the servo motor power input (U/V/W) directly. Do not let a magnetic contactor, etc. intervene. Otherwise, it may cause a malfunction.

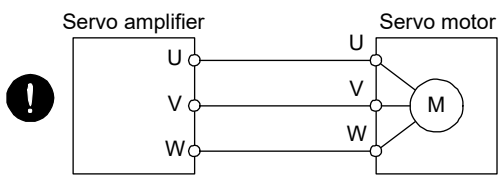

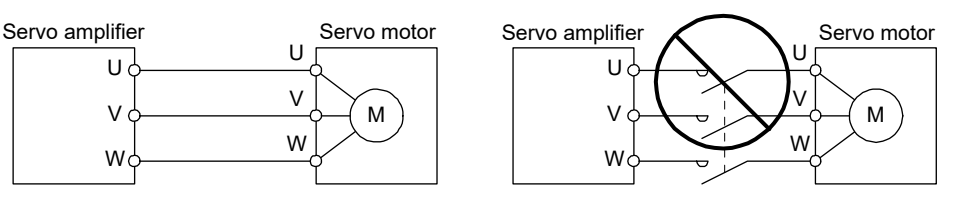

- The connection diagrams in this instruction manual are shown for sink interfaces, unless stated otherwise.
- The surge absorbing diode installed to the DC relay for control output should be fitted in the specified direction. Otherwise, the emergency stop and other protective circuits may not operate.

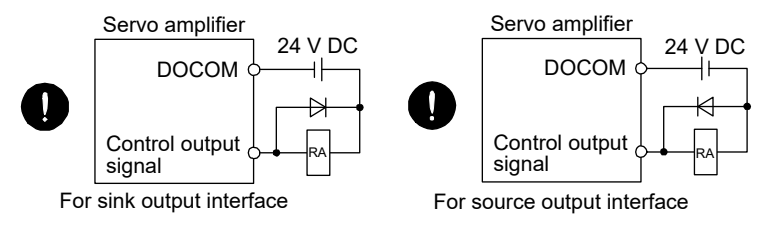

- When the cable is not tightened enough to the terminal block, the cable or terminal block may generate heat because of the poor contact. Be sure to tighten the cable with specified torque.
- Connecting a servo motor of the wrong axis to U, V, W, or CN2 of the servo amplifier may cause a malfunction.

# A CAUTION

● Configure a circuit to turn off EM2 or EM1 when the power supply is turned off to prevent an unexpected restart of the servo amplifier.

To prevent malfunction, avoid bundling power lines (input/output) and signal cables together or running them in parallel to each other. Separate the power lines from the signal cables.

### (3) Test run and adjustment

# $\wedge$  CAUTION

- When executing a test run, follow the notice and procedures in this instruction manual. Otherwise, it may cause a malfunction, damage to the machine, or injury.
- Before operation, check the parameter settings. Improper settings may cause some machines to operate unexpectedly.
- Never adjust or change the parameter values extremely as it will make operation unstable.
- Do not get close to moving parts during the servo-on status.

## (4) Usage

# $\Lambda$  CAUTION

- When it is assumed that a hazardous condition may occur due to a power failure or product malfunction, use a servo motor with an external brake to prevent the condition.
- For equipment in which the moving part of the machine may collide against the load side, install a limit switch or stopper to the end of the moving part. The machine may be damaged due to a collision.
- Do not disassemble, repair, or modify the product. Otherwise, an electric shock, fire, injury, etc. may occur. Disassembled, repaired, and/or modified products are not covered under warranty.
- Before resetting an alarm, make sure that the run signal of the servo amplifier is off in order to prevent a sudden restart. Otherwise, it may cause an accident.
- Use a noise filter, etc. to minimize the influence of electromagnetic interference. Electromagnetic interference may be given to the electronic equipment used near the servo amplifier.
- Burning or breaking a servo amplifier may cause a toxic gas. Do not burn or break it.
- Use the servo amplifier with the specified servo motor.
- Correctly wire options and peripheral equipment, etc. in the correct combination. Otherwise, an electric shock, fire, injury, etc. may occur.
- The electromagnetic brake on the servo motor is designed to hold the motor shaft and should not be used for ordinary braking.
- For such reasons as incorrect wiring, service life, and mechanical structure (e.g. where a ball screw and the servo motor are coupled via a timing belt), the electromagnetic brake may not hold the motor shaft. To ensure safety, install a stopper on the machine side.
- If the dynamic brake is activated at power-off, alarm occurrence, etc., do not rotate the servo motor by an external force. Otherwise, it may cause a fire.

## (5) Corrective actions

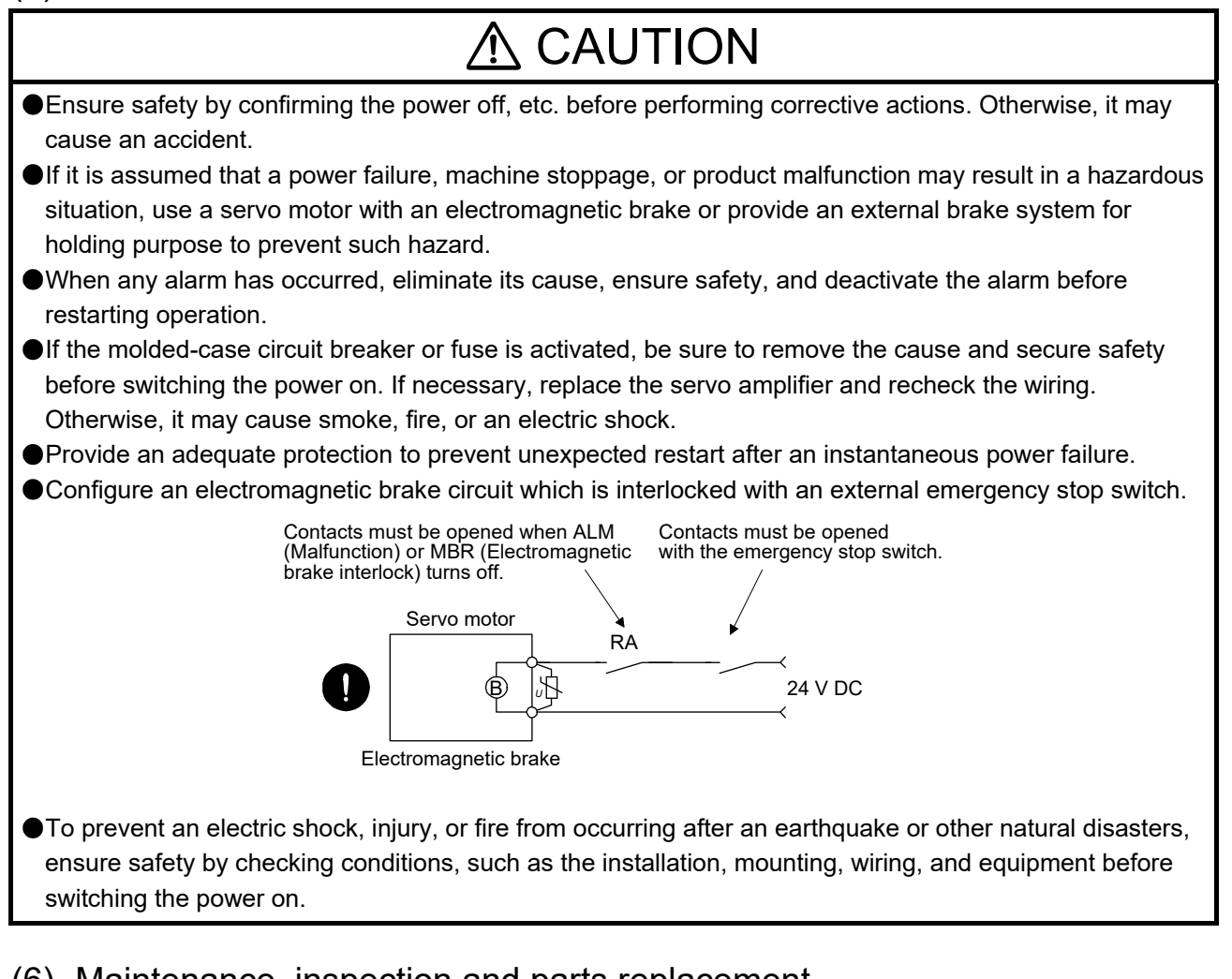

## (6) Maintenance, inspection and parts replacement

# CAUTION

- Make sure that the emergency stop circuit operates properly such that an operation can be stopped immediately and a power is shut off by the emergency stop switch.
- It is recommended that the servo amplifier be replaced every 10 years when it is used in general environment.
- When using a servo amplifier whose power has not been turned on for a long time, contact your local sales office.

### (7) General instruction

To illustrate details, the equipment in the diagrams of this Instruction Manual may have been drawn without covers and safety guards. When the equipment is operated, the covers and safety guards must be installed as specified. Operation must be performed in accordance with this Instruction Manual.

# ● DISPOSAL OF WASTE ●

Please dispose a servo amplifier, battery (primary battery) and other options according to your local laws and regulations.

## A EEP-ROM life

The number of write times to the EEP-ROM, which stores parameter settings, etc., is limited to 100,000. If the total number of the following operations exceeds 100,000, the servo amplifier may malfunction when the EEP-ROM reaches the end of its useful life.

- Write to the EEP-ROM due to parameter setting changes
- Write to the EEP-ROM due to device changes

#### Compliance with global standards

For the compliance with global standards, refer to app. 3 of "MR-JE-\_C Servo Amplifier Instruction Manual".

#### «About the manual»

You must have this Instruction Manual and the following manuals to use this servo. Ensure to prepare them to use the servo safely.

Relevant manuals

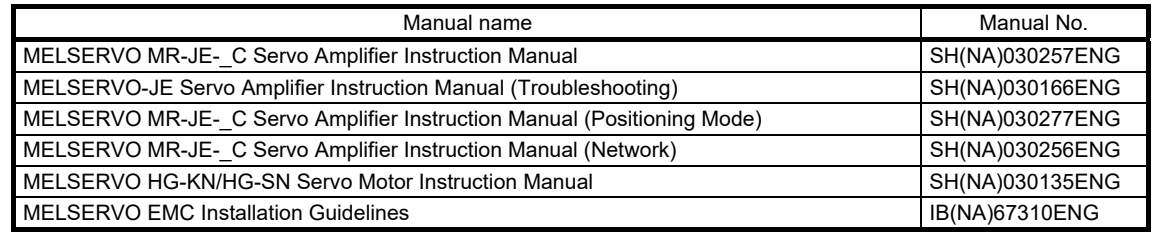

This Instruction Manual does not describe the following items. Refer to the section of the detailed explanation field for details. "MR-JE-\_C" means "MR-JE-\_C Servo Amplifier Instruction Manual".

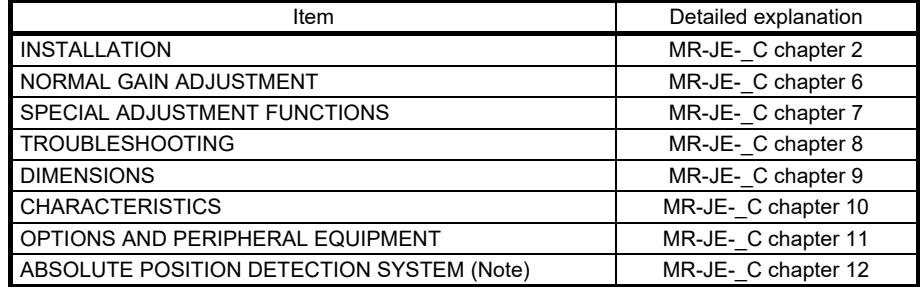

Note. For the communication-based absolute position transfer system, refer to "MR-JE-\_C Servo Amplifier Instruction Manual (Network)".

#### «Cables used for wiring»

Wires mentioned in this Instruction Manual are selected based on the ambient temperature of 40 °C.

#### «U.S. customary units»

U.S. customary units are not shown in this manual. Convert the values if necessary according to the following table.

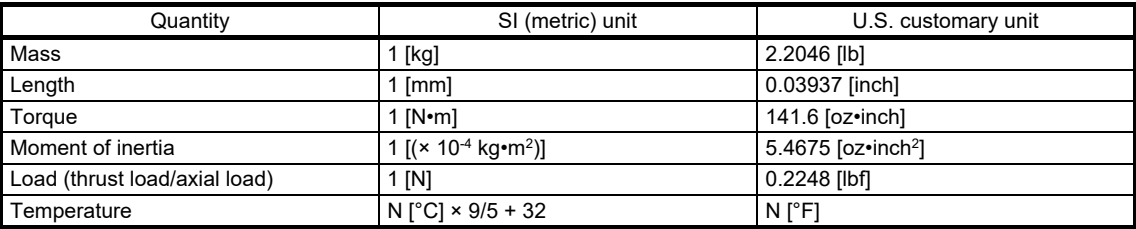

# $\mathbf 1$

#### **CONTENTS**

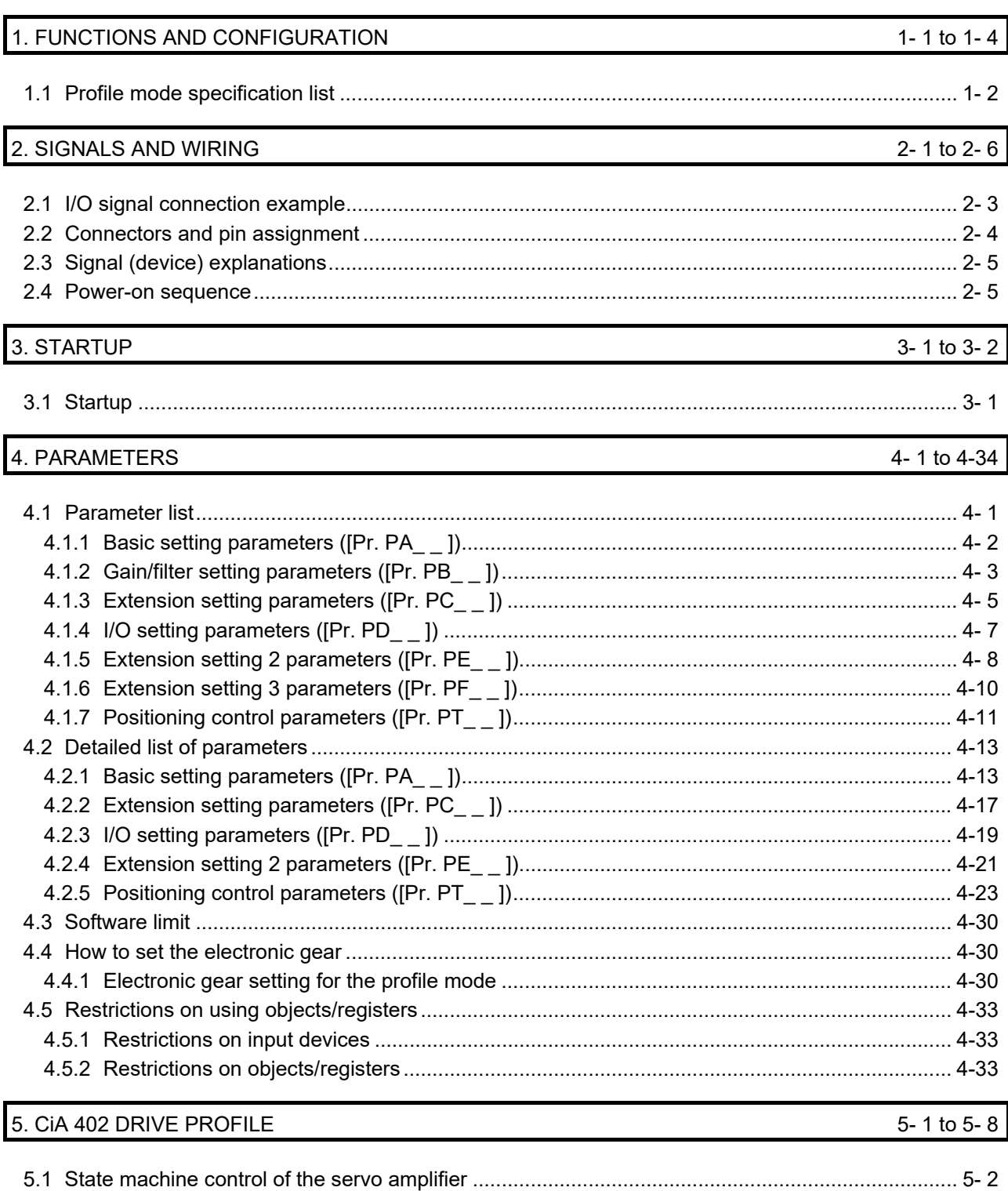

## 6. SERVO MOTOR DRIVING

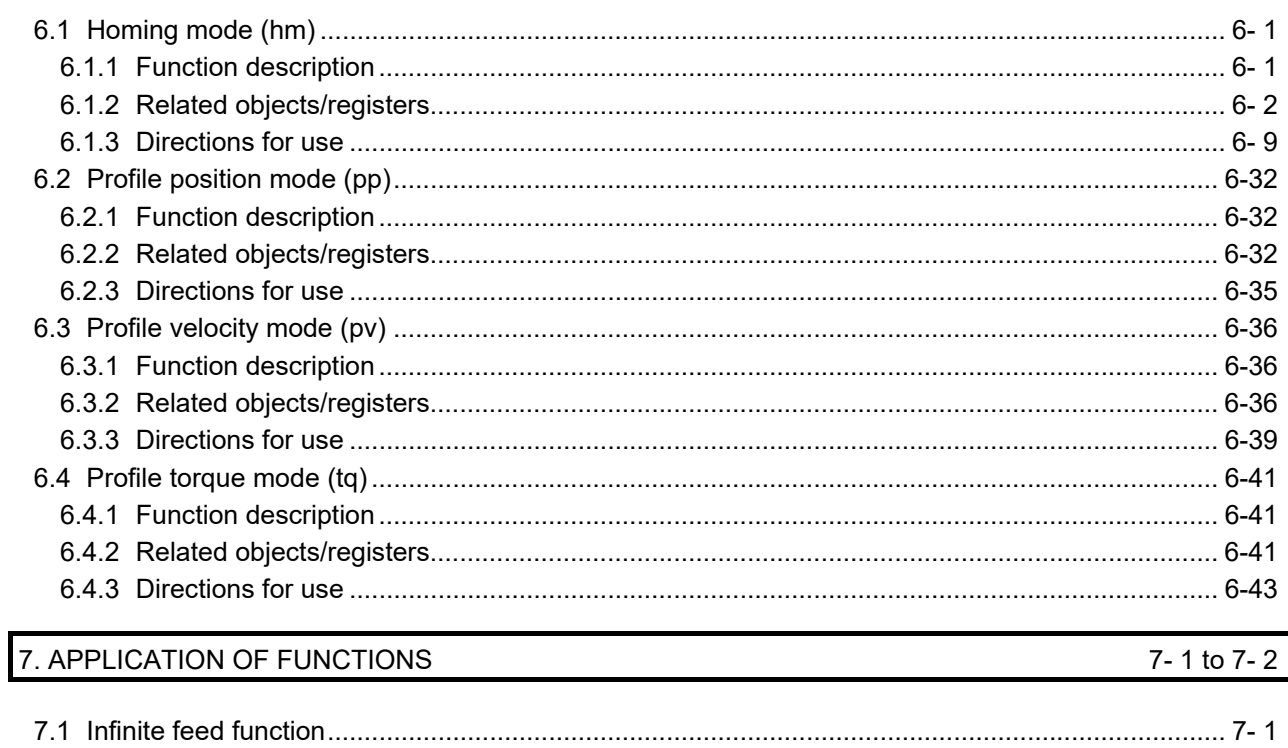

### 1. FUNCTIONS AND CONFIGURATION

This instruction manual describes the items required for using the MR-JE-\_C servo amplifier in the profile mode. For details of the objects/registers and communication, refer to "MR-JE-\_C Servo Amplifier Instruction Manual (Network)".

The items shown in the following table are the same with the contents of "MR-JE-\_C Servo Amplifier Instruction Manual". For details, refer to each section indicated in the detailed explanation field. "MR-JE-\_C" means "MR-JE-\_C Servo Amplifier Instruction Manual".

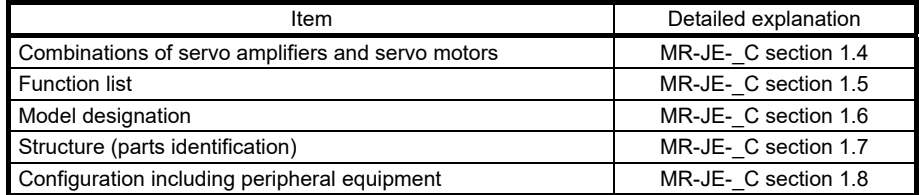

#### 1.1 Profile mode specification list

Only the specifications of the profile mode are listed here. For other specifications, refer to section 1.3 of "MR-JE-\_C Servo Amplifier Instruction Manual".

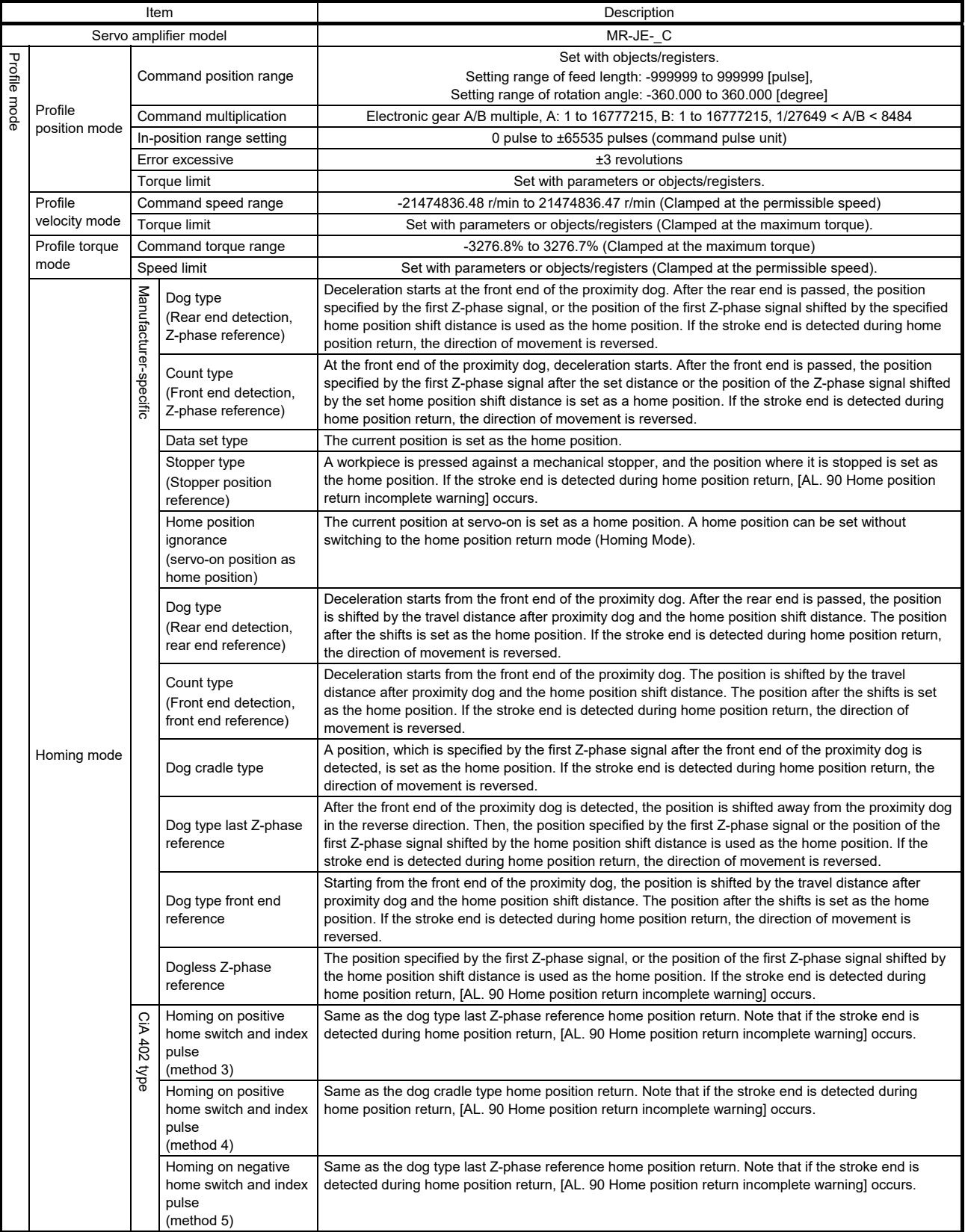

## 1. FUNCTIONS AND CONFIGURATION

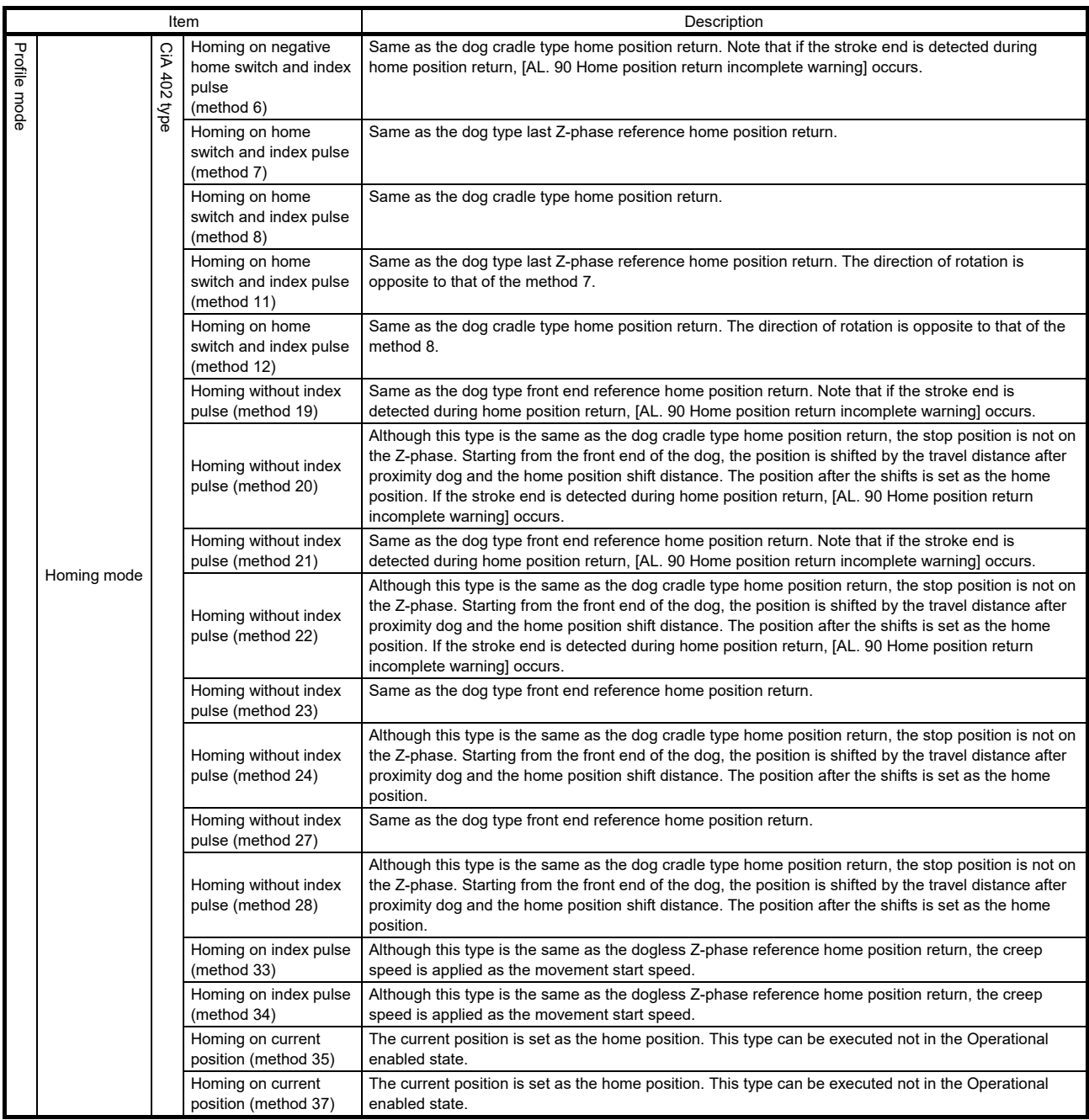

# MEMO

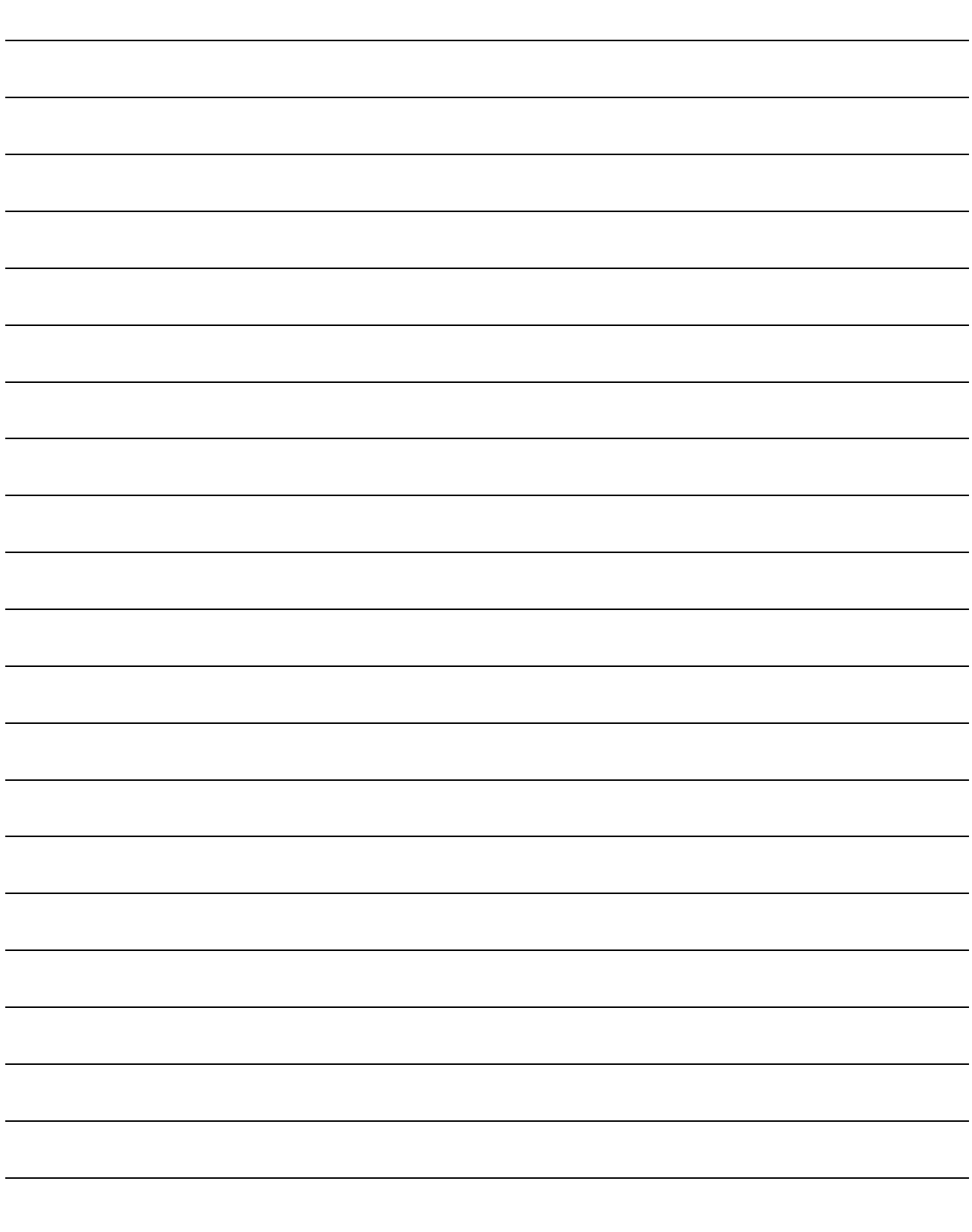

### 2. SIGNALS AND WIRING

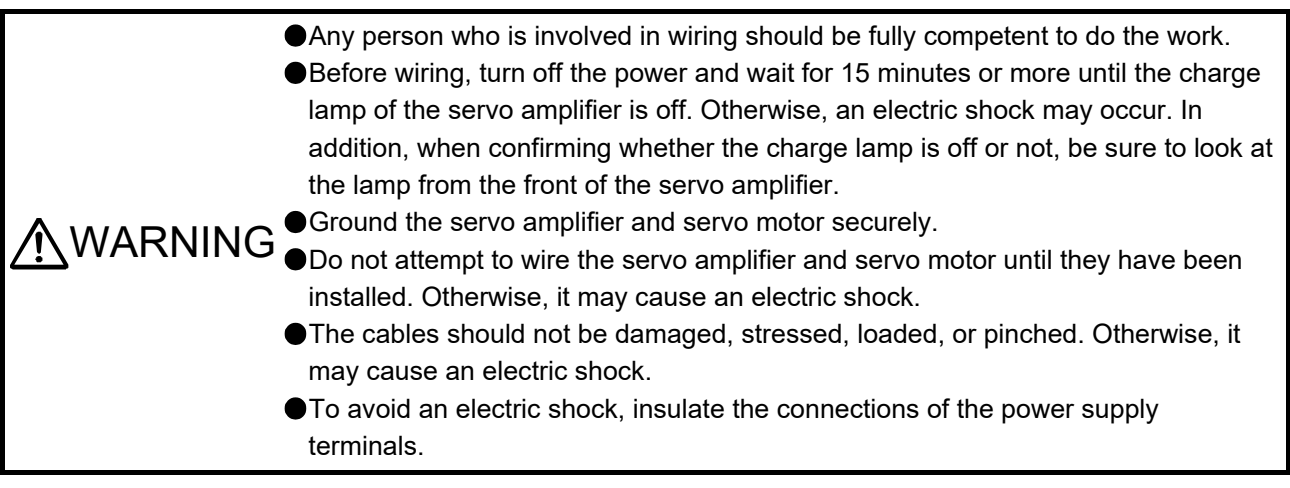

- ●Before removing the CNP1 connector from MR-JE-40C to MR-JE-100C, disconnect the lead wires of the regenerative resistor from the CNP1 connector.
- Wire the equipment correctly and securely. Otherwise, the servo motor may operate unexpectedly, resulting in injury.
- Connect cables to the correct terminals. Otherwise, a burst, damage, etc., may occur.
- Ensure that polarity (+/-) is correct. Otherwise, a burst, damage, etc., may occur.
- The surge absorbing diode installed to the DC relay for control output should be fitted in the specified direction. Otherwise, the converter unit and the drive unit will malfunction and will not output signals, disabling the emergency stop and other protective circuits.

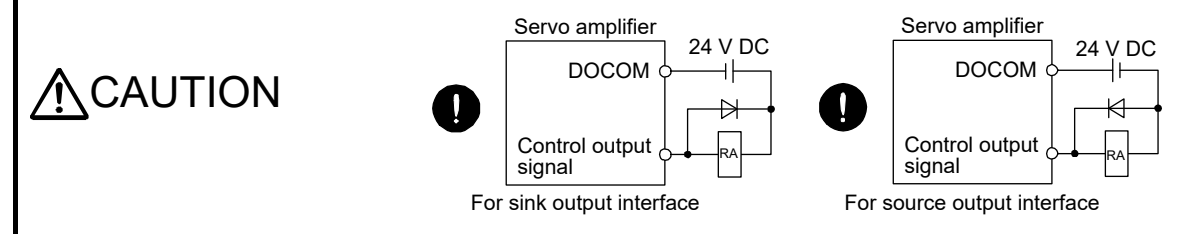

- Use a noise filter, etc., to minimize the influence of electromagnetic interference. Electromagnetic interference may affect the electronic equipment used near the servo amplifier.
- Do not install a power capacitor, surge killer or radio noise filter (optional FR-BIF) with the power line of the servo motor.
- When using the regenerative resistor, shut the power off with an alarm signal. Otherwise, a transistor fault or the like may overheat the regenerative resistor, causing a fire.
- Do not modify the equipment.

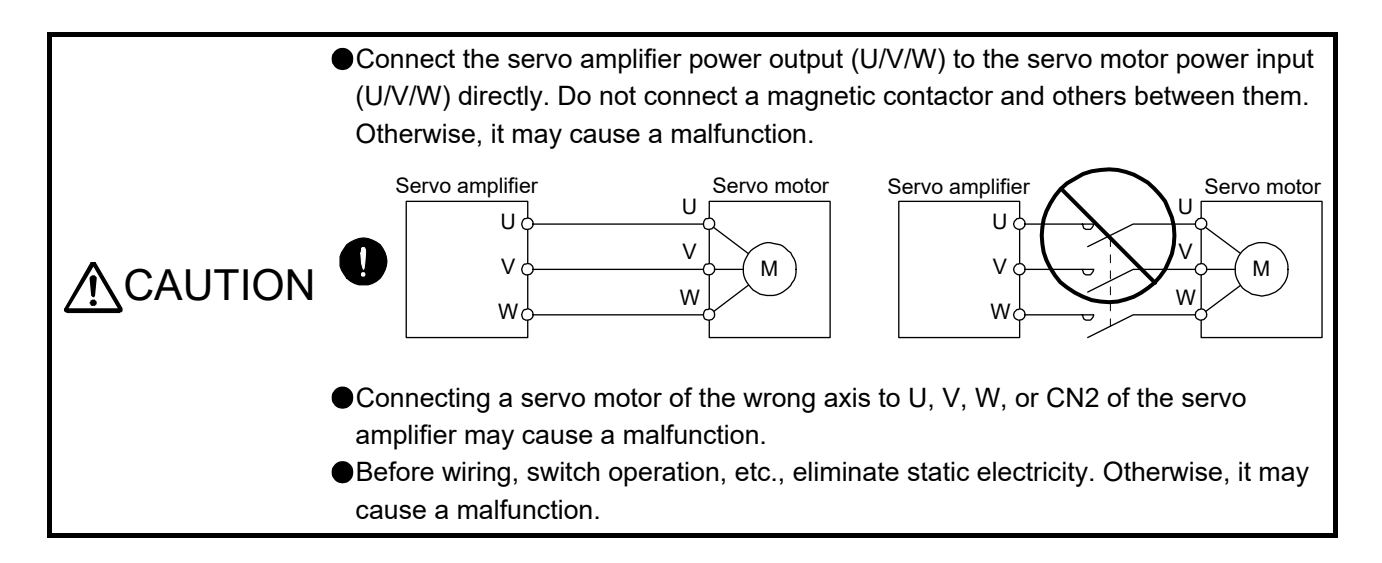

The items shown in the following table are the same with the contents of "MR-JE- C Servo Amplifier Instruction Manual". For details, refer to each section indicated in the detailed explanation field. "MR-JE- C" means "MR-JE-\_C Servo Amplifier Instruction Manual".

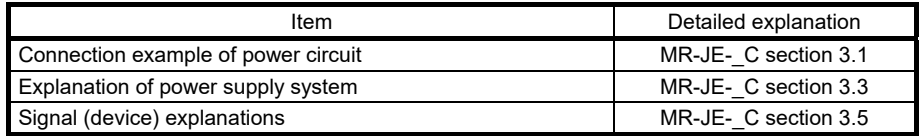

#### 2.1 I/O signal connection example

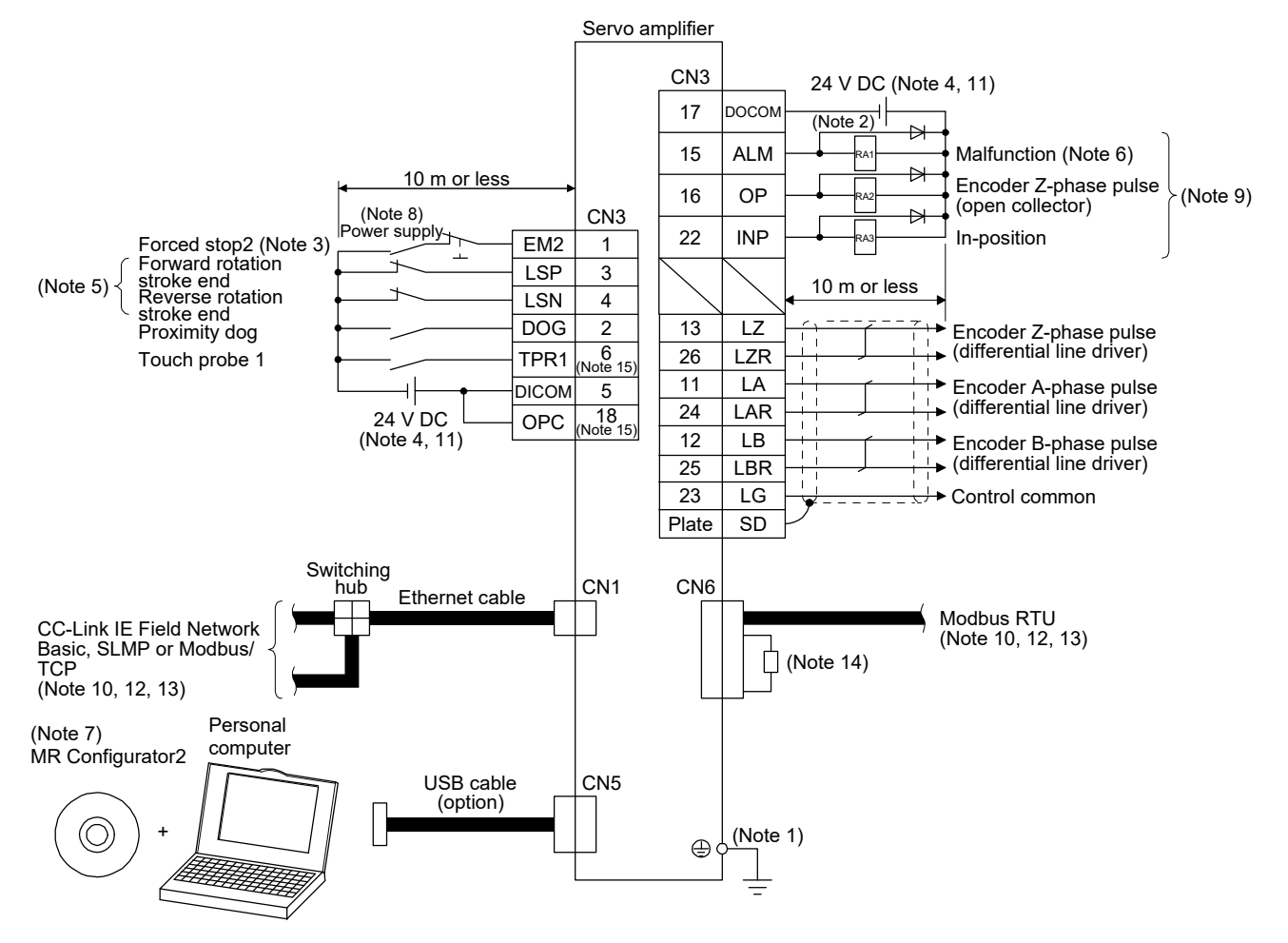

- Note 1. To prevent an electric shock, be sure to connect the protective earth (PE) terminal (marked  $\oplus$ ) of the servo amplifier to the protective earth (PE) of the cabinet.
	- 2. Connect the diode in the correct direction. If it is connected reversely, the servo amplifier will malfunction and will not output signals, disabling EM2 (Forced stop 2) and other protective circuits.
	- 3. The forced stop switch (normally closed contact) must be installed.
	- 4. Supply 24 V DC ± 10% to interfaces from outside. The total current capacity of these power supplies must be 300 mA or lower. 300 mA is the value applicable when all I/O signals are used. The current capacity can be decreased by reducing the number of I/O points. Refer to section 3.9.2 (1) of "MR-JE-\_C Servo Amplifier Instruction Manual" that gives the current value necessary for the interface. The illustration of the 24 V DC power supply is divided between input signal and output signal for convenience. However, they can be configured by one.
	- 5. When starting operation, always turn on EM2 (Forced stop 2), LSP (Forward rotation stroke end) and LSN (Reverse rotation stroke end) (normally closed contact).
	- 6. ALM (Malfunction) turns on in normal alarm-free condition (normally closed contact). When this signal is switched off (at occurrence of an alarm), the output of the programmable controller should be stopped by the sequence program.
	- 7. Use SW1DNC-MRC2-\_. MR-JE-\_C Servo Amplifier Instruction Manual section 11.4
	- 8. Configure a circuit to turn off EM2 when the power is turned off to prevent an unexpected restart of the servo amplifier.
	- 9. You can change devices of these pins with [Pr. PD30], [Pr. PD31], [Pr. PD32], and [Pr. PD38].
	- 10. For communication function, refer to the "MR-JE-\_C Servo Amplifier Instruction Manual (Network)".
	- 11. This diagram shows sink I/O interface.
	- 12. Modbus/TCP can be used on servo amplifiers with software version A3 or later. Modbus RTU can be used on servo amplifiers with software version A4 or later.
	- 13. Ethernet communication (CC-Link IE field network Basic, SLMP and Modbus/TCP) and RS-485 communication (Modbus RTU) are exclusively independent functions. Only the communication function selected in [Pr. PN08] "Select communication function" can be used.
	- 14. If this servo amplifier is the last axis, connect a 150 Ω resistor between DA and DB, and terminate the servo amplifier. For details, refer to the "MR-JE- C Servo Amplifier Instruction Manual (Network)".
	- 15. When CN3-6 pin is used as the input device of sink interface, supply + of 24 V DC to CN3-18 pin (OPC: power input for opencollector sink interface).

#### 2.2 Connectors and pin assignment

For the pins which are given parameters in the related parameter column, their devices can be changed using those parameters.

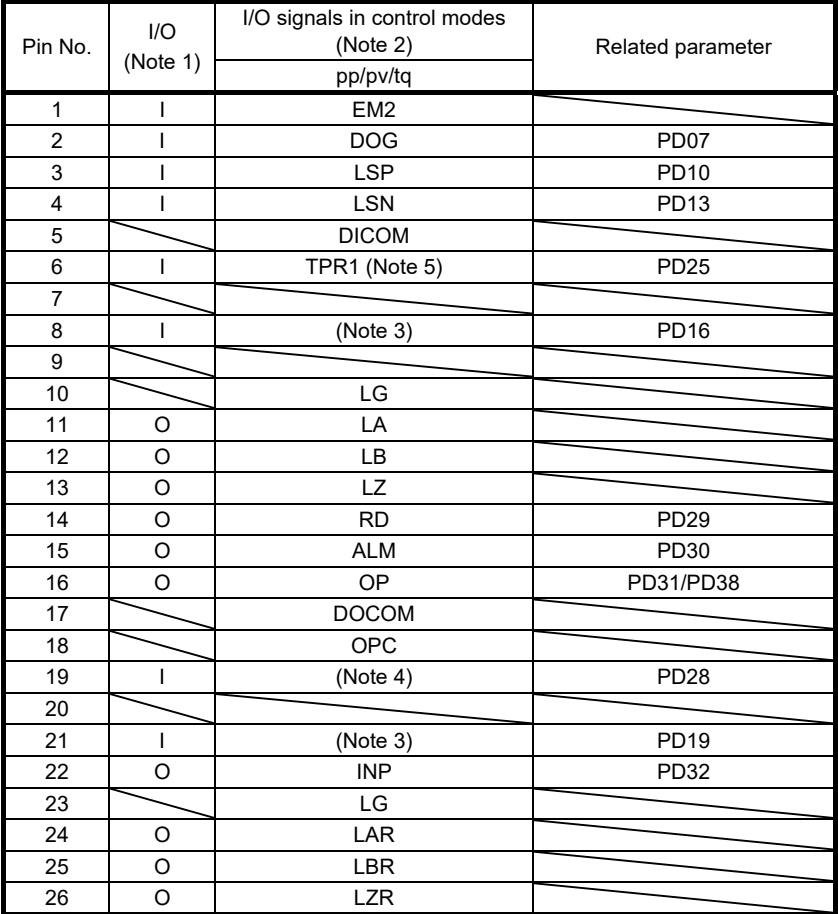

Note 1. I: input signal, O: output signal

2. pp: Profile position mode, pv: Profile velocity mode, tq: Profile torque mode

3. Input devices are not assigned by default. Assign the input devices with [Pr. PD16] and [Pr. PD19] as necessary.

 4. Input devices are not assigned by default. When using CN3-19 pin as the input device of sink interface, assign the device with [Pr. PD28] as necessary. In addition, supply + of 24 V DC to CN3-18 pin (OPC: power input for open-collector sink interface).

 5. When CN3-6 pin is used as the input device of sink interface, supply + of 24 V DC to CN3-18 pin (OPC: power input for opencollector sink interface).

#### 2.3 Signal (device) explanations

For details of the devices and I/O interfaces (symbols in I/O division column in the table) not described in the table, refer to sections 3.5 and 3.9 in "MR-JE- C Servo Amplifier Instruction Manual".

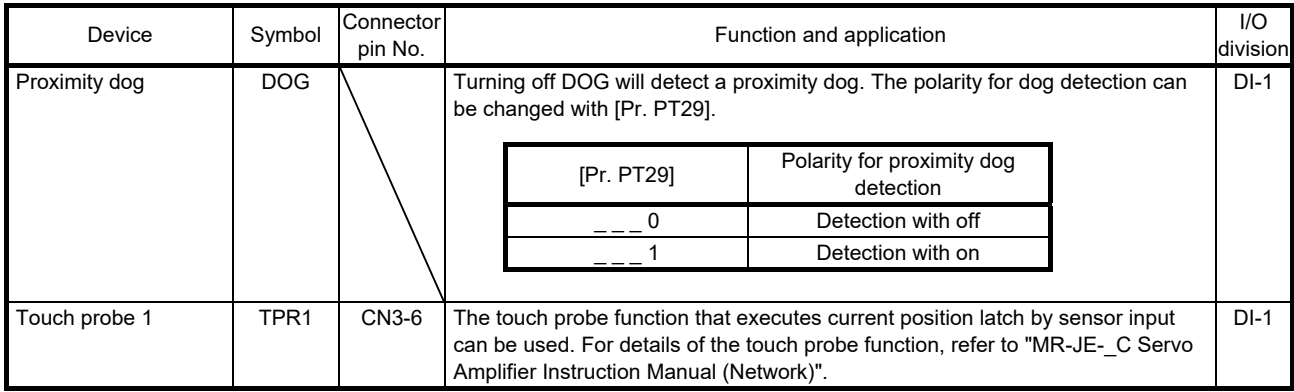

#### 2.4 Power-on sequence

POINT The output signal, etc. may be unstable at power-on.

#### (1) Power-on procedure

- 1) Always wire the power supply as shown in above section 3.1 of "MR-JE-\_C Servo Amplifier Instruction Manual" using the magnetic contactor with the power supply (L1/L2/L3). Configure up an external sequence to switch off the magnetic contactor as soon as an alarm occurs.
- 2) The servo amplifier receives the servo-on command in 3 s to 4 s + network initial communication time after the power supply is switched on. (Refer to (2) in this section.)

#### (2) Timing chart

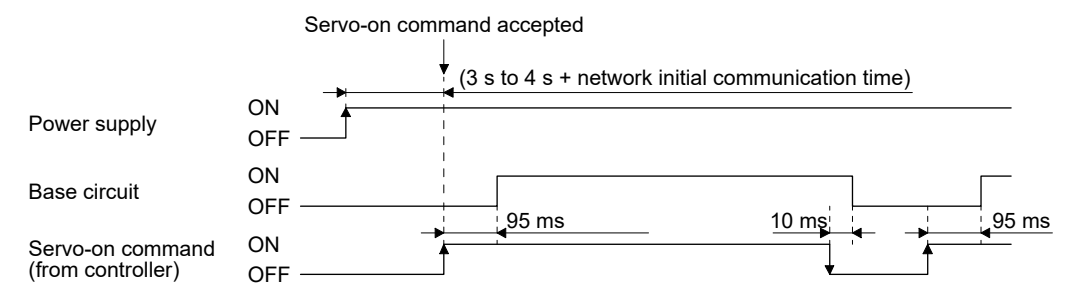

# MEMO

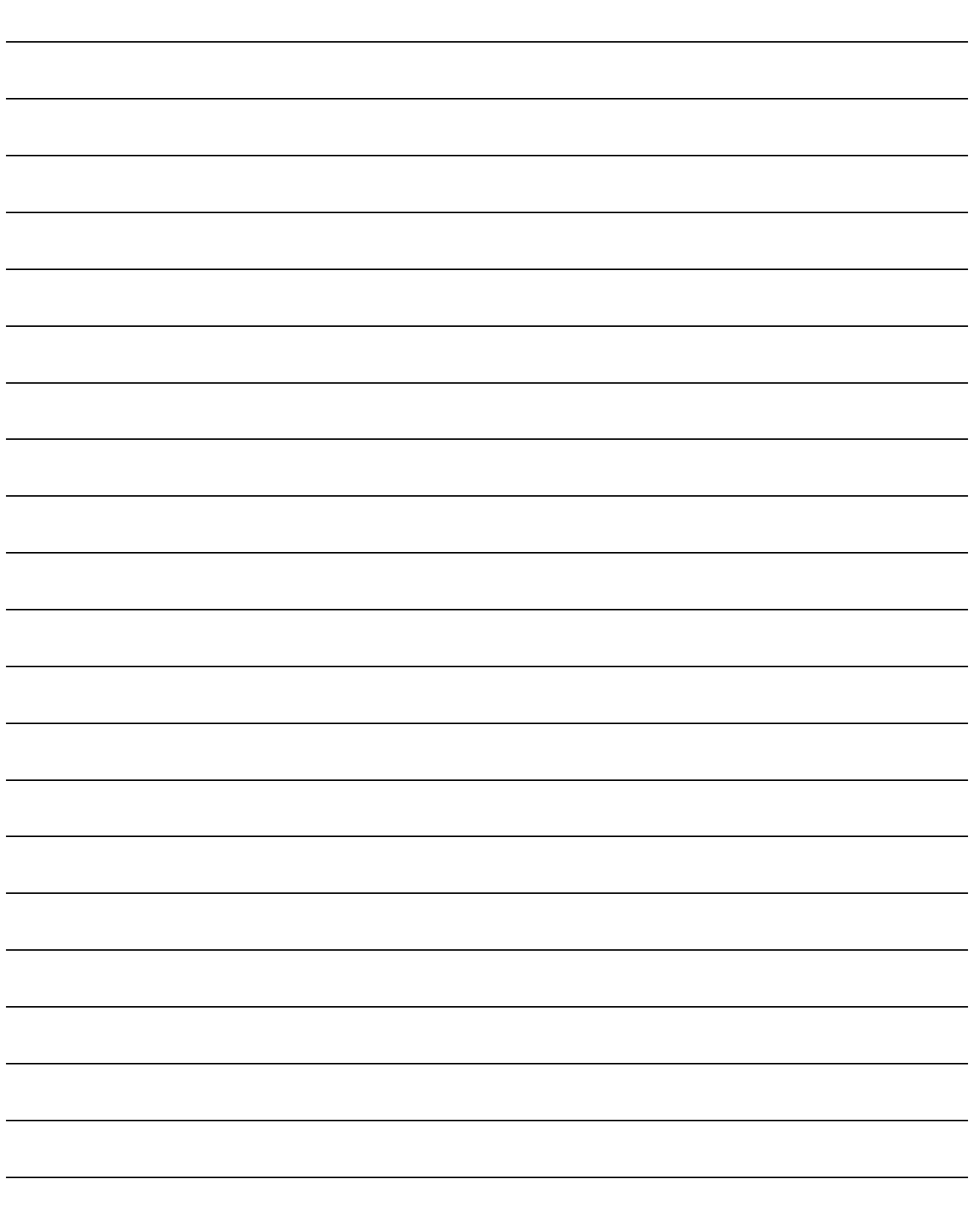

### 3. STARTUP

The items shown in the following table are the same with the contents of "MR-JE-\_C Servo Amplifier Instruction Manual". For details, refer to each section indicated in the detailed explanation field. "MR-JE-\_C" means "MR-JE- C Servo Amplifier Instruction Manual".

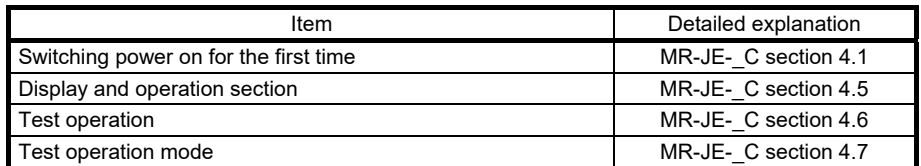

#### 3.1 Startup

Connect the servo motor with a machine after confirming that the servo motor operates properly alone.

(1) Power on

When the power is switched on, "b01" (when the identification number is 01h) appears on the servo amplifier display.

When you use the absolute position detection system, first power-on results in [AL. 25 Absolute position erased] and the servo-on cannot be ready. [AL. 25] can be deactivated by cycling the power. Also, if the power is switched on when the servo motor is rotated at a speed of 3000 r/min or higher, a position mismatch may occur due to external force or the like. Power must therefore be switched on when the servo motor is at a stop.

(2) Parameter setting

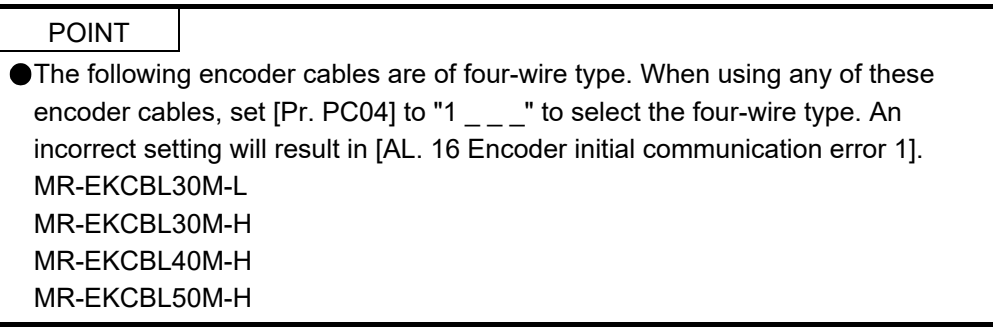

Set the parameters according to the structure and specifications of the machine. Refer to chapter 4 for details.

After setting the above parameters, turn off the power as necessary. Then switch power on again to enable the parameter values.

(3) Servo-on

Enable the servo-on with the following procedure.

- (a) Turn on the power.
- (b) Transmit the servo-on command with the controller.

When the servo-on status is enabled, the servo amplifier is ready to operate and the servo motor is locked.

#### (4) Home position return

Always perform home position return before starting positioning operation.

(5) Stop

If any of the following situations occurs, the servo amplifier suspends and stops the operation of the servo motor.

Turn off the servo-on command after the servo motor has stopped, and then switch the power off. Refer to section 3.10 in "MR-JE-\_C Servo Amplifier Instruction Manual" for the servo motor with an electromagnetic brake.

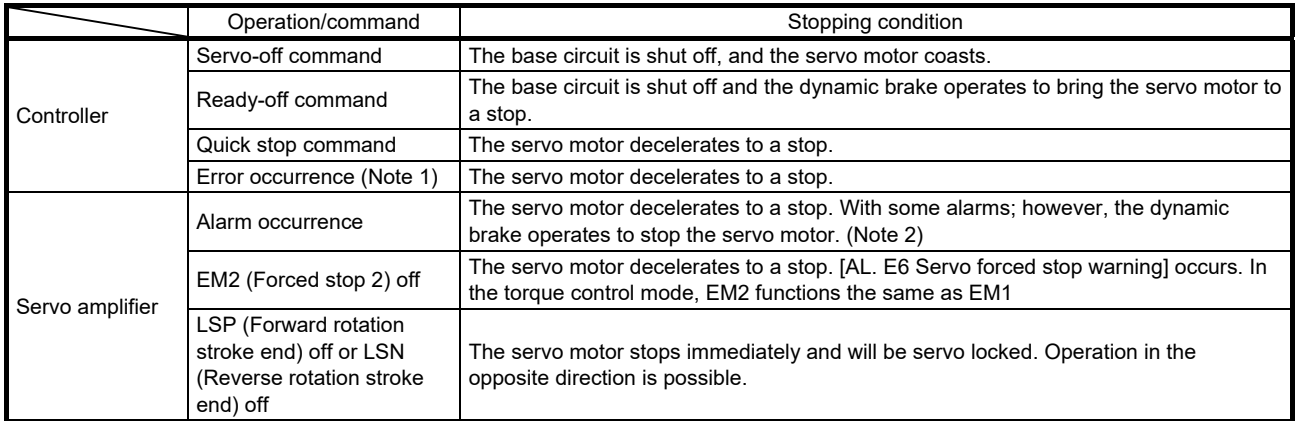

Note 1. This is for CC-Link IE Field Network Basic. If an error occurs, RX (n + 3) F is set to "0" (cyclic communication ready turns off).

2. Refer to "MELSERVO-JE Servo Amplifier Instruction Manual (Troubleshooting)" for details of alarms and warnings.

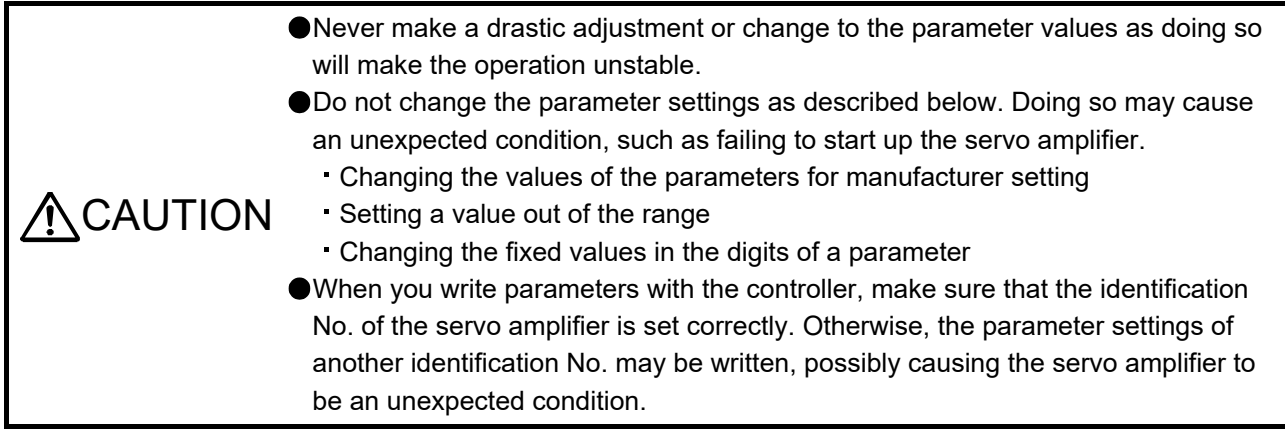

#### 4.1 Parameter list

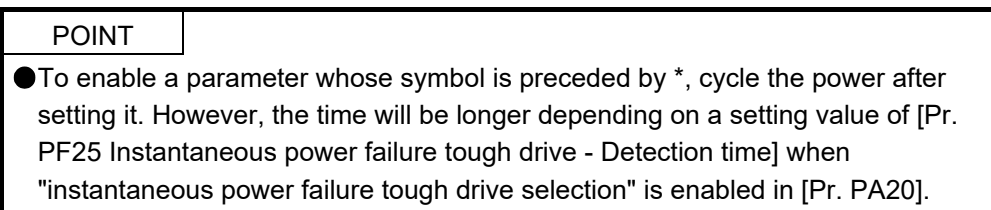

Refer to chapter 5 in "MR-JE-\_C Servo Amplifier Instruction Manual" for the parameters with "MR-JE-\_C" in the detailed explanation field.

### 4.1.1 Basic setting parameters ([Pr. PA\_\_])

POINT

The following parameters cannot be used in the profile mode.

[Pr. PA05 Number of command input pulses per revolution]

[Pr. PA13 Command pulse input form]

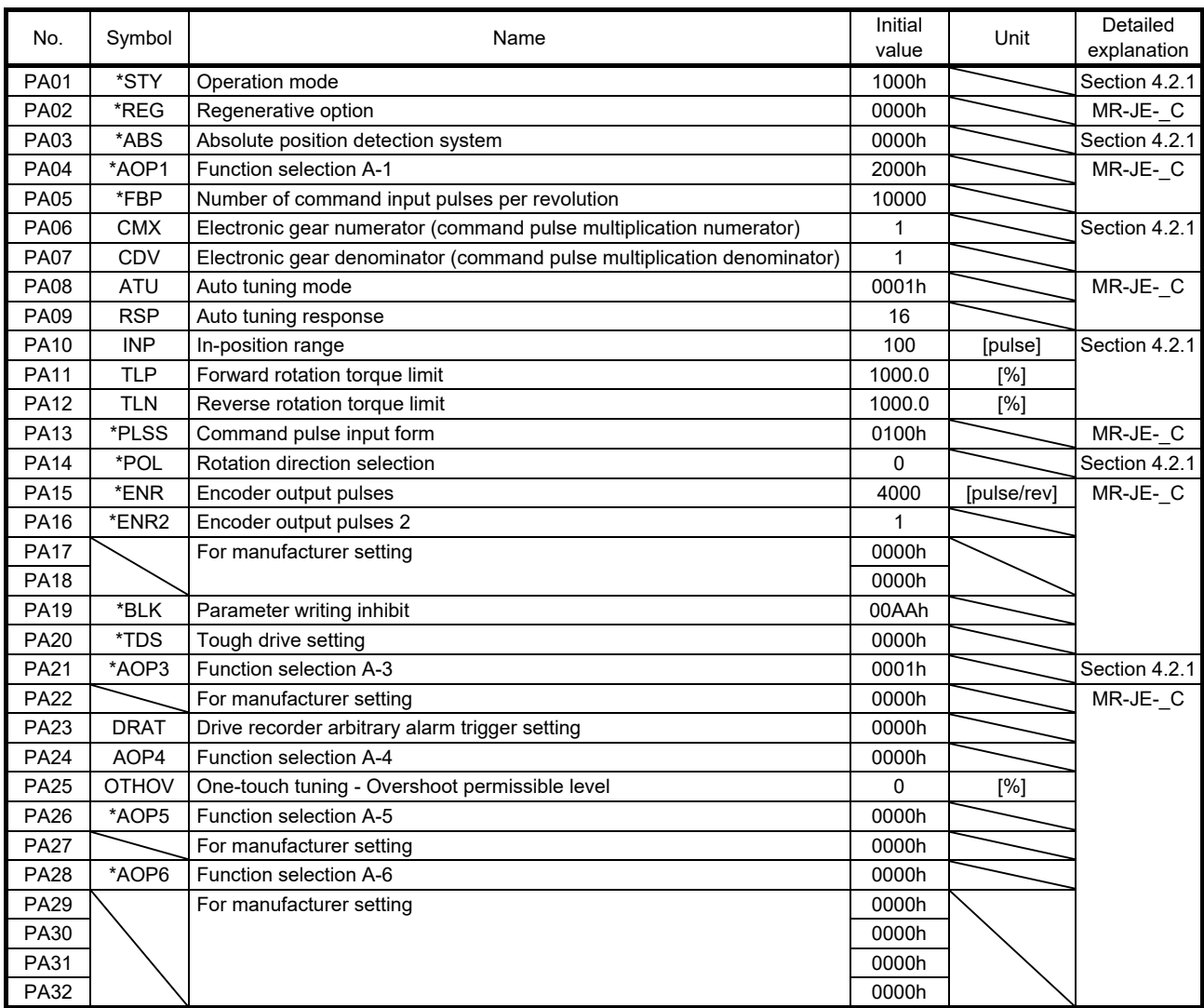

### 4.1.2 Gain/filter setting parameters ([Pr. PB\_ \_ ])

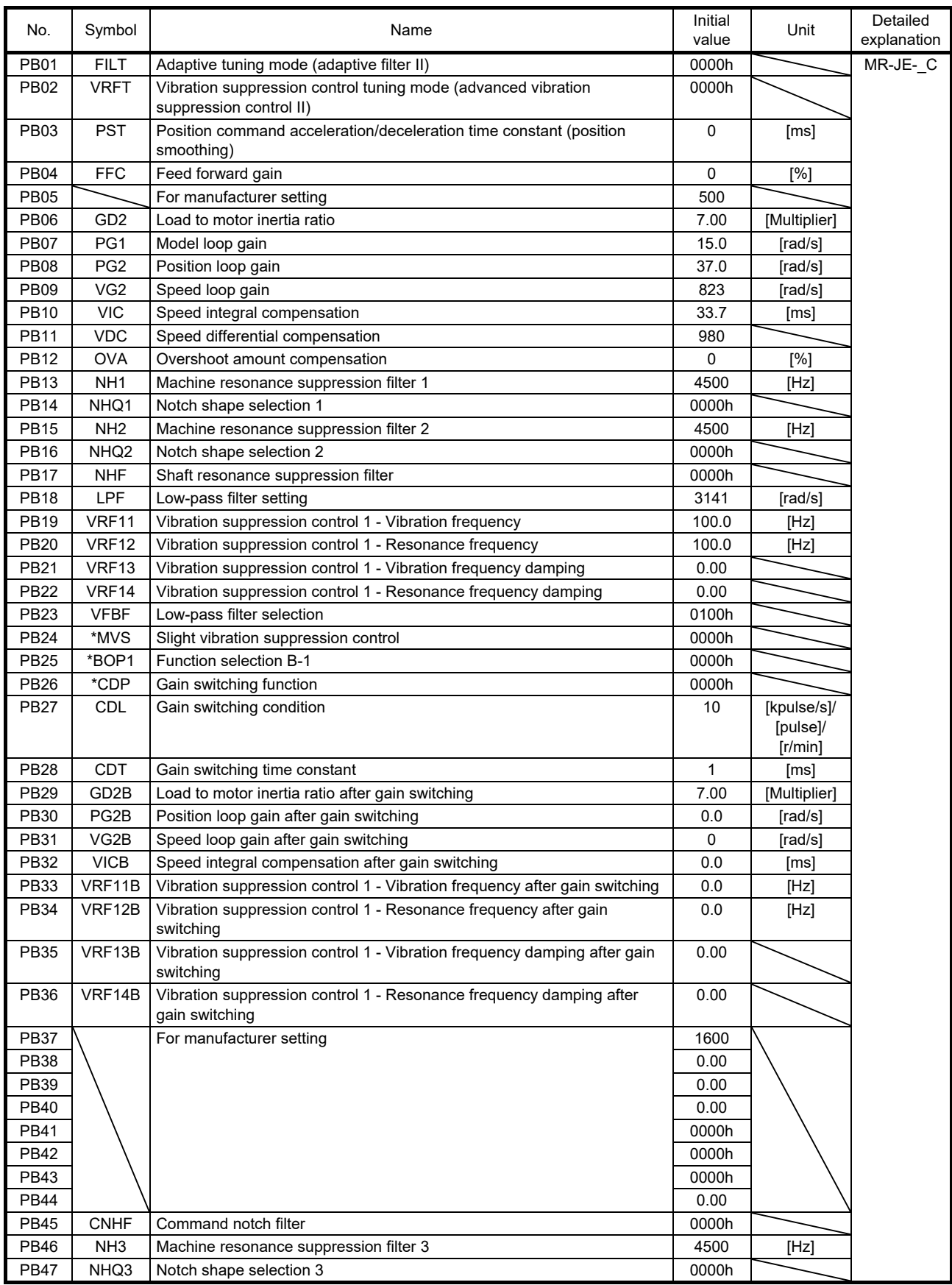

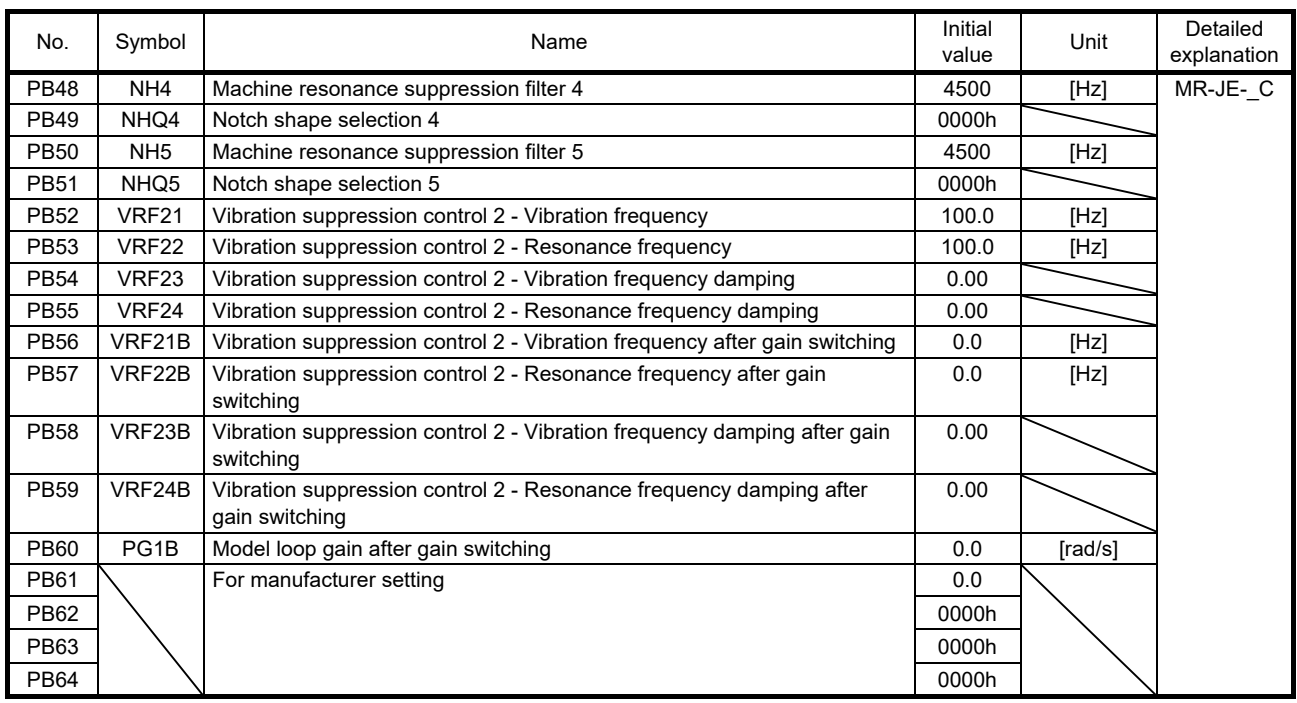

4.1.3 Extension setting parameters ([Pr. PC\_ \_ ])

POINT

- The following parameters cannot be used in the profile mode.
	- [Pr. PC04 Torque command time constant]
	- [Pr. PC05 Internal speed command 1/internal speed limit 1]
	- [Pr. PC06 Internal speed command 2/internal speed limit 2]
	- [Pr. PC07 Internal speed command 3/internal speed limit 3]
	- [Pr. PC08 Internal speed command 4/internal speed limit 4]
	- [Pr. PC09 Internal speed command 5/internal speed limit 5]
	- [Pr. PC10 Internal speed command 6/internal speed limit 6]
	- [Pr. PC11 Internal speed command 7/internal speed limit 7]
	- [Pr. PC12 Analog speed command Maximum speed/Analog speed limit Maximum speed]
	- [Pr. PC13 Analog torque command maximum output]
	- [Pr. PC32 Command input pulse multiplication numerator 2]
	- [Pr. PC33 Command input pulse multiplication numerator 3]
	- [Pr. PC34 Command input pulse multiplication numerator 4]

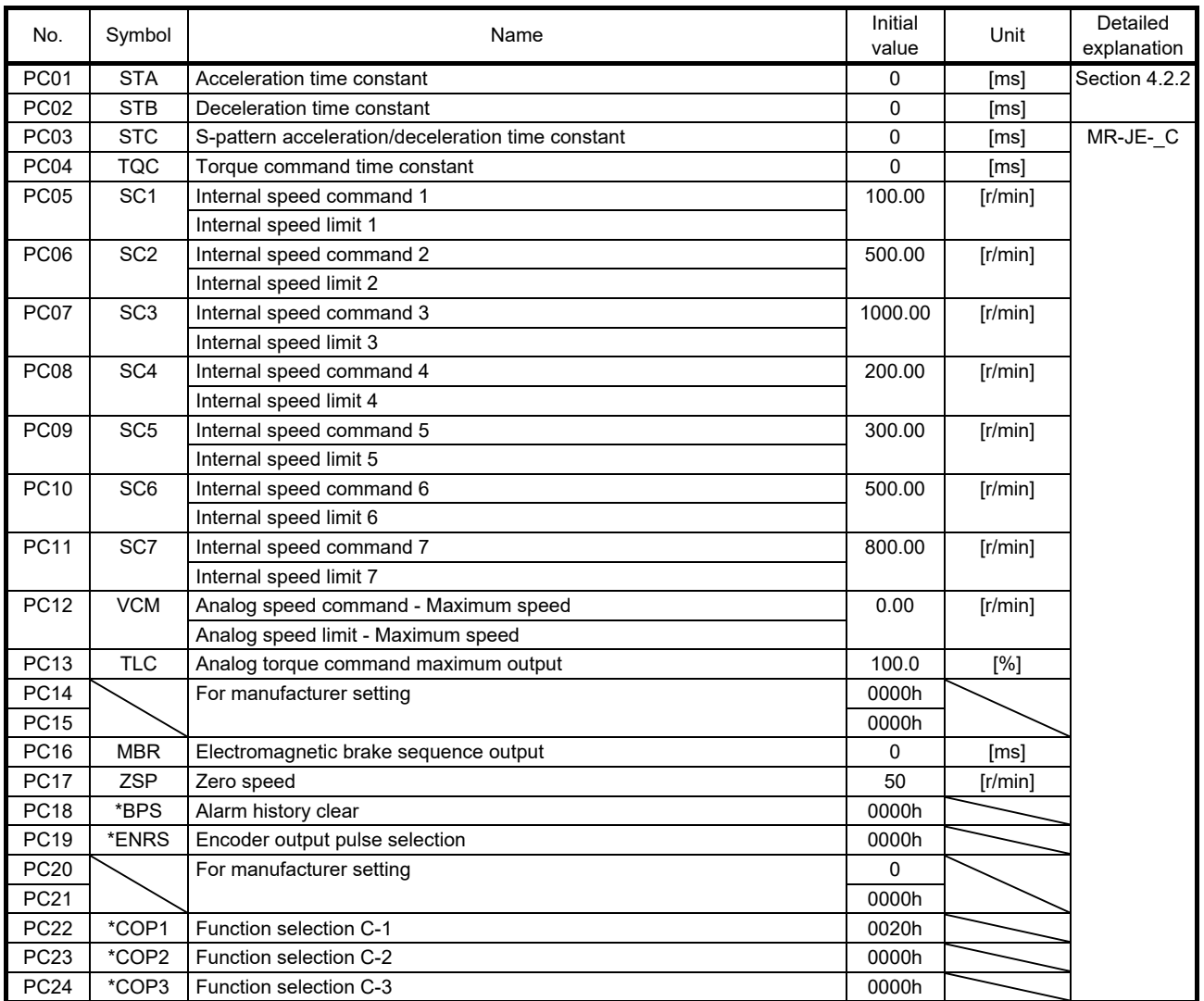

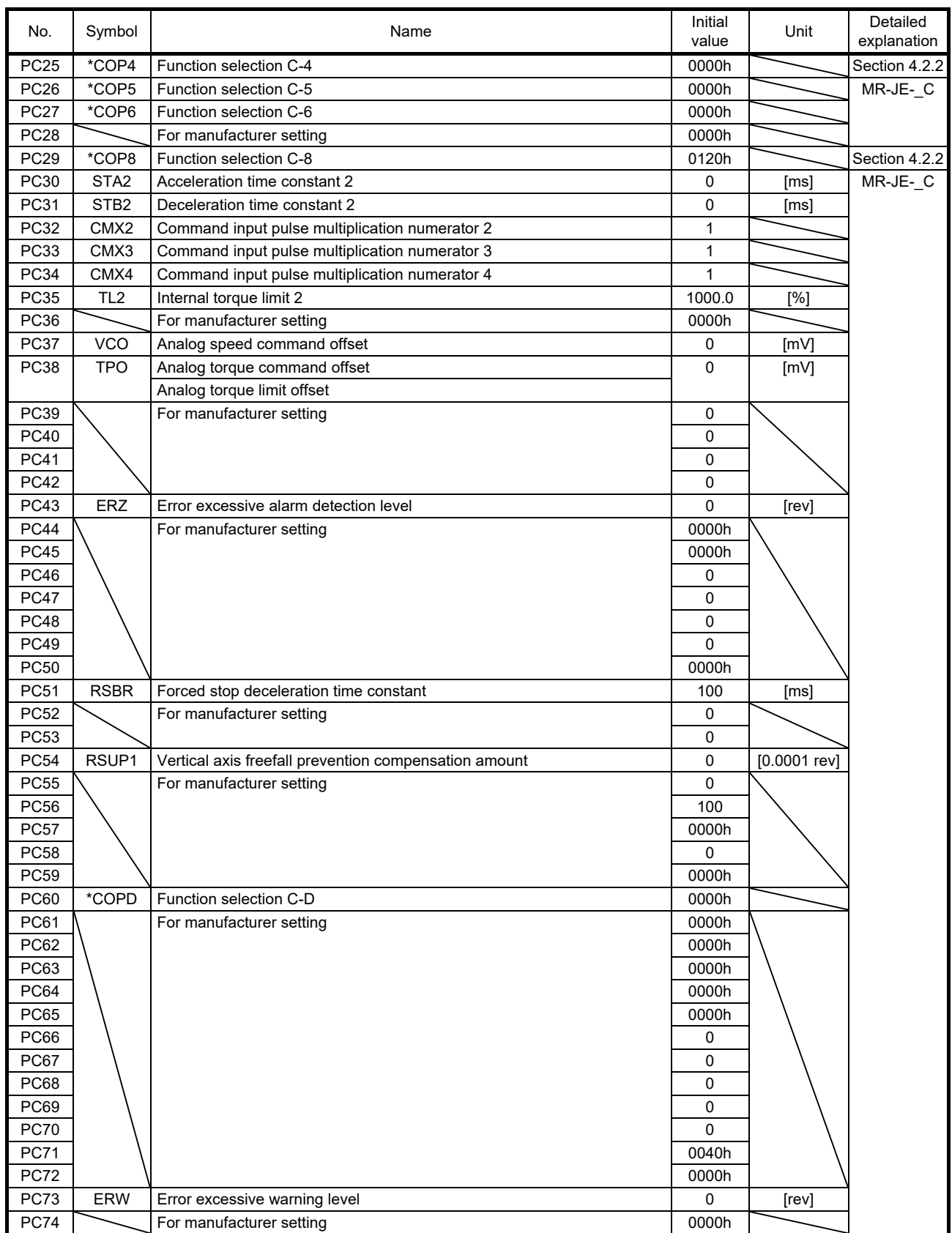

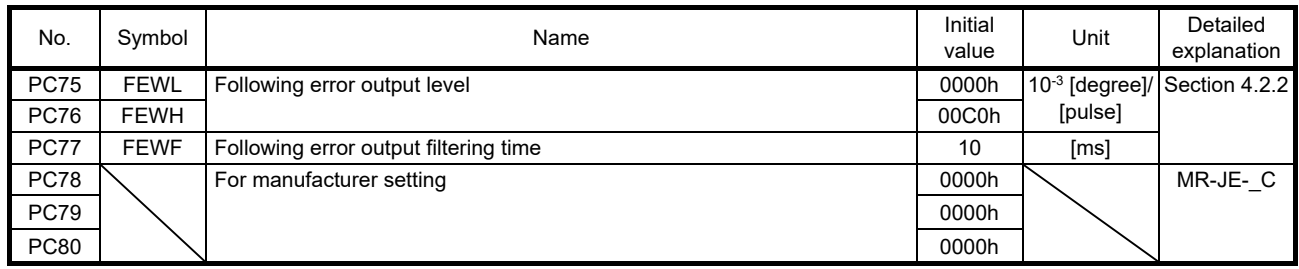

### 4.1.4 I/O setting parameters ([Pr. PD\_\_])

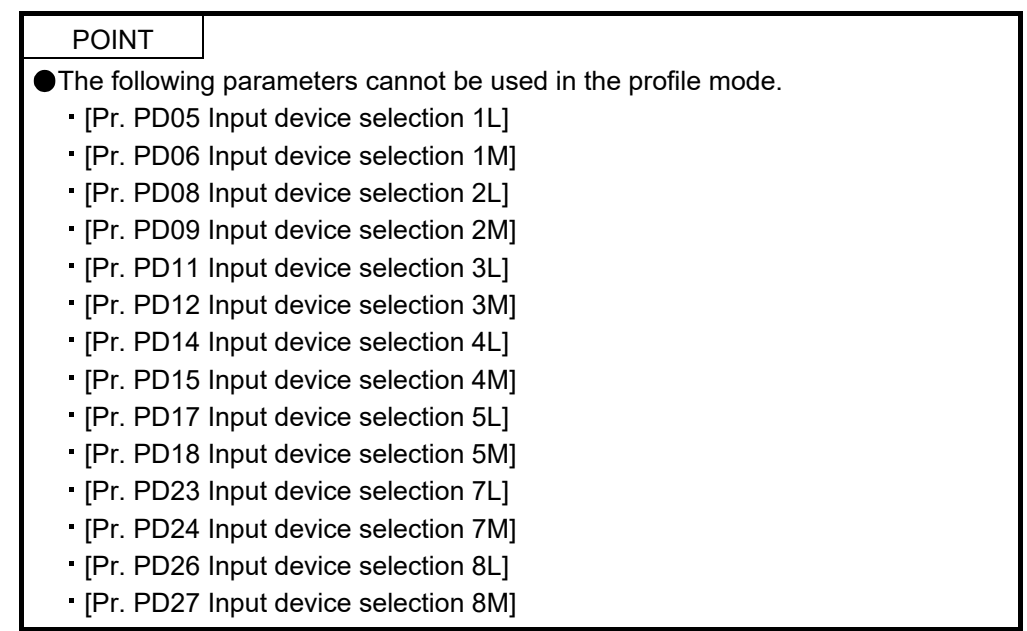

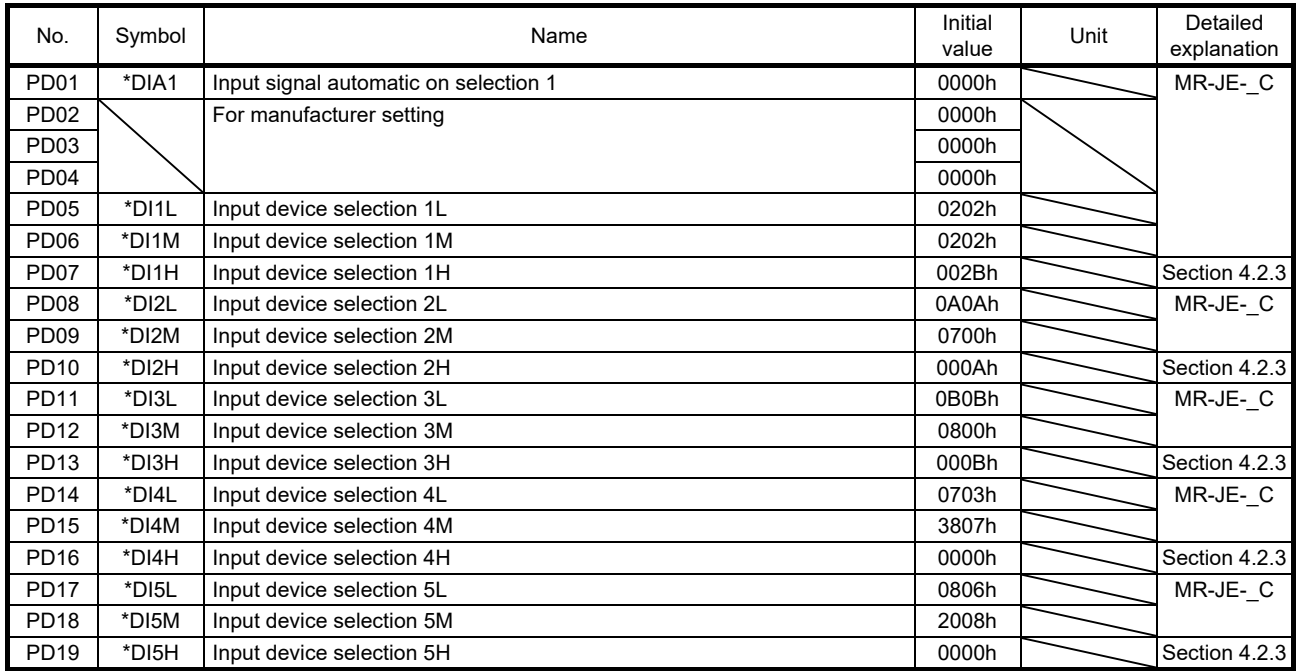

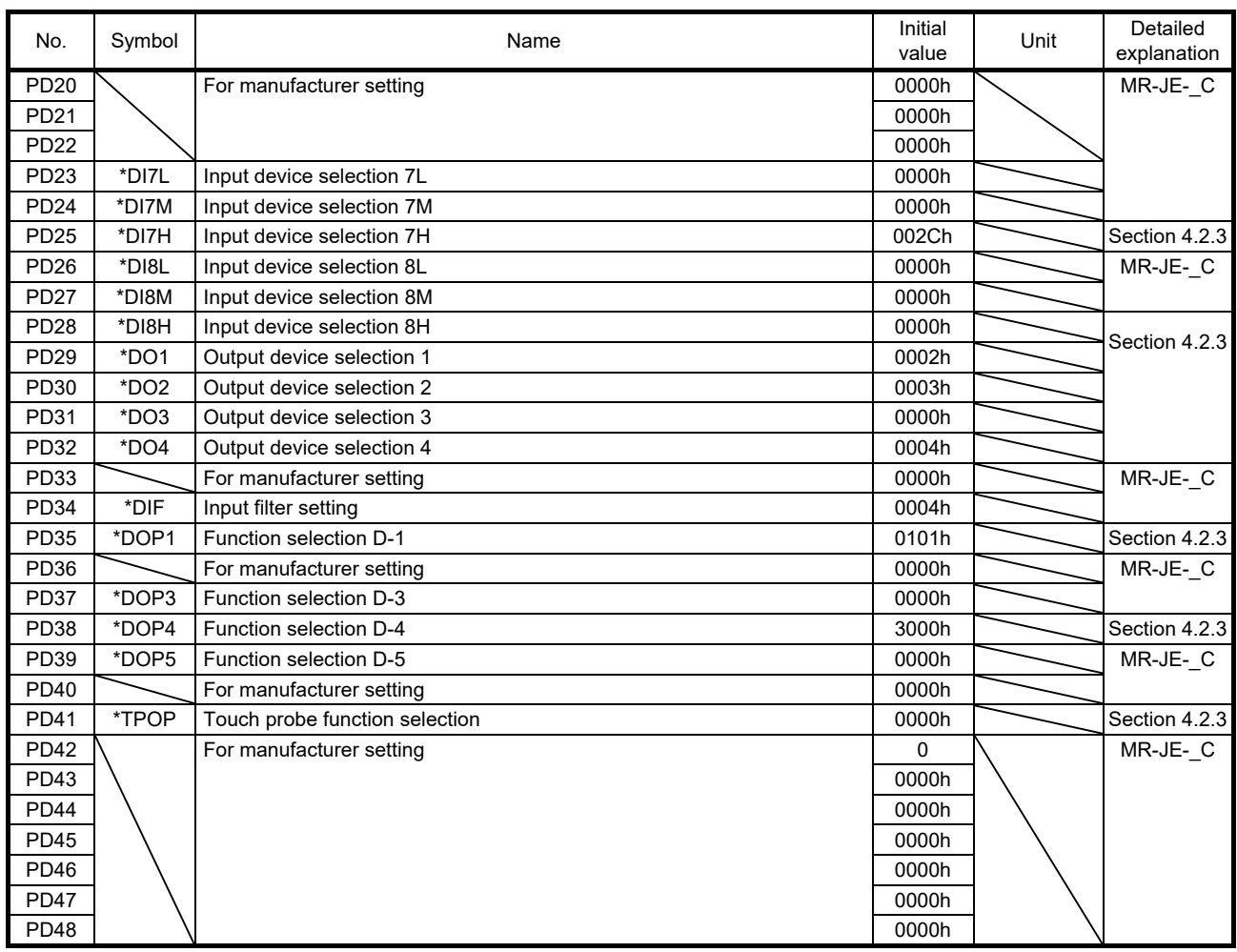

### 4.1.5 Extension setting 2 parameters ([Pr. PE\_ \_ ])

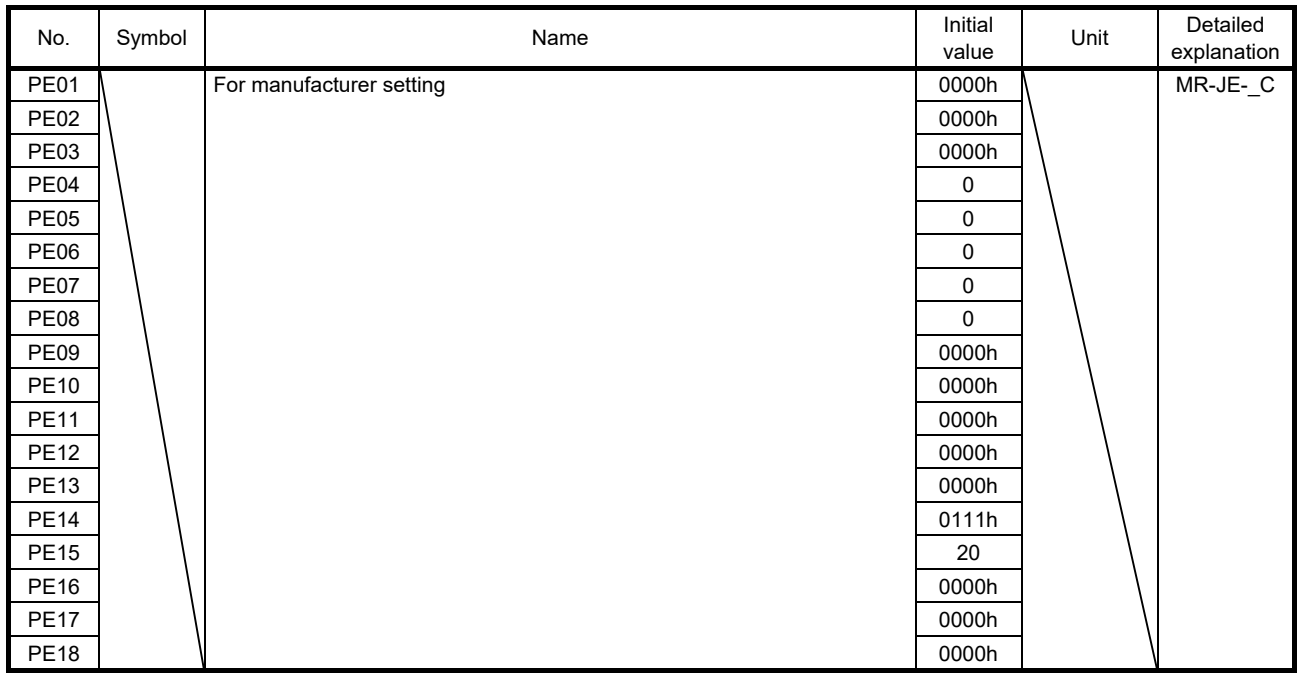

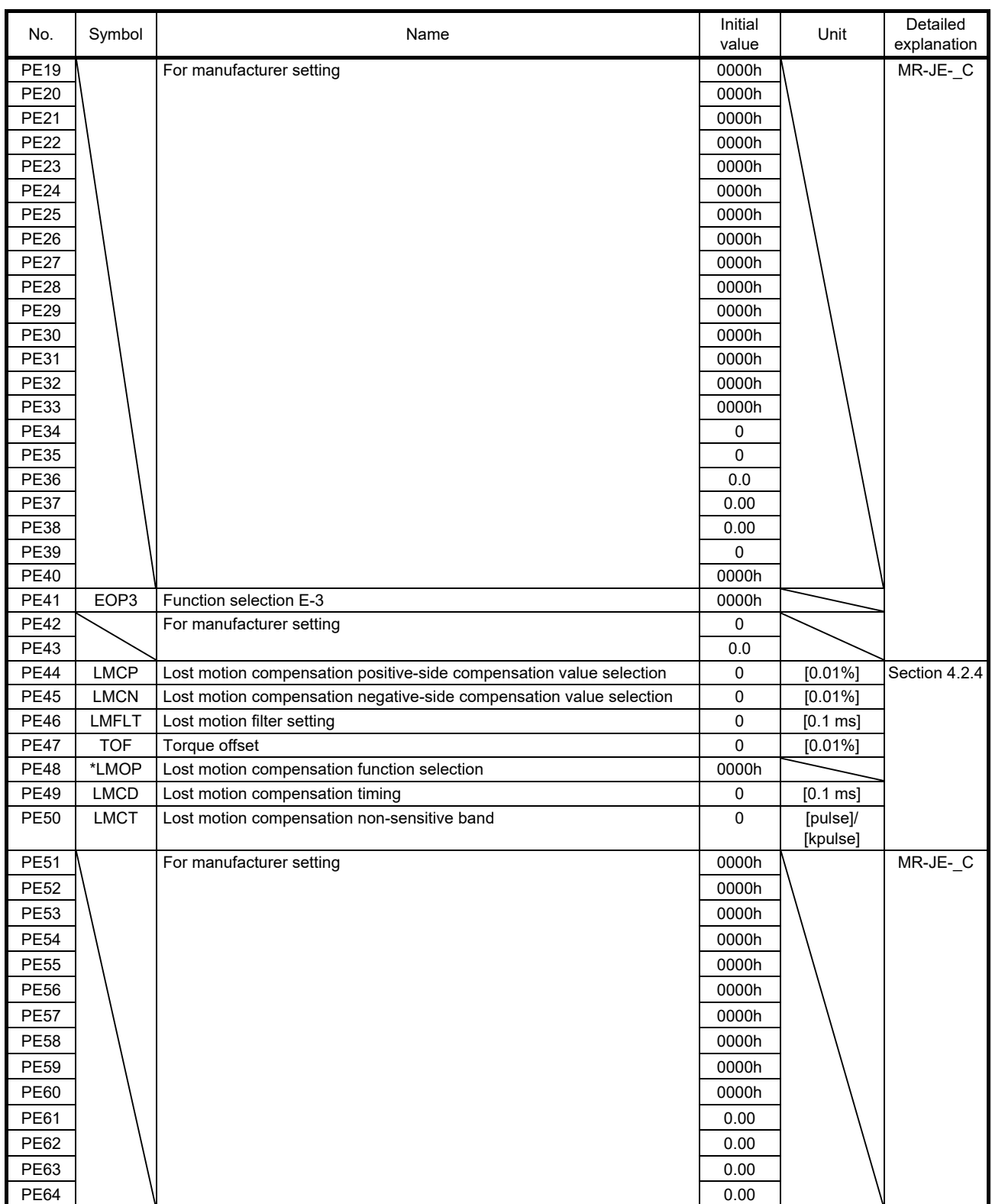

## 4.1.6 Extension setting 3 parameters ([Pr. PF\_ \_ ])

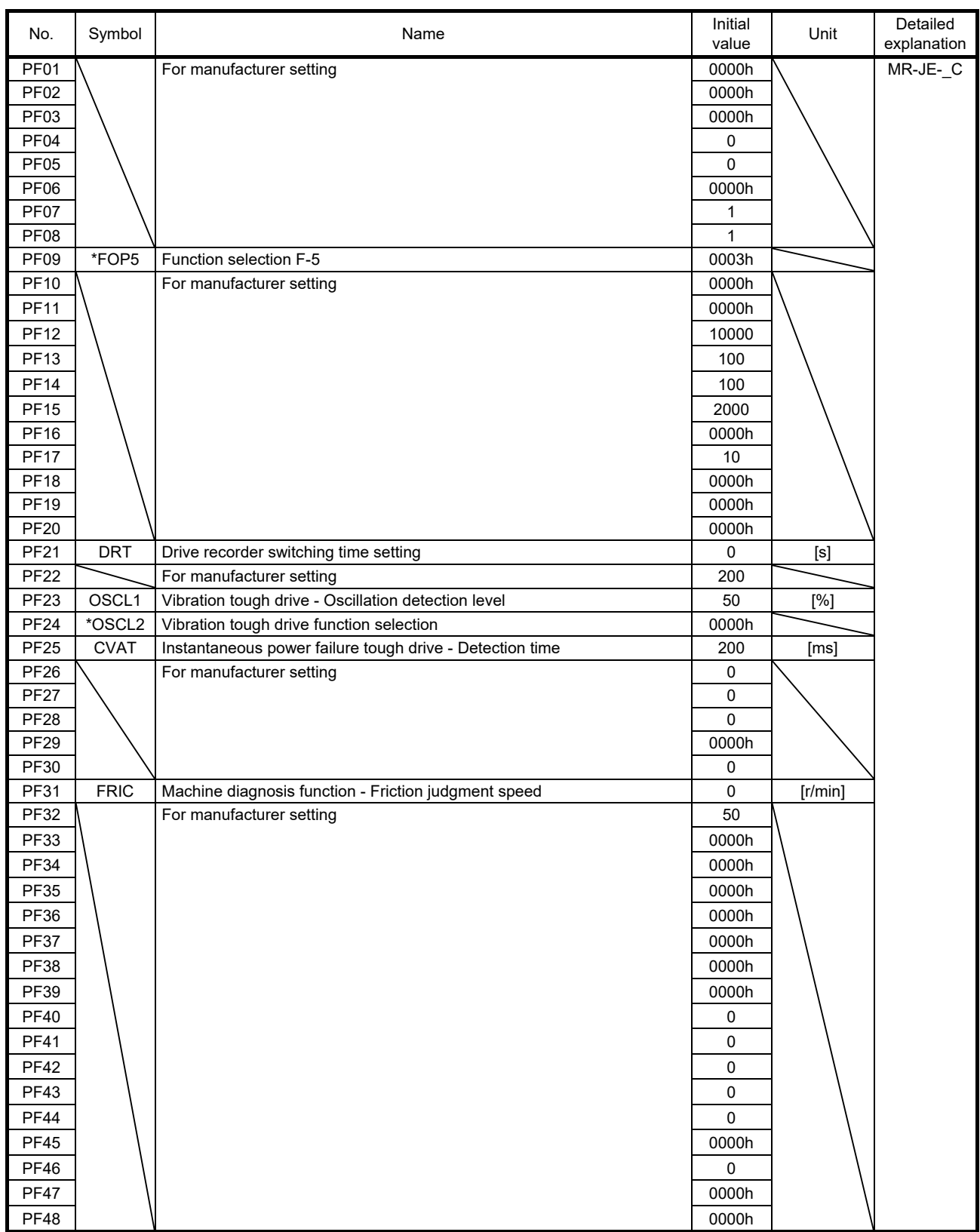

### 4.1.7 Positioning control parameters ([Pr. PT\_ \_ ])

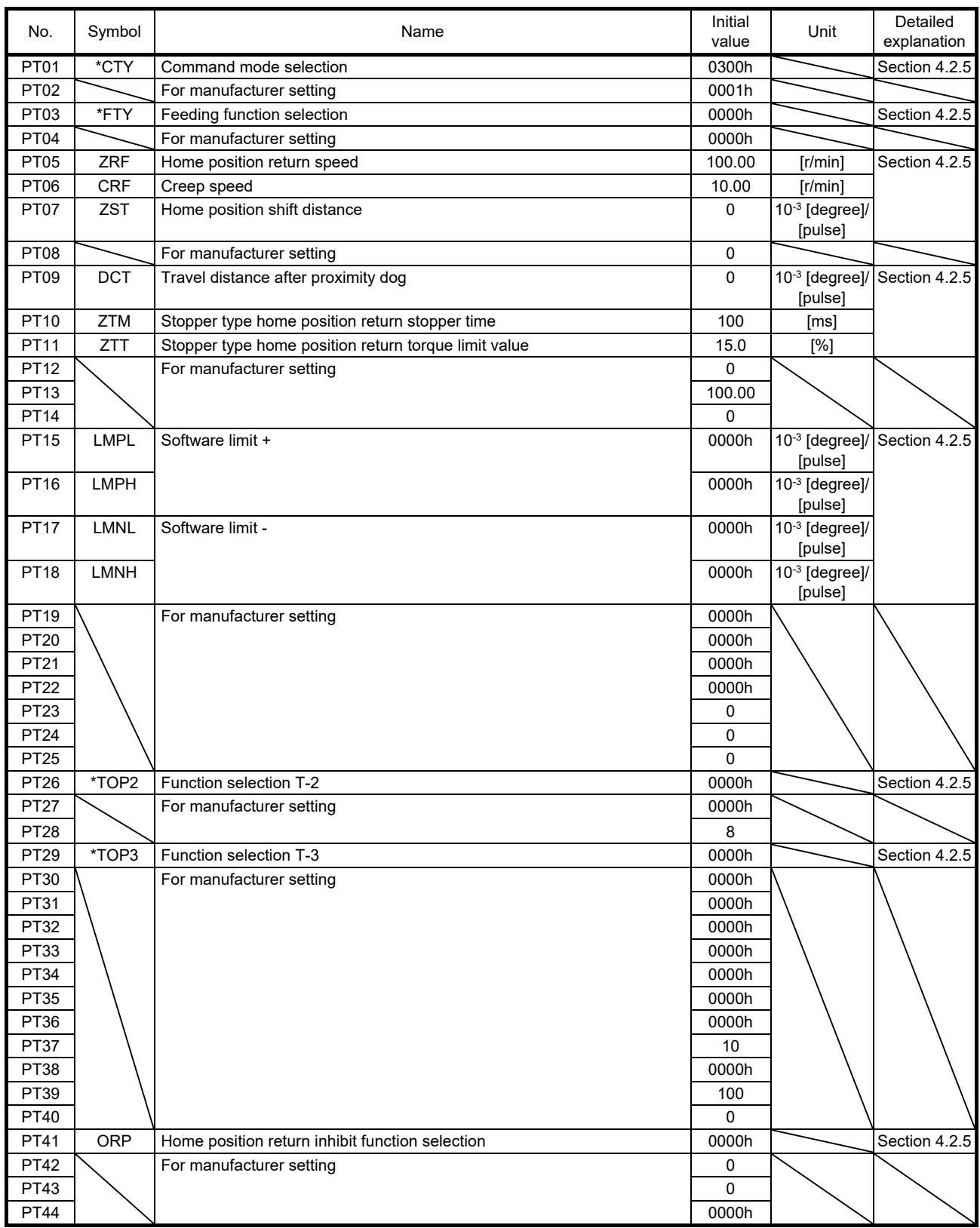

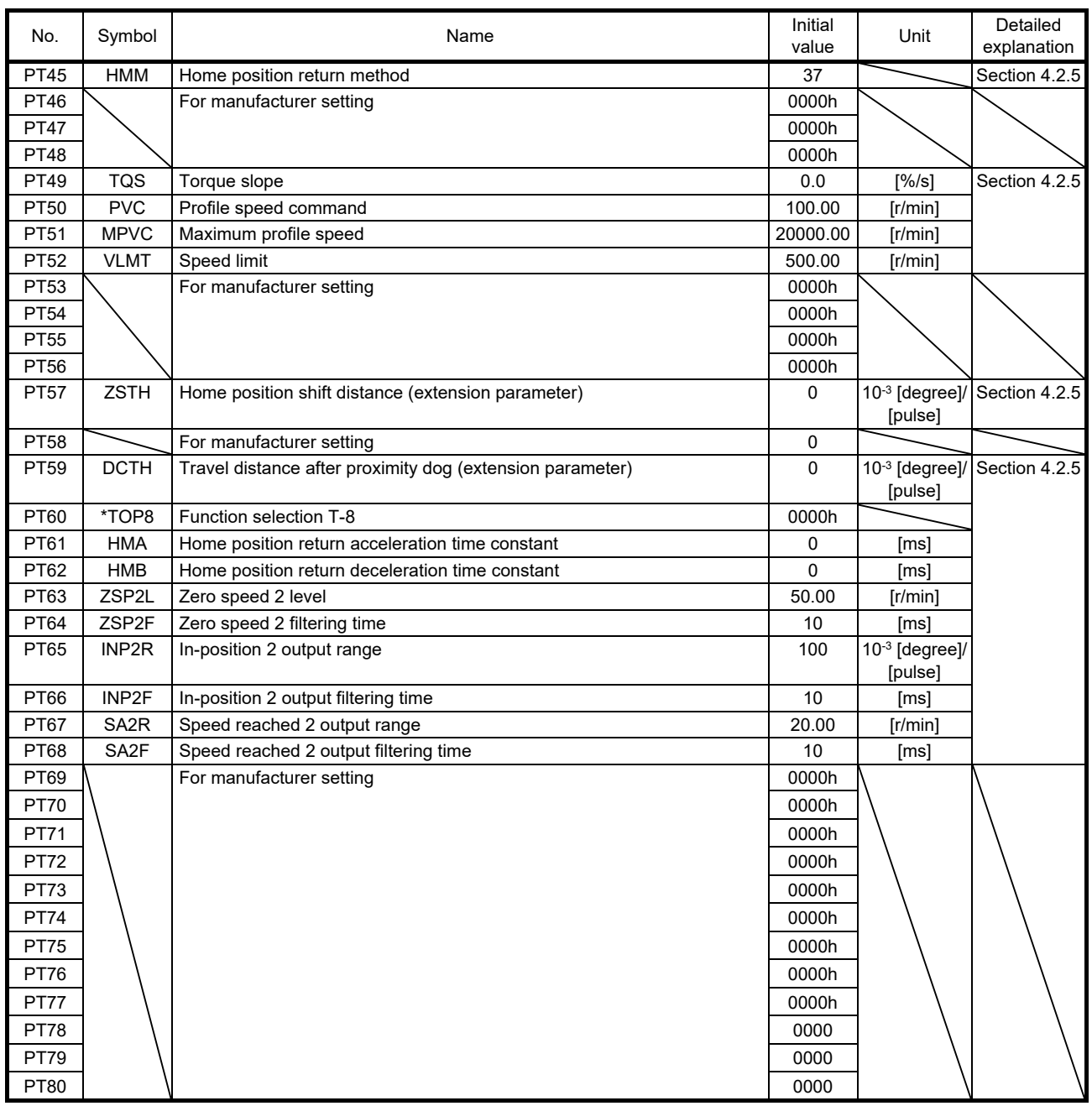

#### 4.2 Detailed list of parameters

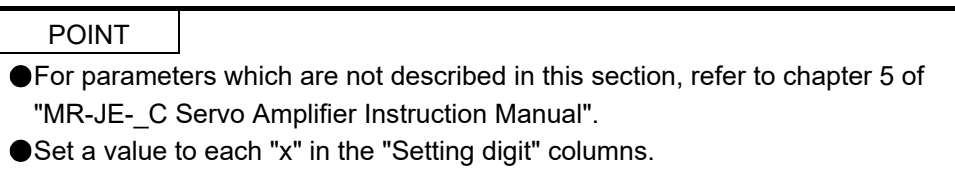

#### 4.2.1 Basic setting parameters ([Pr. PA\_ \_ ])

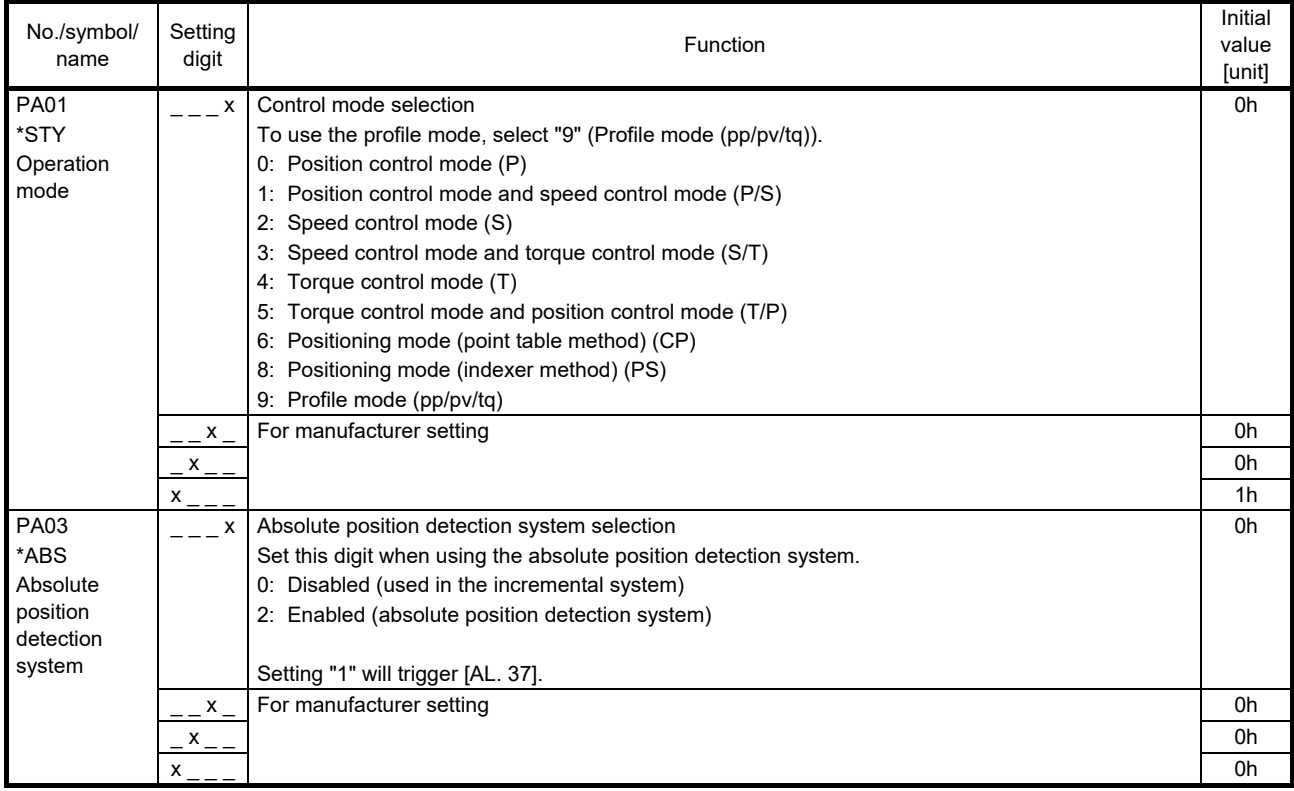
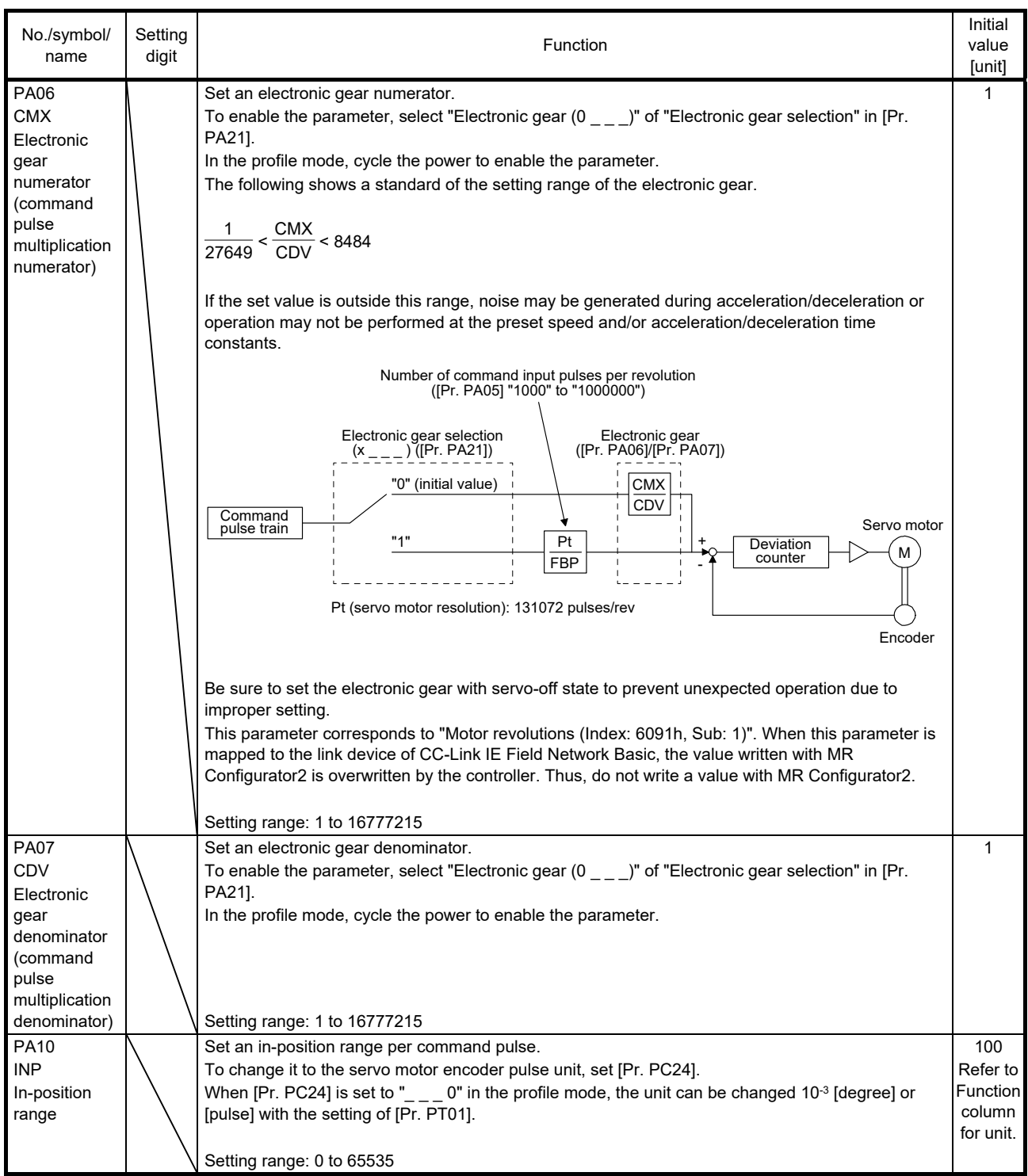

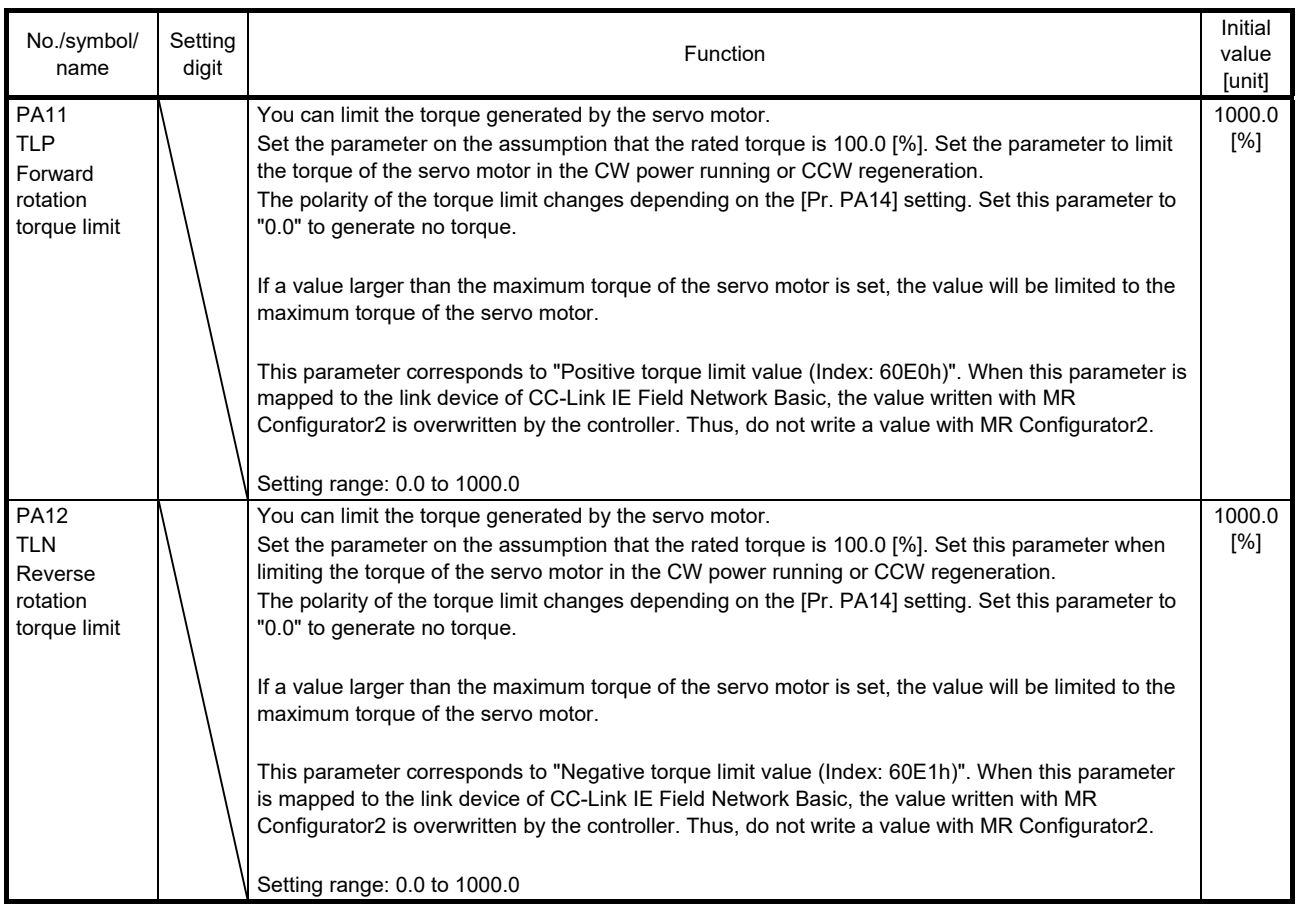

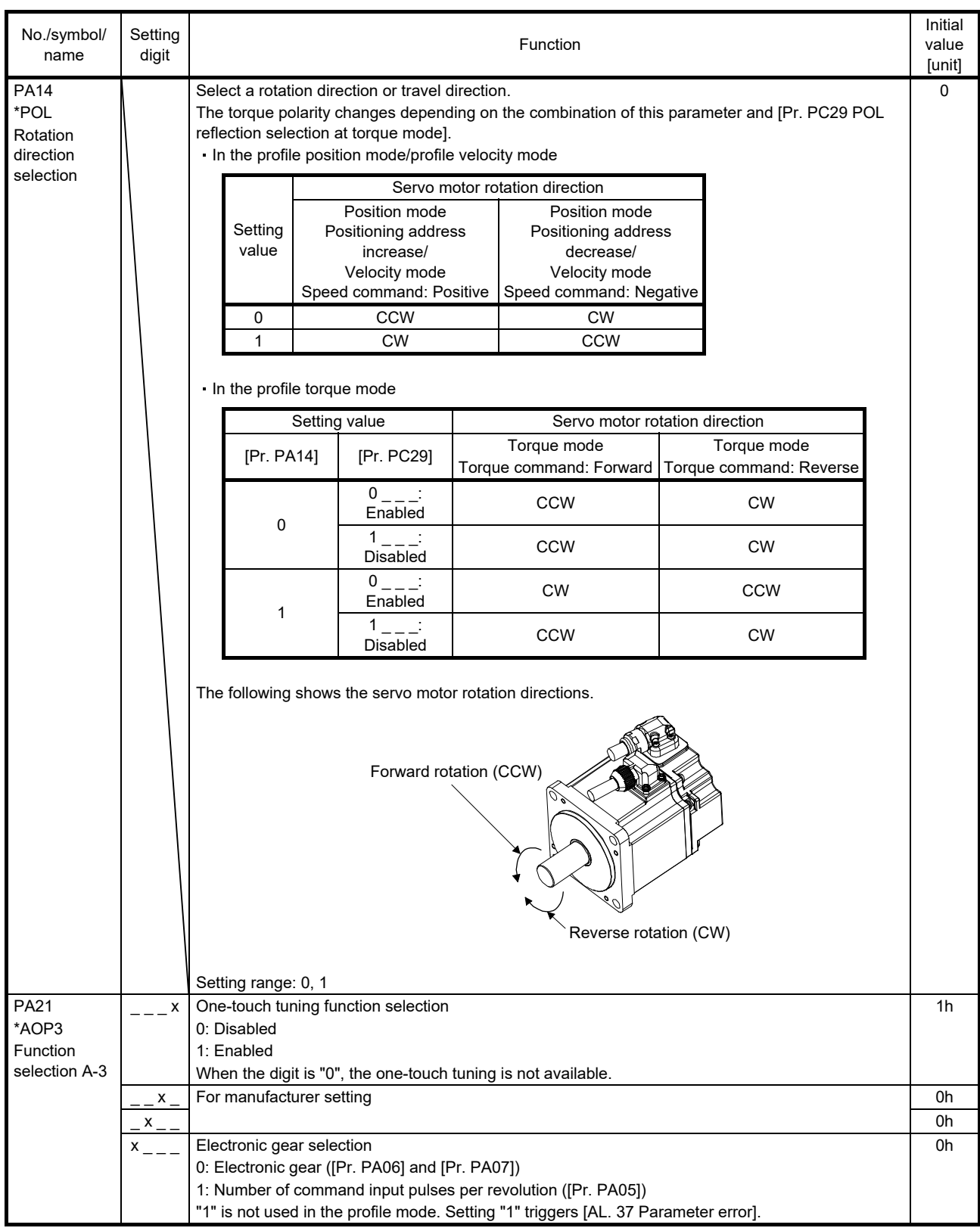

## 4.2.2 Extension setting parameters ([Pr. PC\_ \_ ])

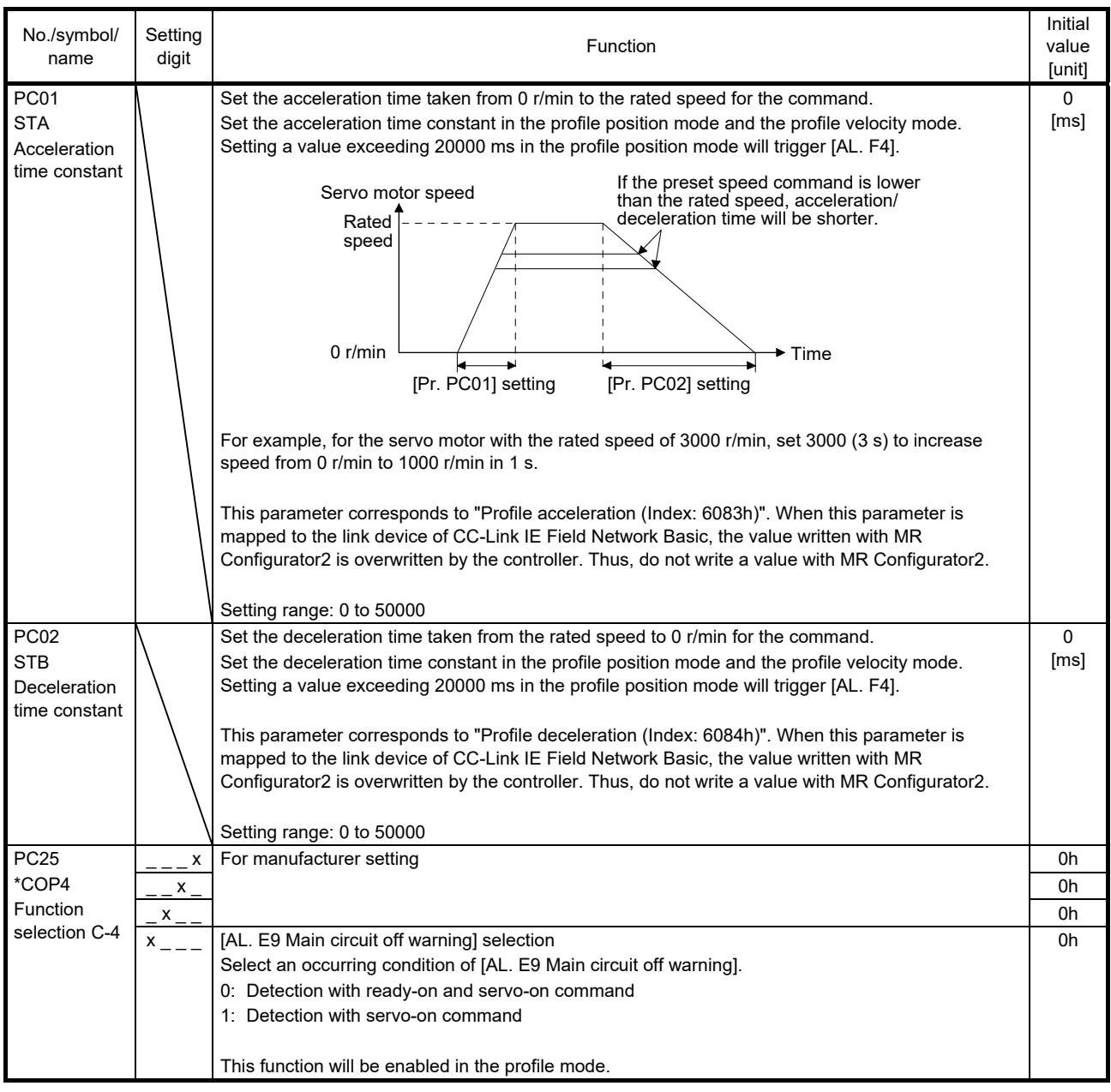

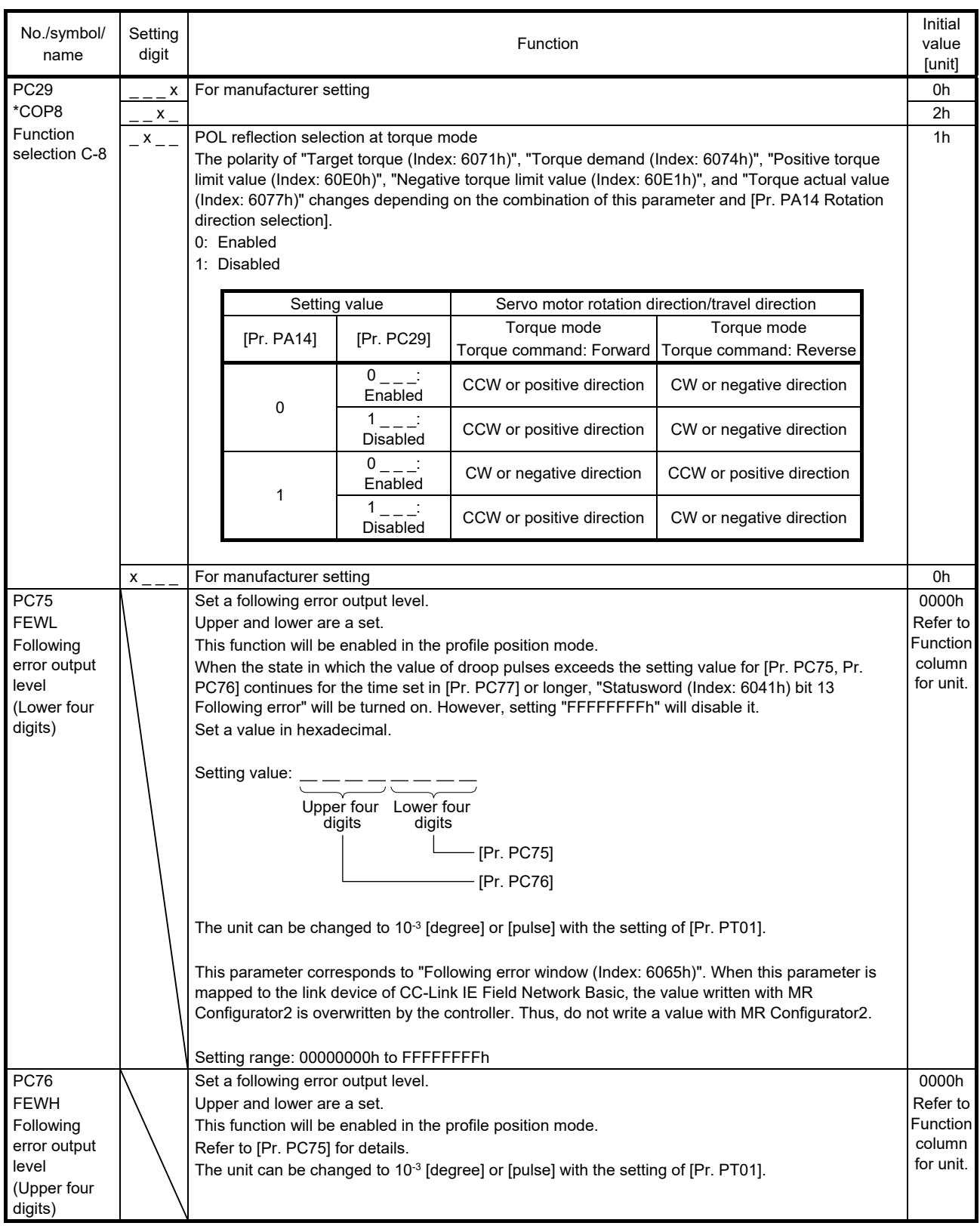

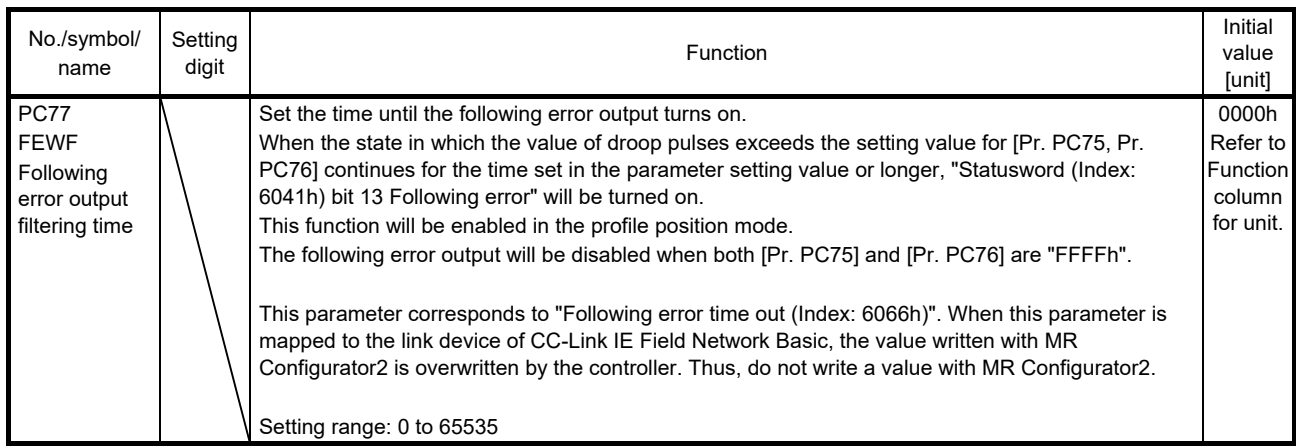

# 4.2.3 I/O setting parameters ([Pr. PD\_ \_ ])

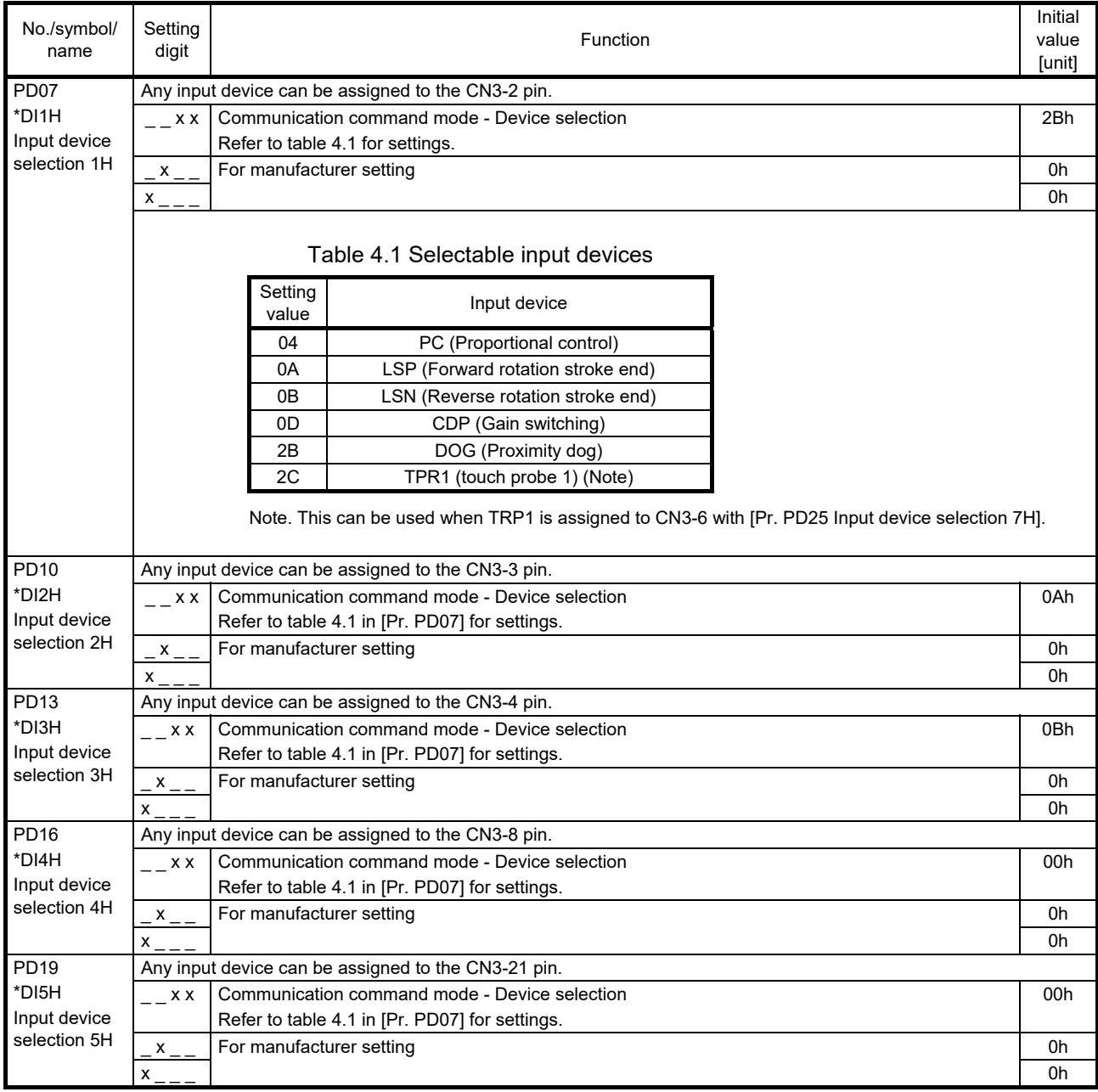

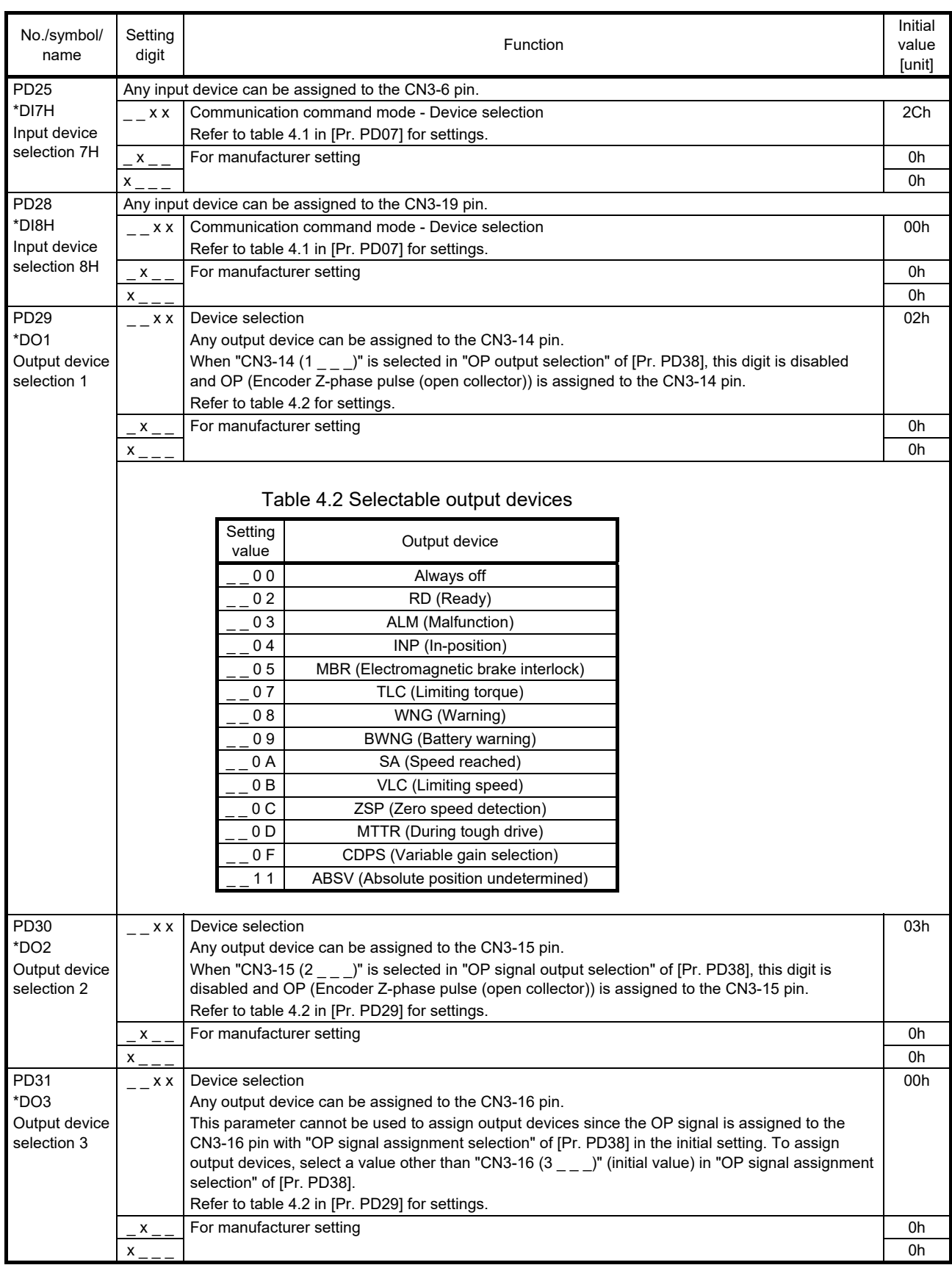

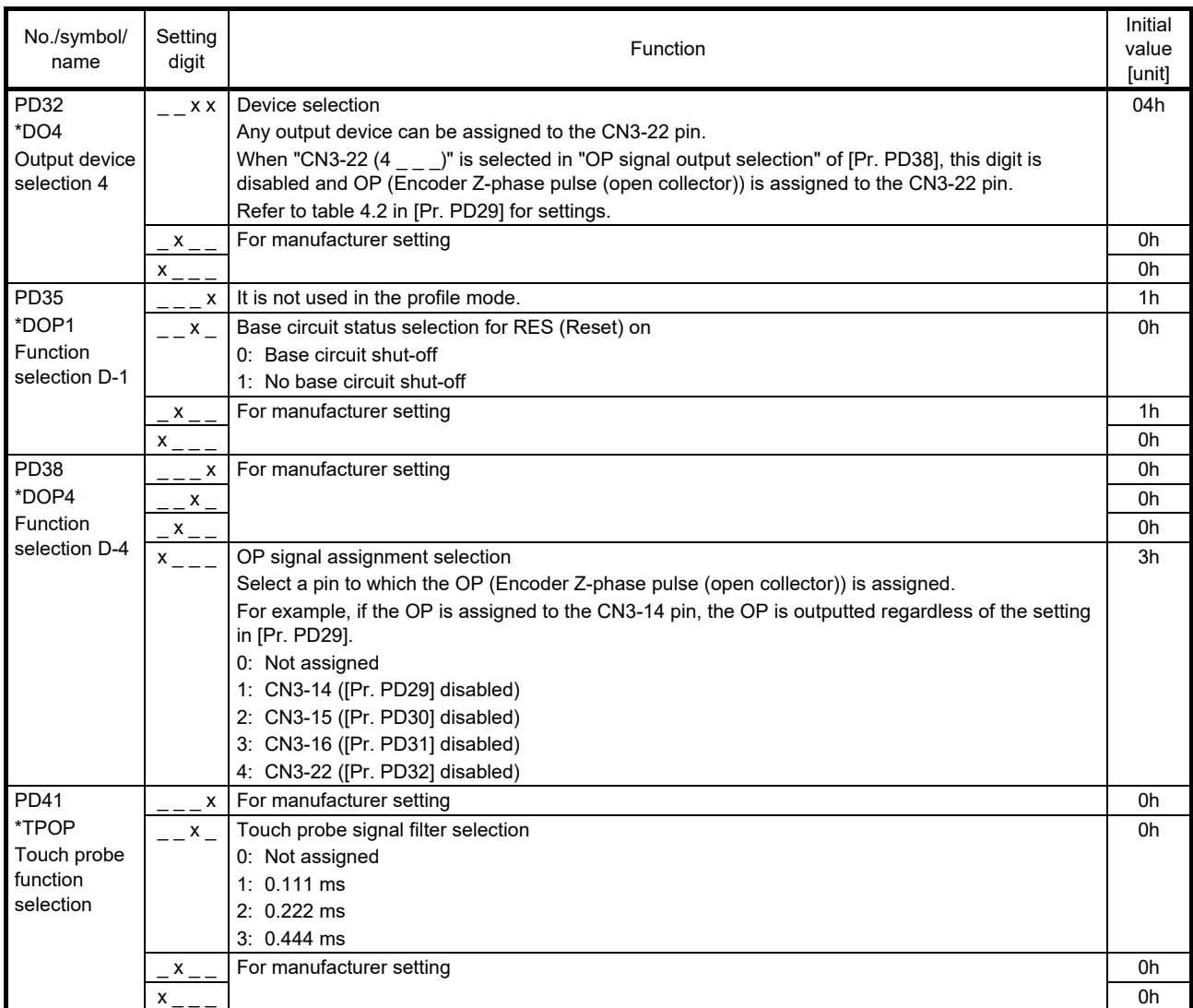

## 4.2.4 Extension setting 2 parameters ([Pr. PE\_ \_ ])

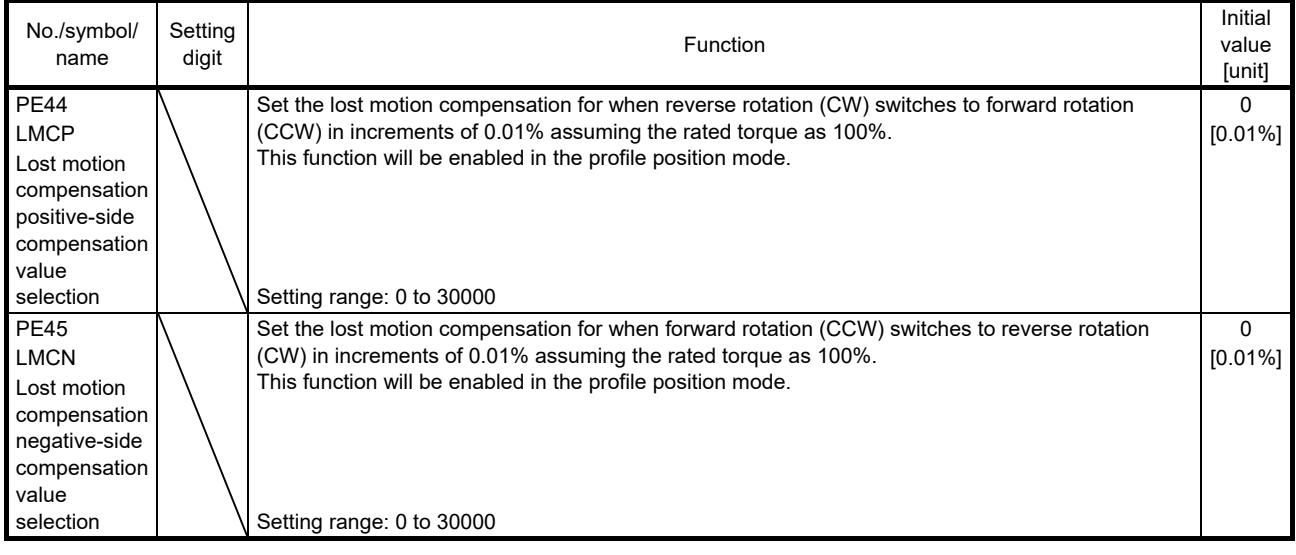

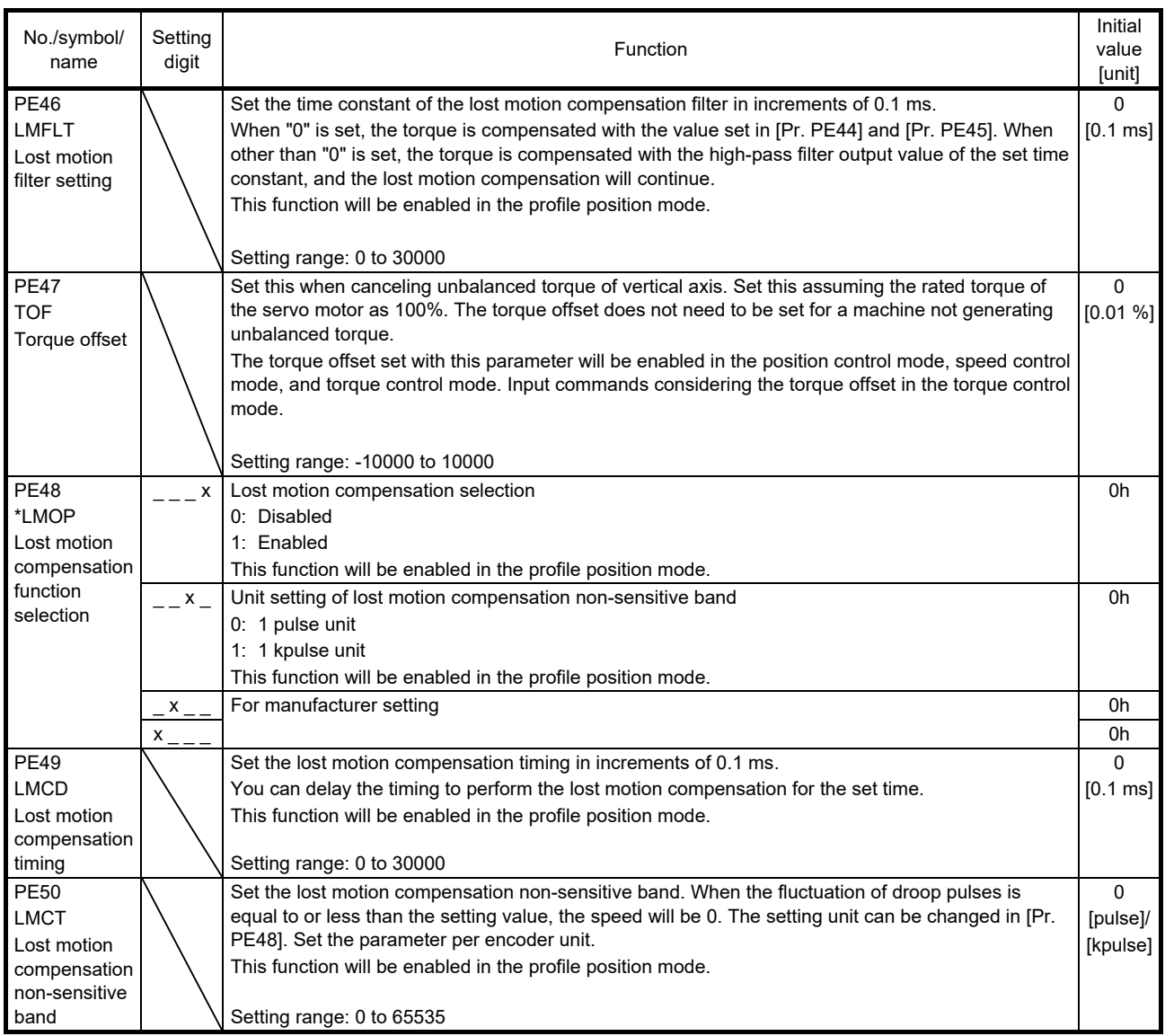

## 4.2.5 Positioning control parameters ([Pr. PT\_ \_ ])

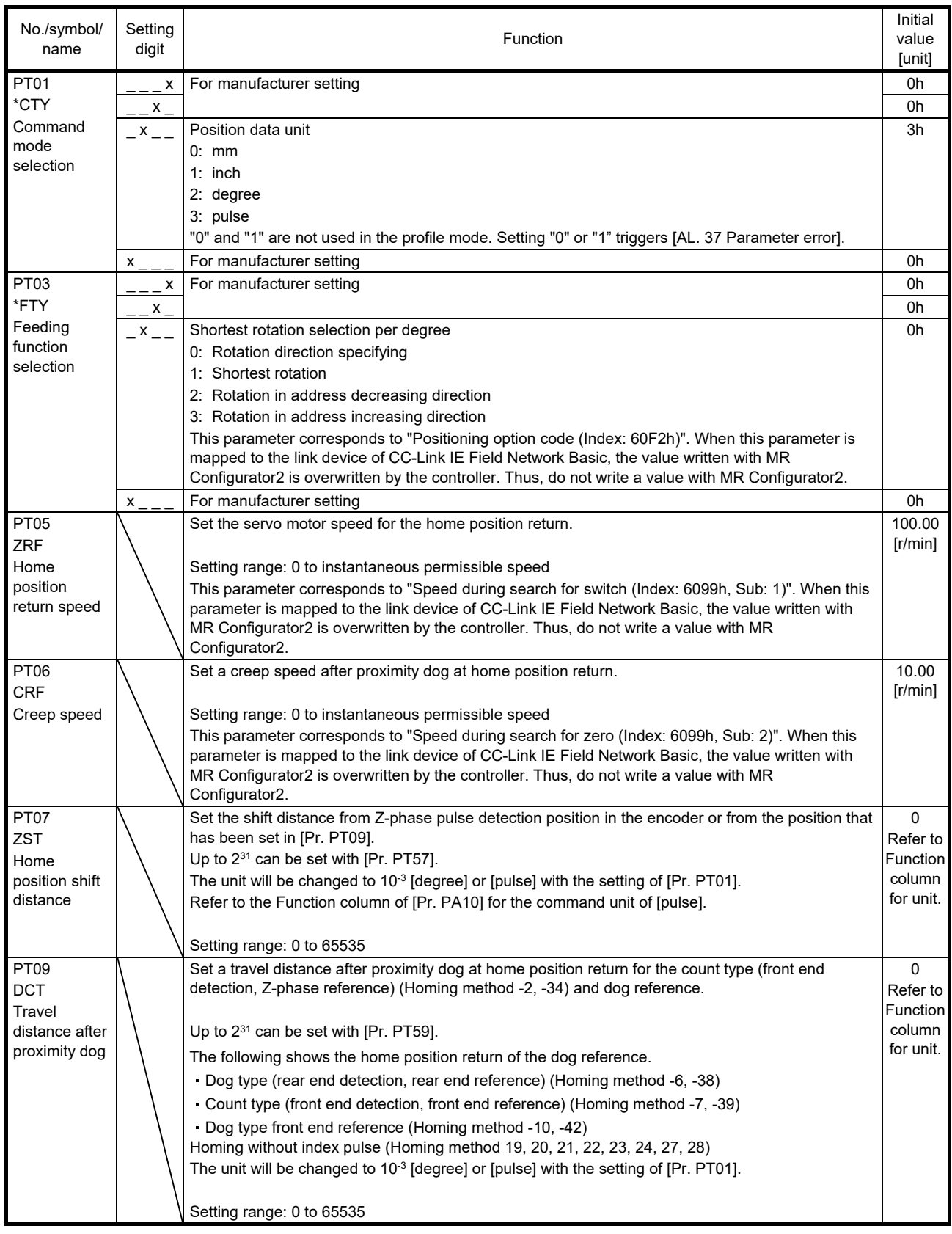

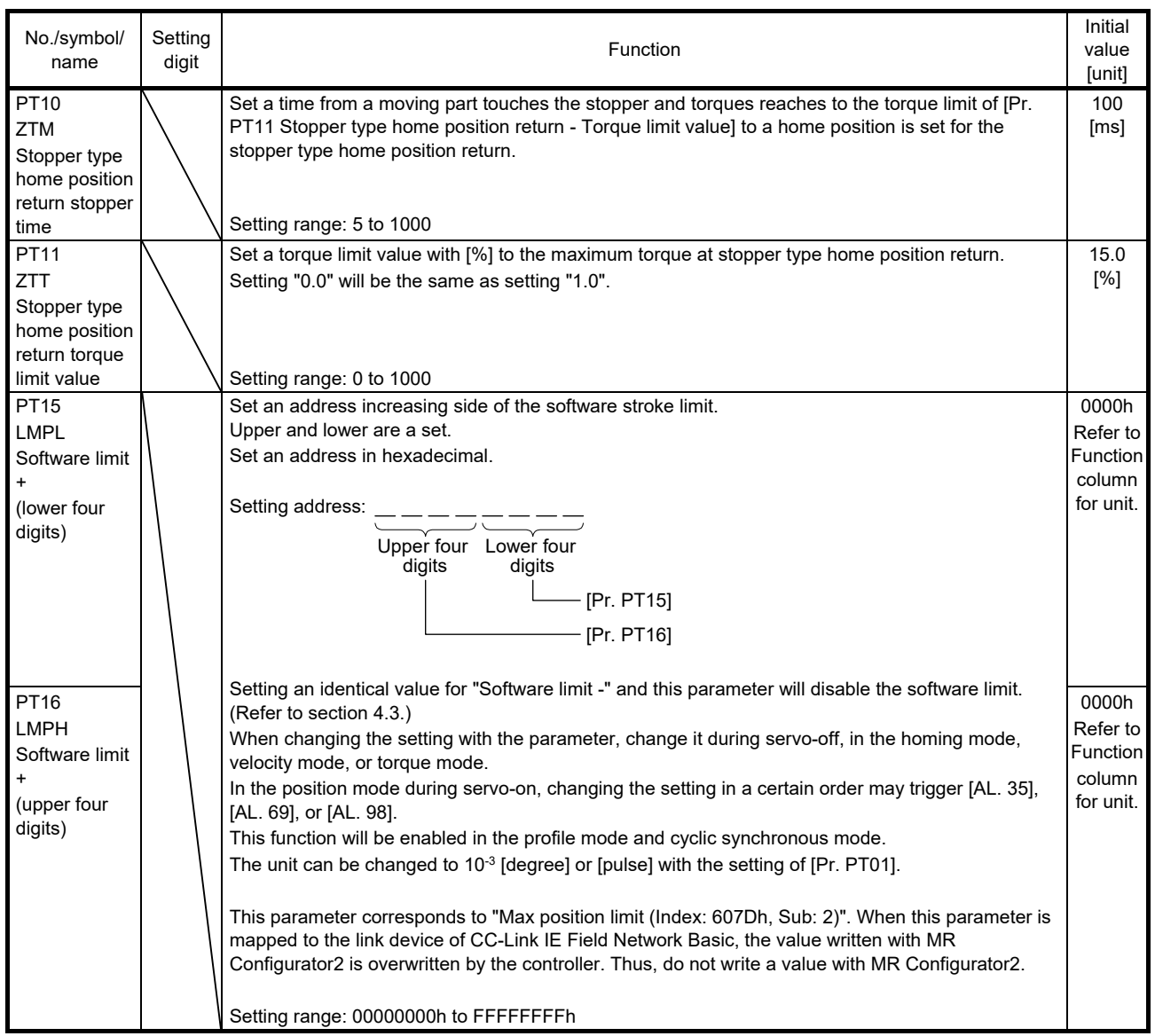

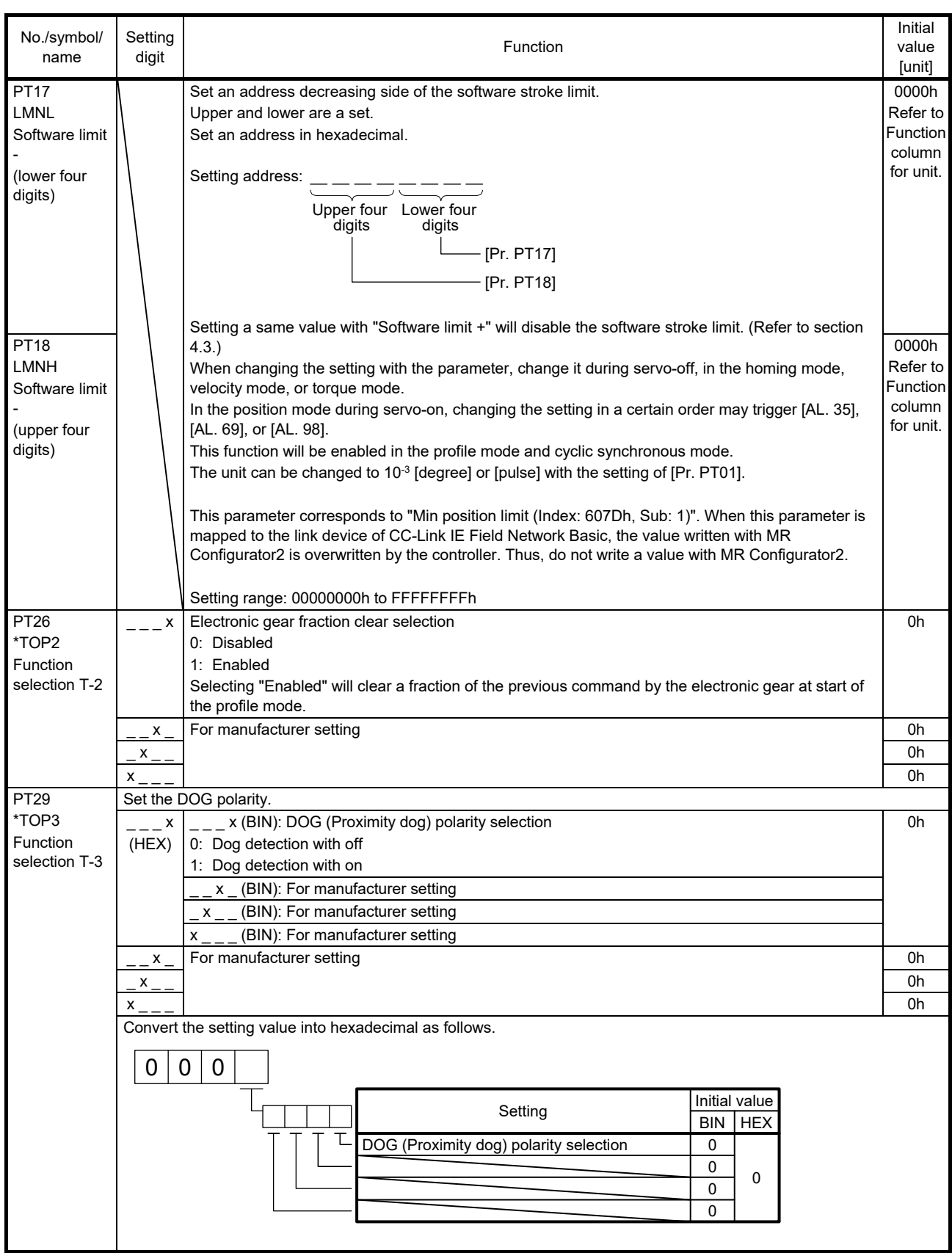

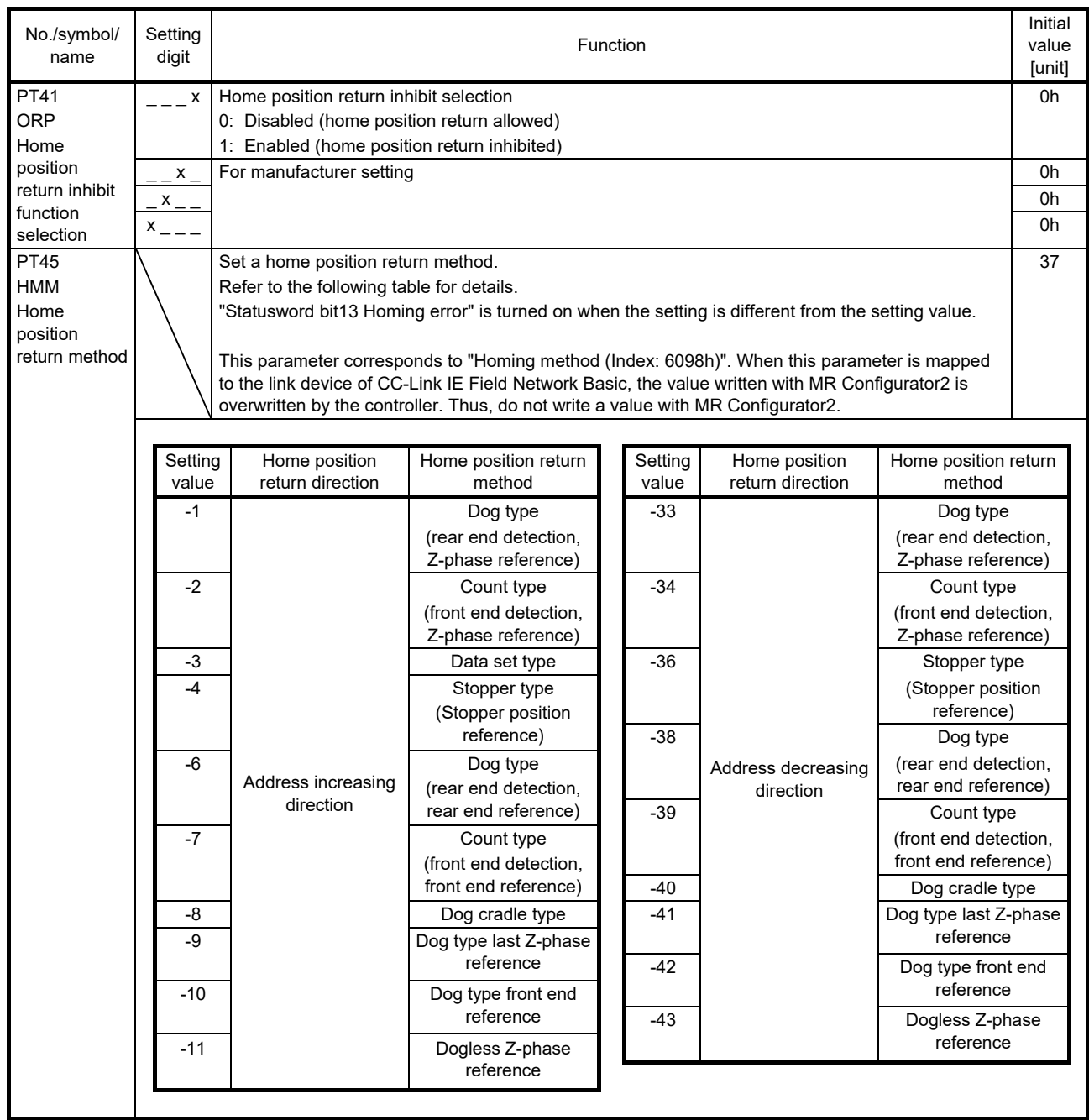

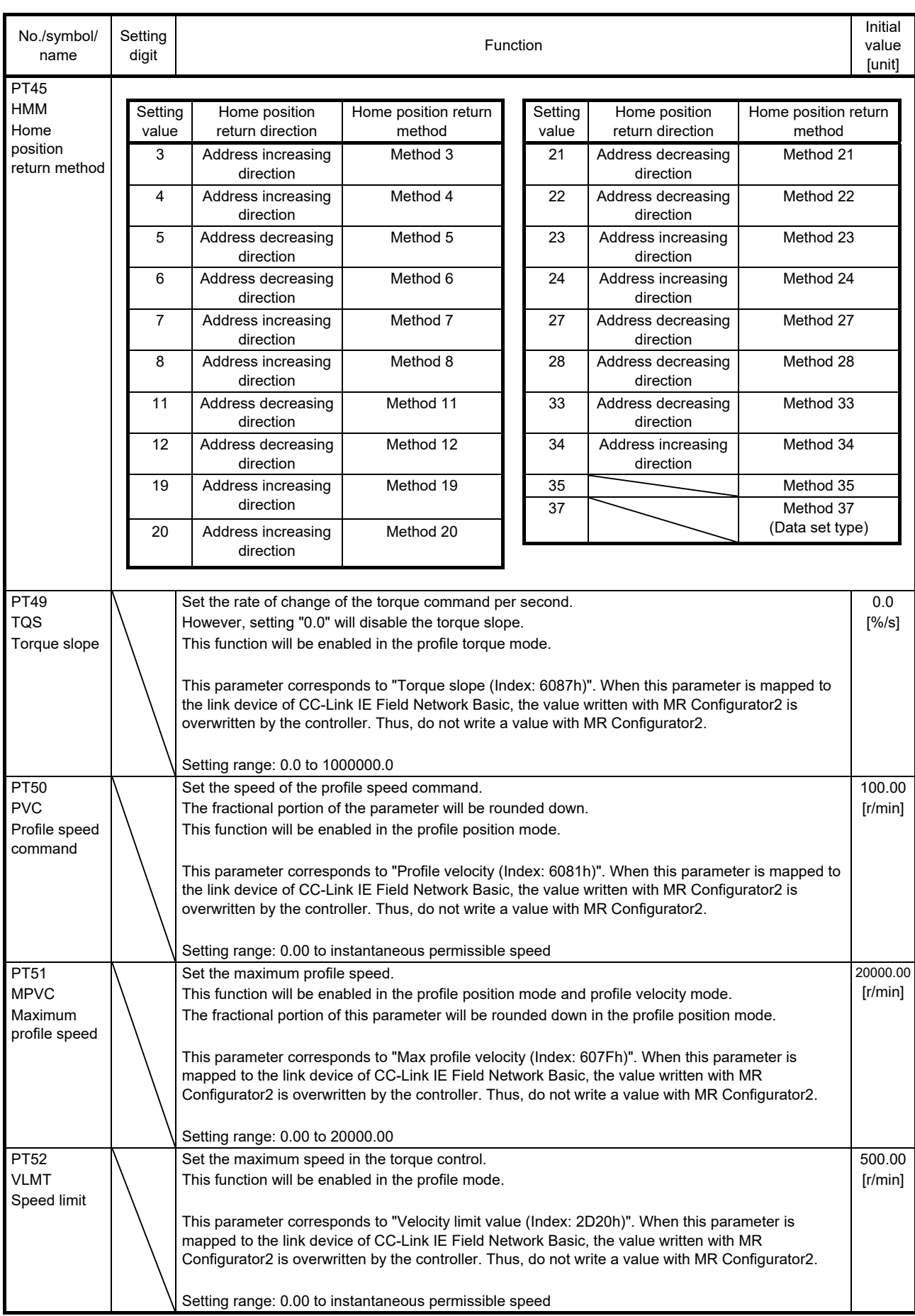

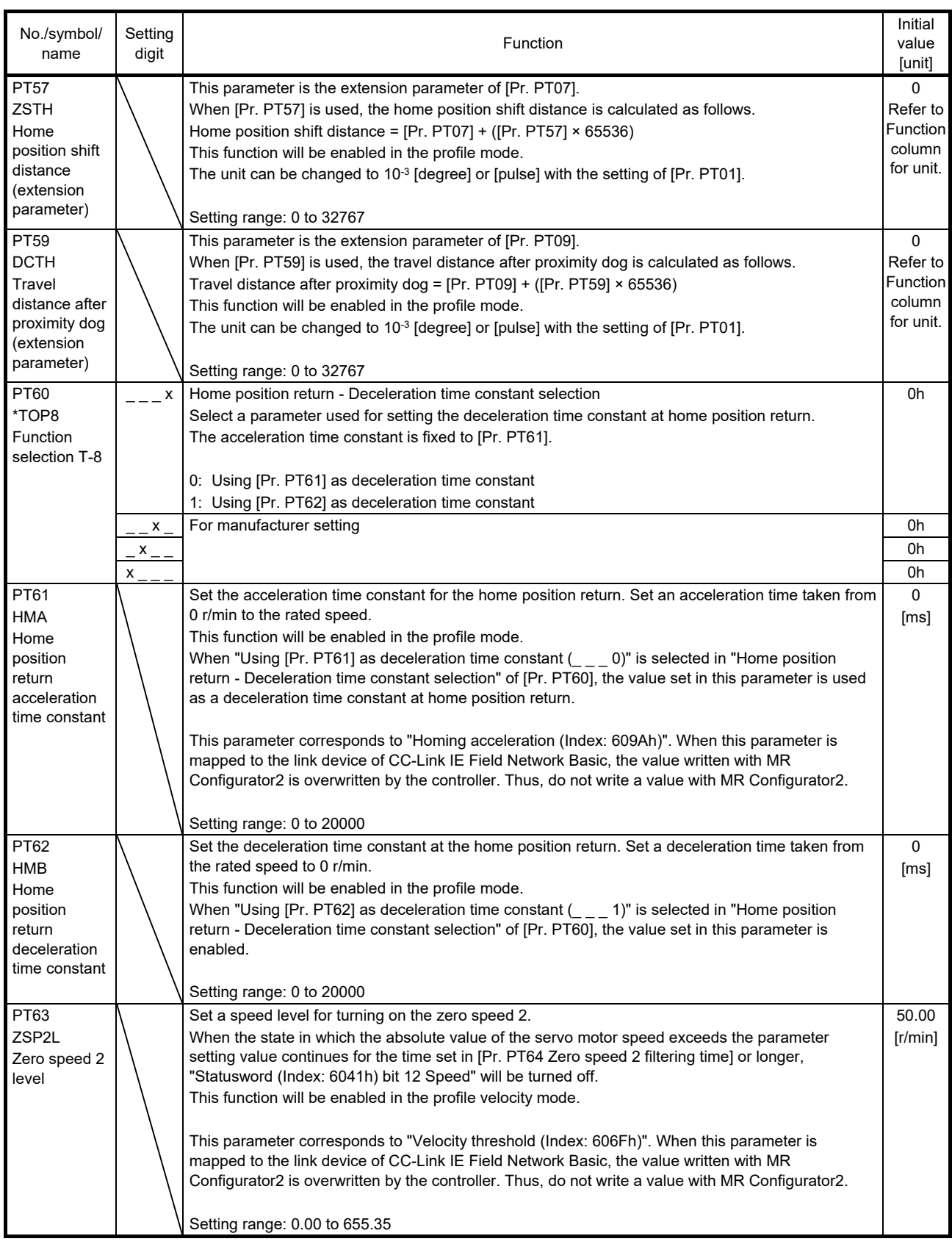

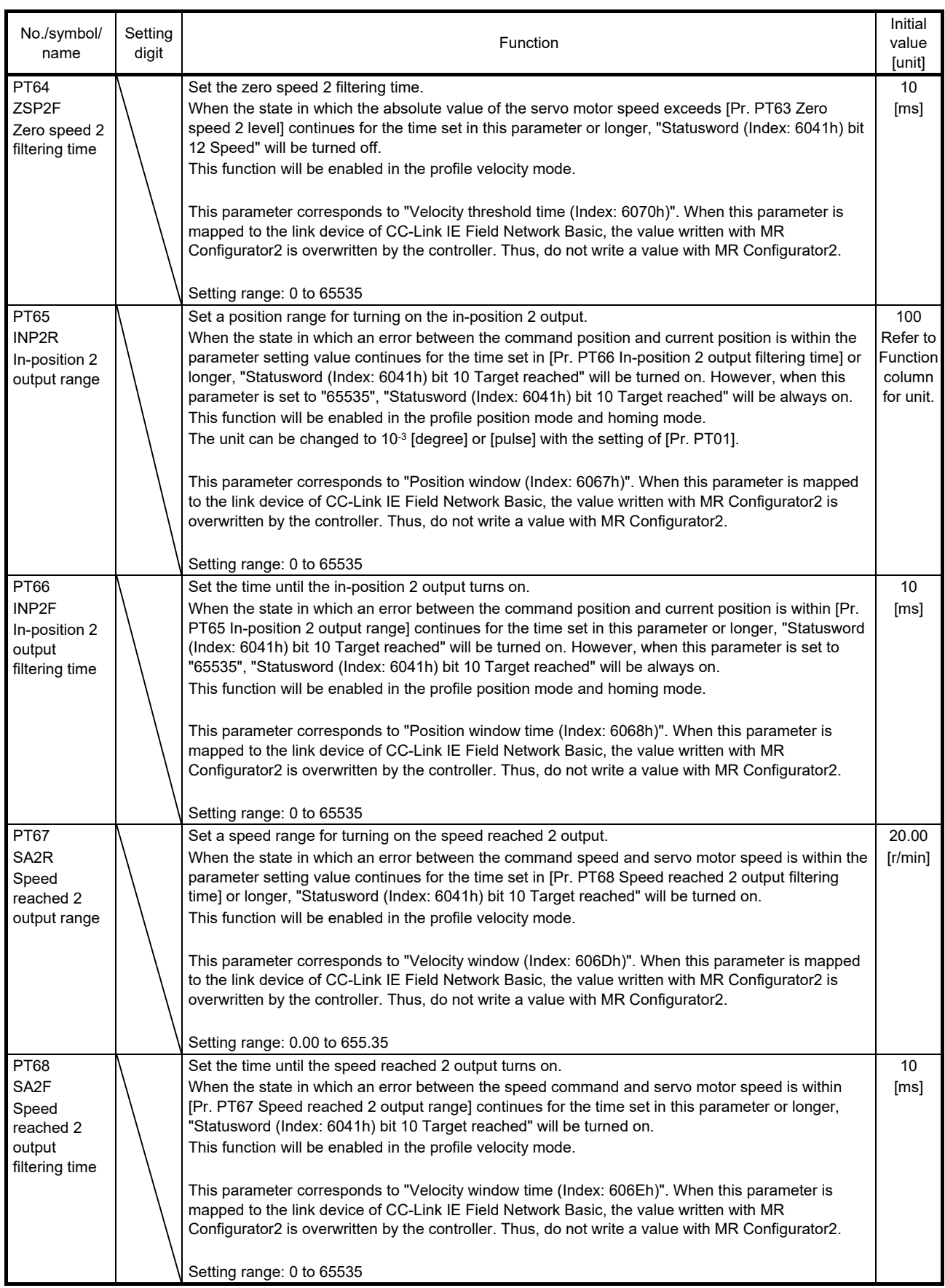

4.3 Software limit

The limit stop with the software limit ([Pr. PT15] to [Pr. PT18]) is the same as the motion of the stroke end. Exceeding a setting range will stop and servo-lock the shaft. This will be enabled at power-on and will be disabled in the profile velocity mode, profile torque mode, and homing mode. Setting a same value to "Software limit +" and "Software limit -" will disable this function. Setting a larger value to "Software limit -" than "Software limit +" will disable this function.

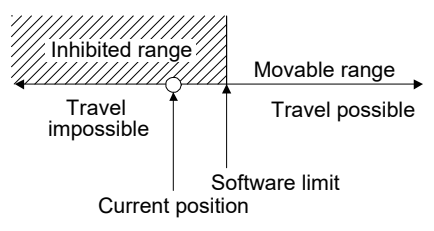

- 4.4 How to set the electronic gear
- 4.4.1 Electronic gear setting for the profile mode
- (1) Setting [pulse] with "Position data unit" of [Pr. PT01] Adjust [Pr. PA06] and [Pr. PA07] to match the servo amplifier setting with the travel distance of the machine.

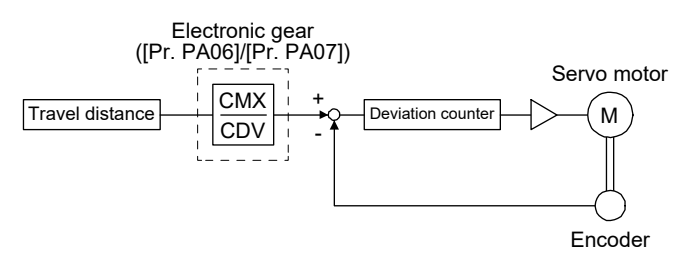

P<sub>t</sub>: Servo motor encoder resolution: 131072 [pulse/rev] ΔS: Travel distance per servo motor revolution [pulse/rev]  $CMX/CDV = P_t/\Delta S$ 

The following setting example explains how to calculate the electronic gear.

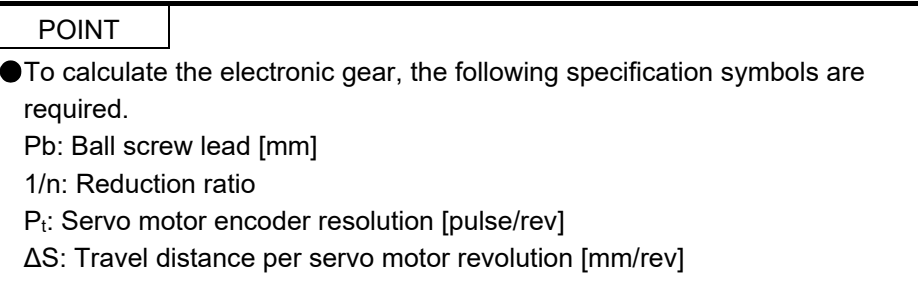

(a) Setting example of a ball screw

Machine specifications

Ball screw lead Pb = 10 [mm] Reduction ratio:  $1/n = Z_1/Z_2 = 1/2$ Z<sub>1</sub>: Number of gear teeth on servo motor side Z2: Number of gear teeth on load side

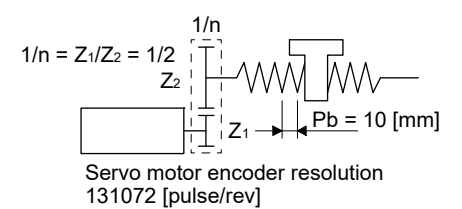

Servo motor encoder resolution:  $P_t = 131072$  [pulse/rev]

 $\mathsf{P}_t$ ΔS  $\mathsf{P_{t}}$   $\qquad$   $\qquad$  131072  $\qquad$  131072 5  $\frac{\text{CMX}}{\text{CDV}} = \frac{\text{P}_t}{\Delta \text{S}} = \frac{\text{P}_t}{1/\text{n} \cdot \text{Pb} \cdot \alpha \text{ (Note)}} = \frac{131072}{1/2 \cdot 10 \cdot 1} =$ 

Note. Because the command unit is "pulse",  $\alpha$  is 1.

Therefore, set CMX =  $131072$  and CDV =  $5$ .

(b) Setting example of a conveyor

Machine specifications

Pulley diameter: r = 160 [mm] Reduction ratio:  $1/n = Z_1/Z_2 = 1/3$ Z<sub>1</sub>: Number of gear teeth on servo motor side Z<sub>2</sub>: Number of gear teeth on load side

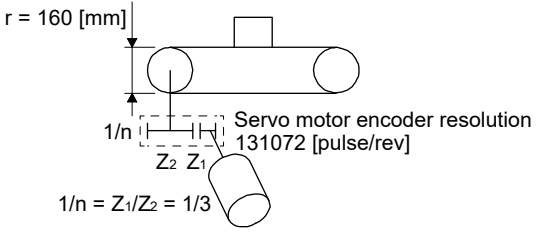

Servo motor encoder resolution:  $P_t = 131072$  [pulse/rev]

CMX CDV  $=\frac{P_t}{\Delta S}=\frac{P_t}{1/n \cdot r \cdot \pi \cdot \alpha(Note)}=\frac{131072}{1/3 \cdot 160 \cdot \pi \cdot 1}=\frac{131072}{167.6}\approx \frac{16384}{21}$ 21

Note. Because the command unit is "pulse", α is 1.

Reduce CMX and CDV to within the setting range or lower and round off each value to the closest whole number.

Therefore, set CMX =  $16384$  and CDV = 21.

(2) Setting [degree] with "Position data unit" of [Pr. PT01]. Set the number of gear teeth on machine side to [Pr. PA06] and the number of gear teeth on servo motor side to [Pr. PA07].

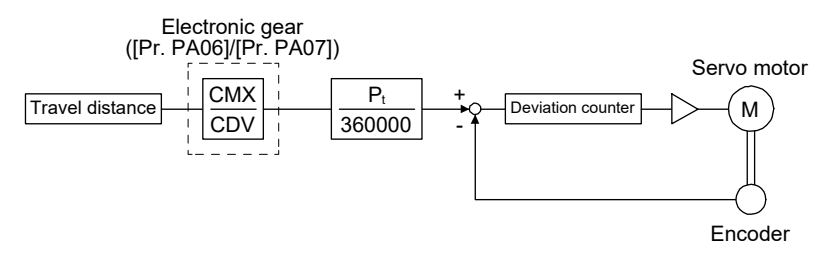

P<sub>t</sub>: Servo motor encoder resolution: 131072 [pulse/rev]

Set the electronic gear within the following range. Setting out of the range will trigger [AL. 37 Parameter error].

- (a) Set values to make numerator and denominator 16384 or lower if the electronic gear (CMX/CDV) is reduced to its lowest terms.
- (b) Set values to make numerator and denominator 16777216 or lower if (CMX × Pt)/(CDV × 360000) is reduced to its lowest terms.

The following shows a setting example of the electronic gear. Number of gear teeth on machine side: 25, number of gear teeth on servo motor side: 11 Set [Pr. PA06] = 25 and [Pr. PA07] = 11.

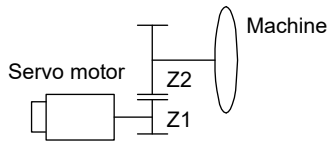

P<sub>t</sub>: (servo motor resolution): 131072 pulses/rev

- Z1: Number of gear teeth on servo motor side
- Z2: Number of gear teeth on machine side
- Z1: Z2 = 11:25

#### 4.5 Restrictions on using objects/registers

4.5.1 Restrictions on input devices

The following input devices can be used when [Pr. PA01] = " $\_\_$  0" to " $\_\_$  5" (Position/speed/torque control mode). They cannot be used when [Pr. PA01] = " $\_\_$  9" (Profile mode).

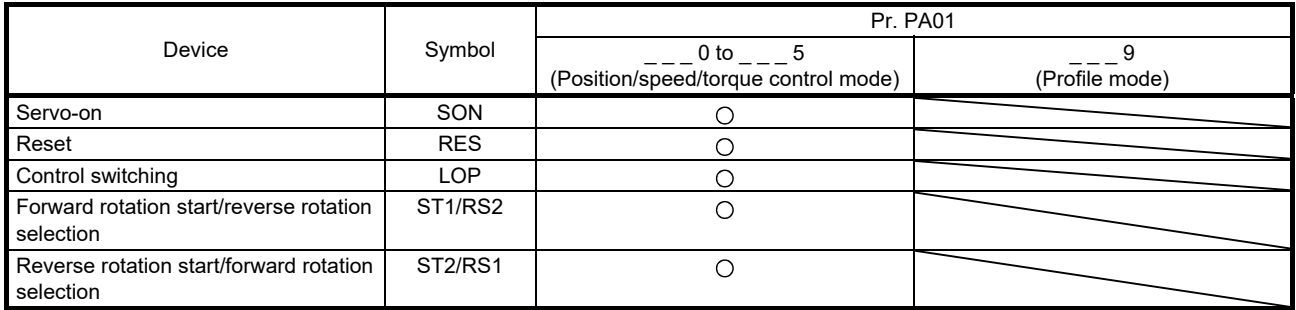

#### 4.5.2 Restrictions on objects/registers

The following objects/registers can be used when [Pr. PA01] = "\_\_\_ 9" (Profile mode). They cannot be used when  $[Pr. PA01] = "_{\_\_\_0}$  o" to " $_{\_\_\_0}$  5" (Position/speed/torque control mode).

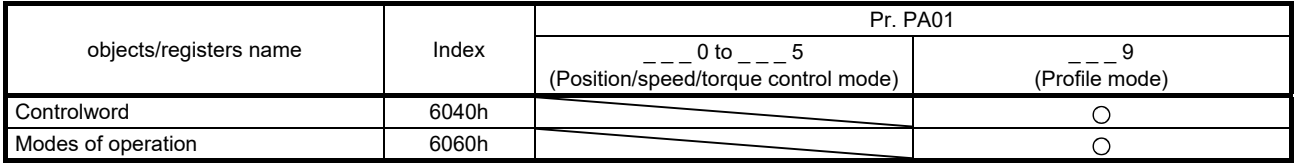

# MEMO

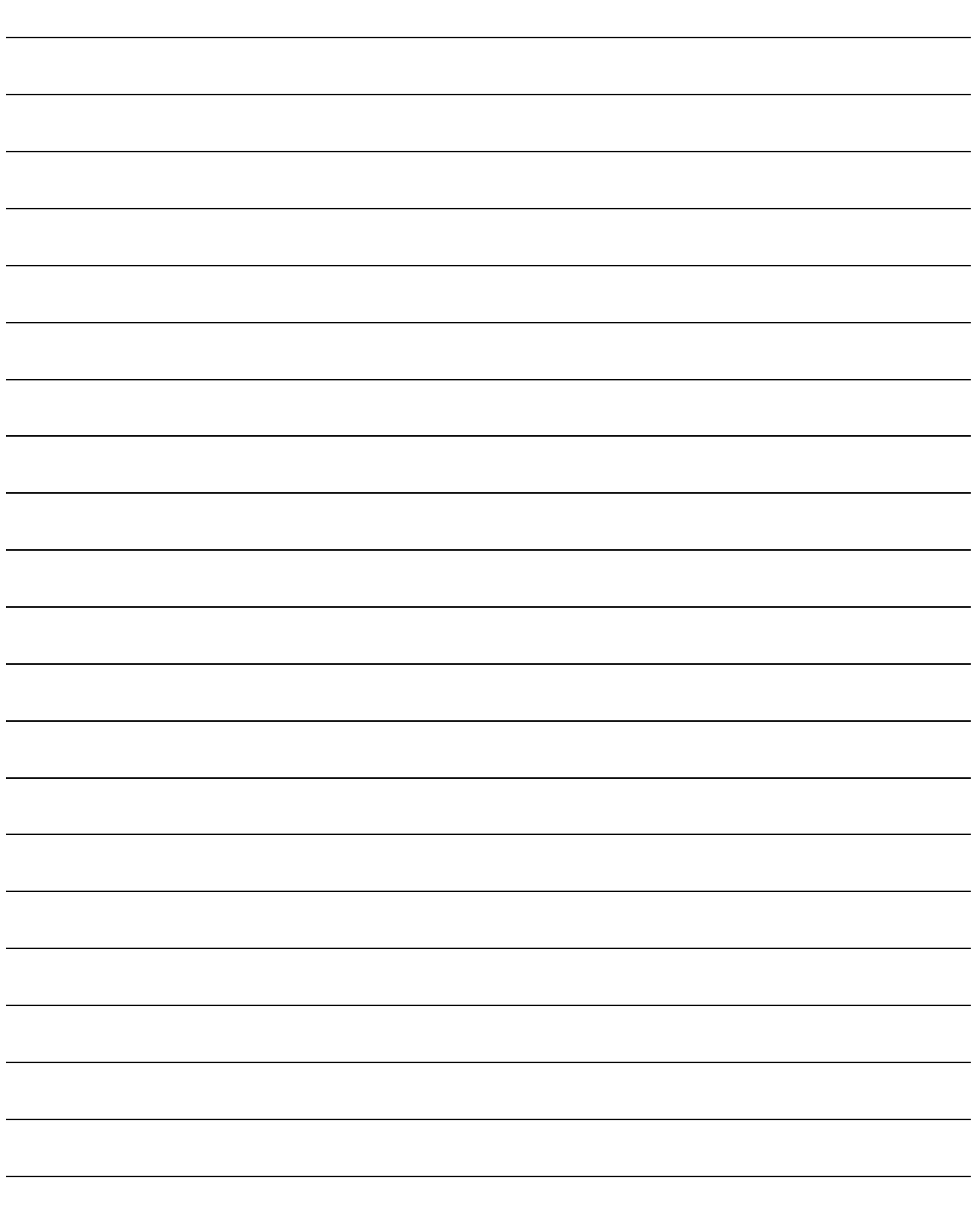

## 5. CiA 402 DRIVE PROFILE

POINT

The following is shown in the "Access" column.

"ro": Only reading is available.

"wo": Only writing is available.

"rw": Reading and writing are available.

This chapter describes how to drive a servo motor in the communication. For MR-JE-\_C servo amplifier, objects/registers are assigned according to Index of the CiA 402 drive profile. By accessing the assigned objects/registers, the controller can drive the servo motor.

The following table lists the usable functions. For details of the objects/registers, refer to "MR-JE-\_C Servo Amplifier Instruction Manual (Network)".

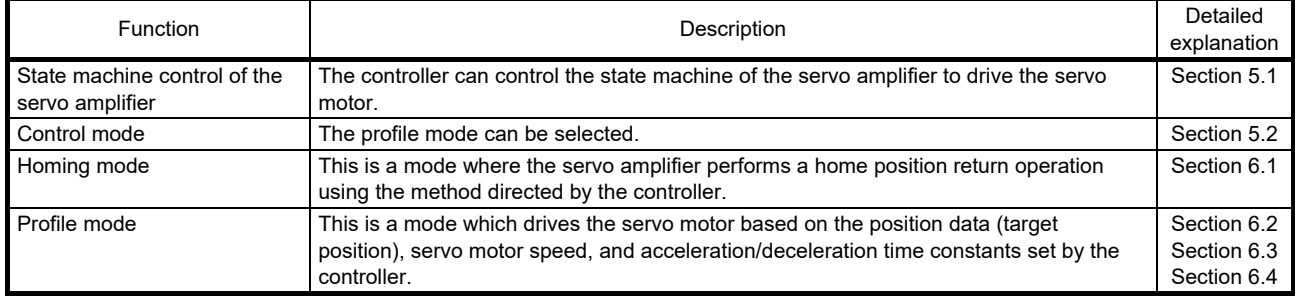

5.1 State machine control of the servo amplifier

#### 5.1.1 Function description

The servo amplifier status is managed based on the state machine below. Setting the Controlword (6040h) from the master station (controller) changes the status of the slave stations (servo amplifiers). The current servo amplifier status can be read with the Statusword (6041h).

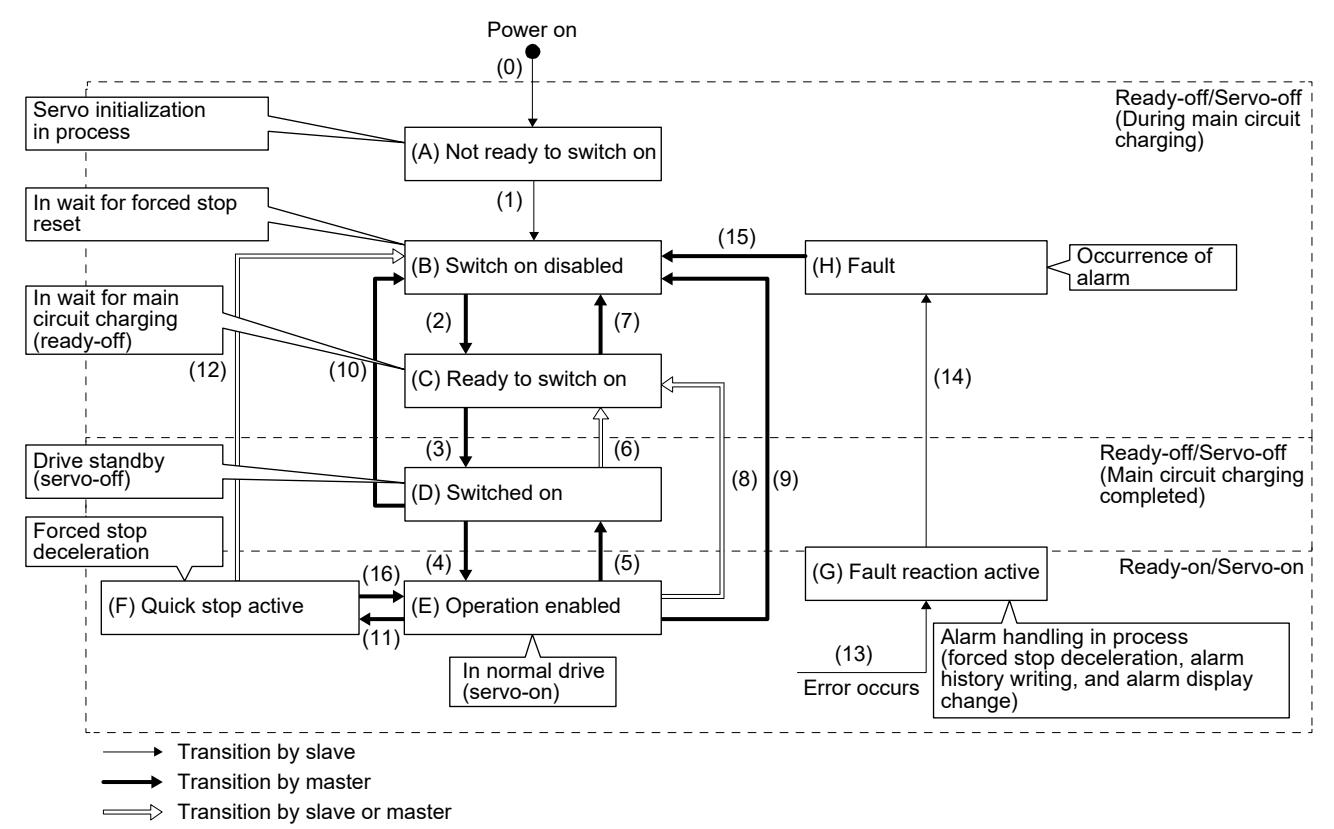

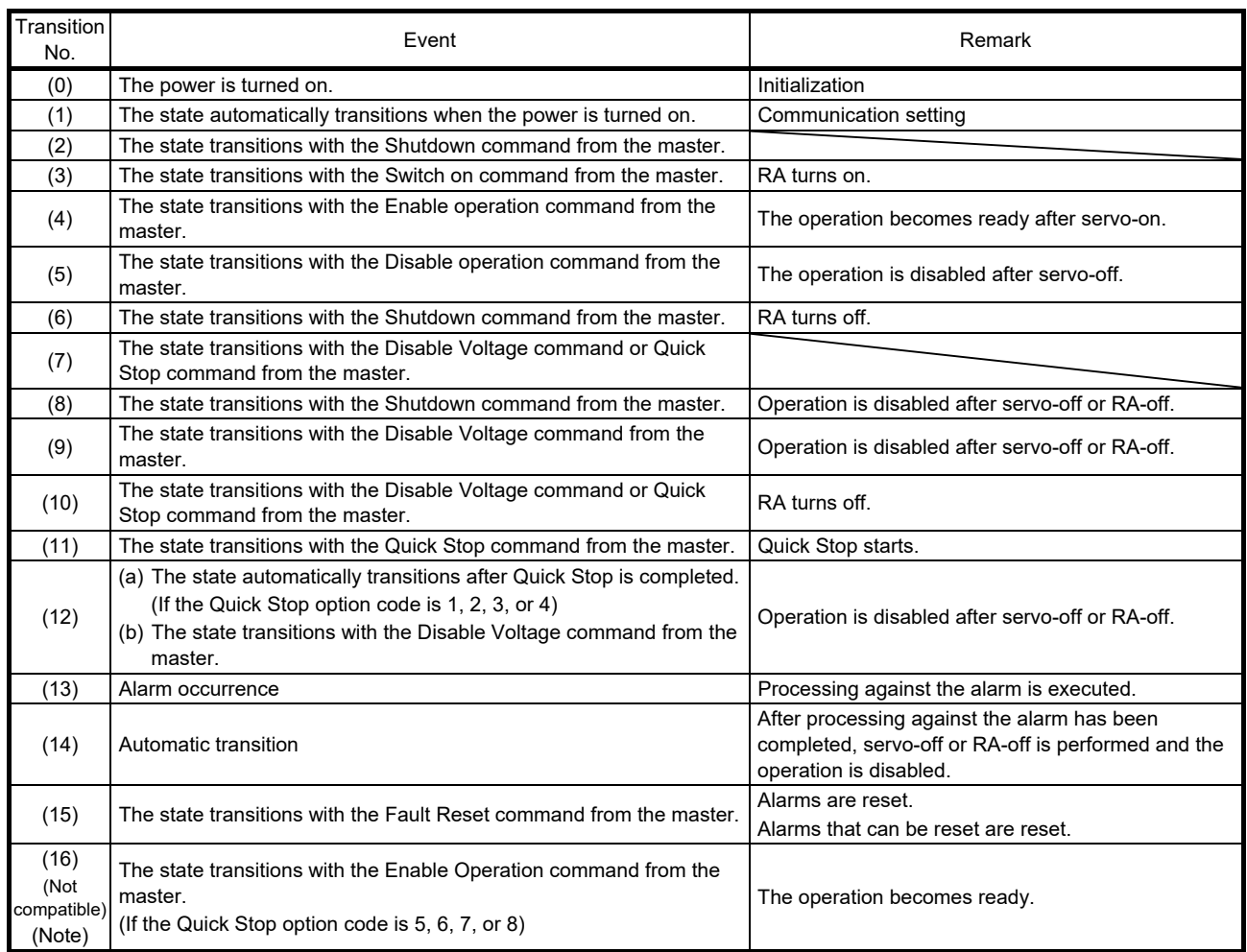

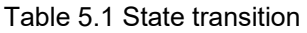

Note. This is not available with MR-JE-\_C servo amplifier.

#### 5.1.2 Related objects/registers

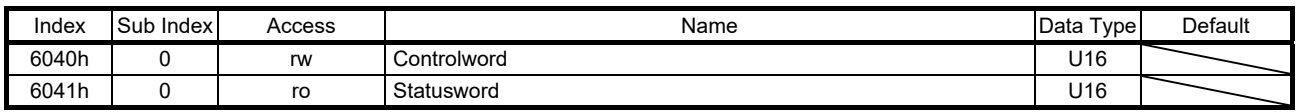

#### (1) Controlword (6040h)

This object/register issues a command from the master station (controller) to the slave stations (servo amplifiers).

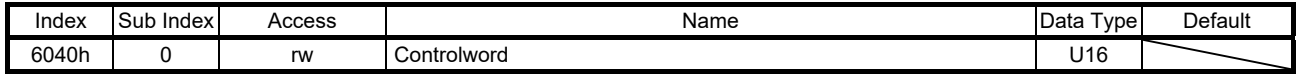

The current control command status can be checked.

In addition, control commands can be written.

The following table lists the bits of this object/register. The slave can be controlled with bit 0 to bit 3 and bit 7.

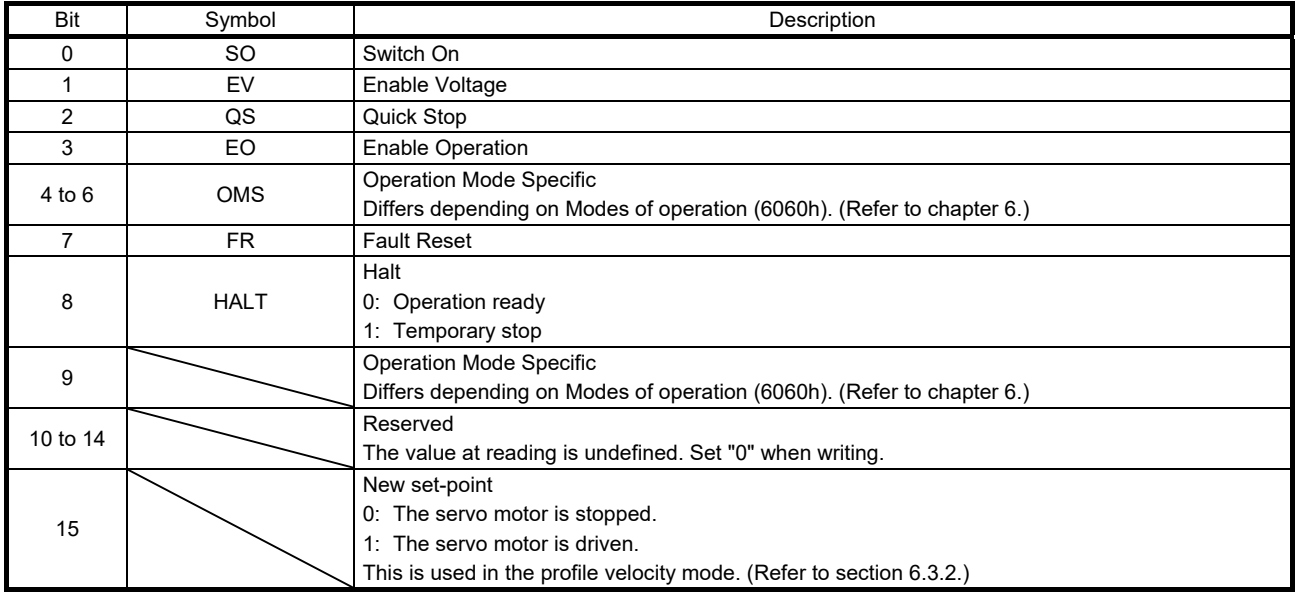

Note 1. The description changes depending on the control mode.

2. The value at reading is undefined. Set "0" when writing.

The following table lists the commands issued to the servo amplifier. Turn on the bit that corresponds to the command.

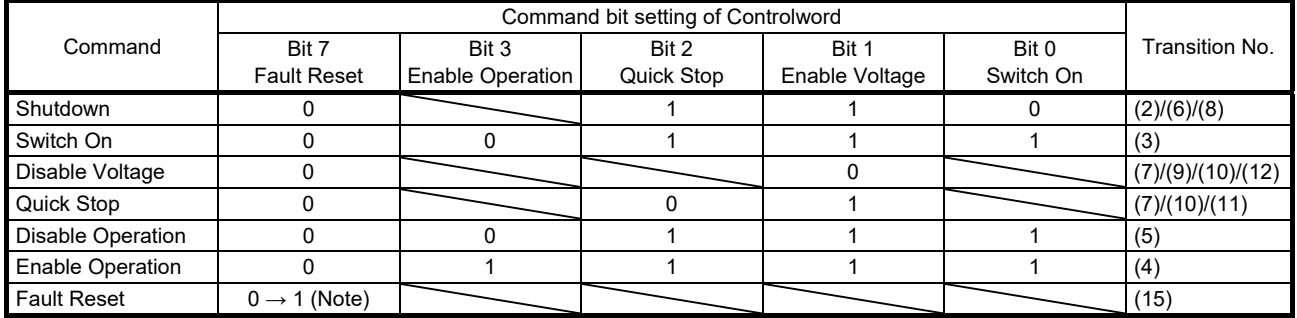

Note. To prevent the command from failing to be recognized in faulty communication, hold the state in which Bit 7 is " 1" for at least 10 ms for the Fault Reset command.

# 5. CiA 402 DRIVE PROFILE

#### (2) Statusword (6041h)

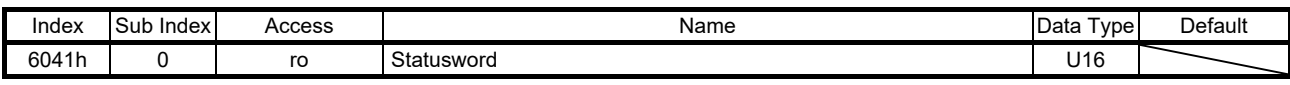

The current control status can be checked.

The following table lists the bits of this object/register. The status can be checked with bit 0 to bit 7.

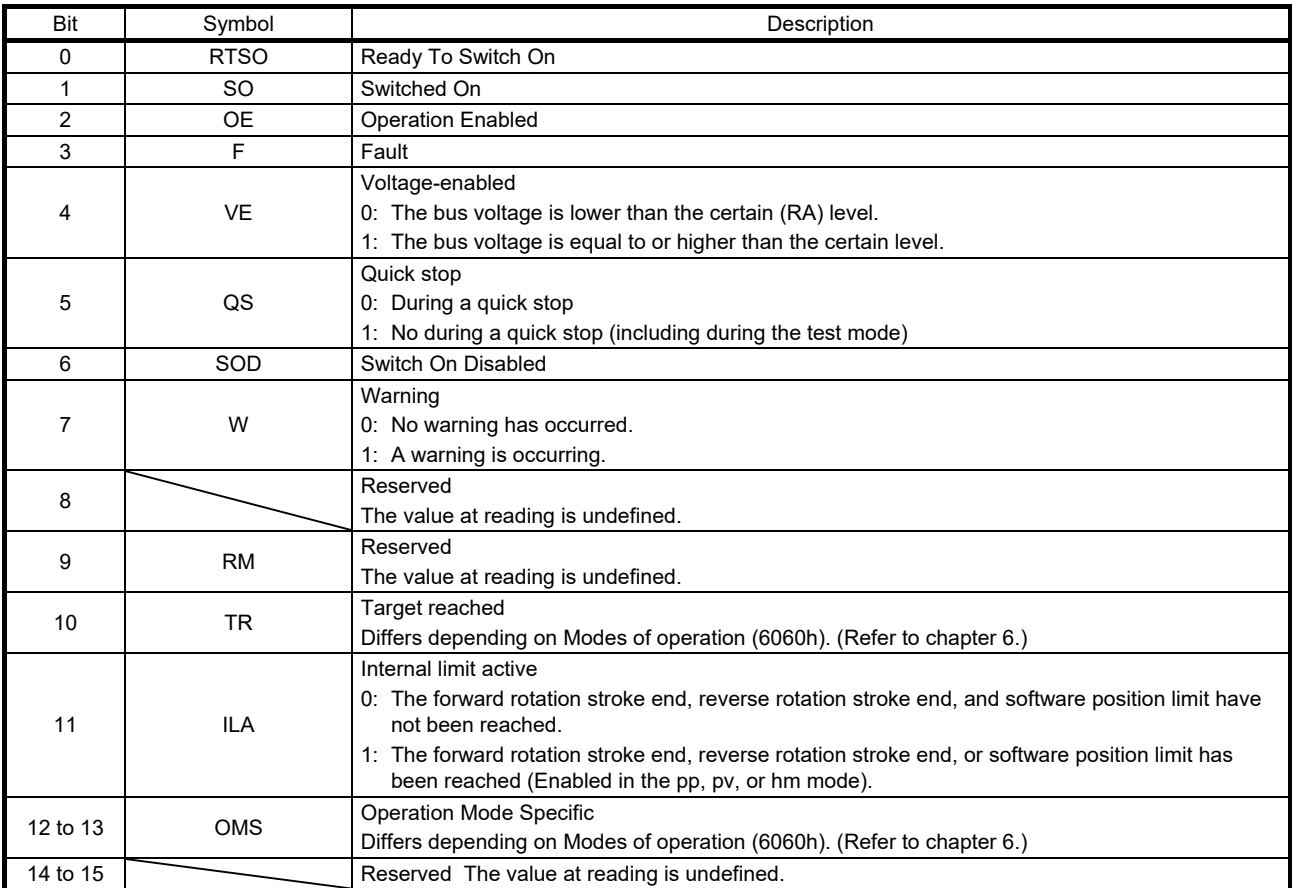

The following table lists the servo amplifier statuses that can be read with bit 0 to bit 7.

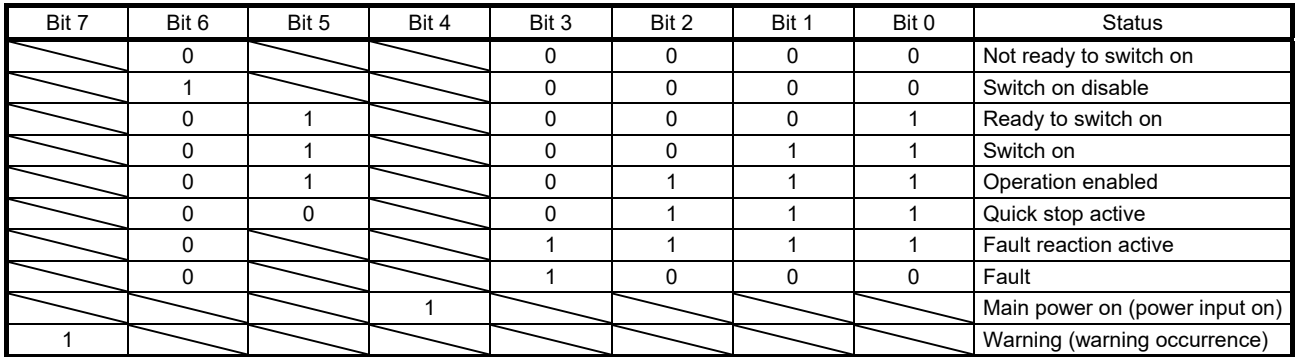

Bit 11 turns on when the stroke limit, software limit, or positioning command is outside the range.

# 5. CiA 402 DRIVE PROFILE

Bit 0 to Bit 3, Bit 5, and Bit 6 are switched depending on the state machine (internal state of the MR-JE- \_C\_ servo amplifier). Refer to the following table for details.

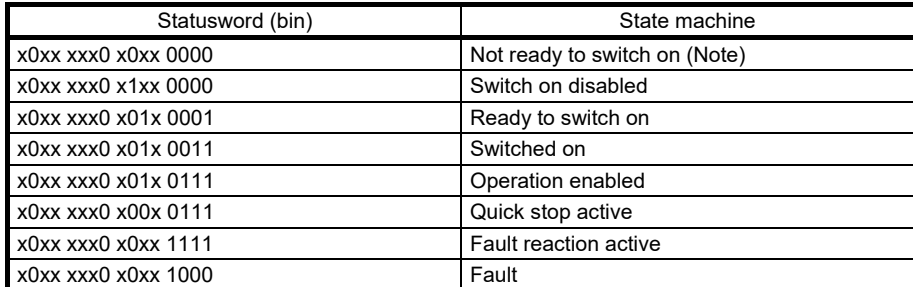

Note. Statusword is not sent in the Not ready to switch on state.

#### 5.1.3 Directions for use

A control command allows a transition to the target status, skipping the statuses in between. The statuses can transition as shown in the following table, for example. (Refer to the figure in section 5.1.1.)

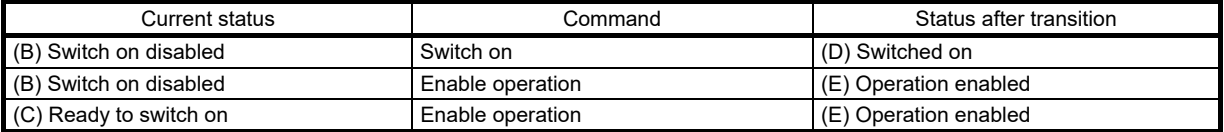

#### 5.2 Control mode

This section describes the control modes of the MR-JE-\_C servo amplifier.

#### 5.2.1 Function description

A control mode of the MR-JE-\_C servo amplifier can be selected with Modes of operation (6060h). The following is the chart of control modes, switchable from the current mode.

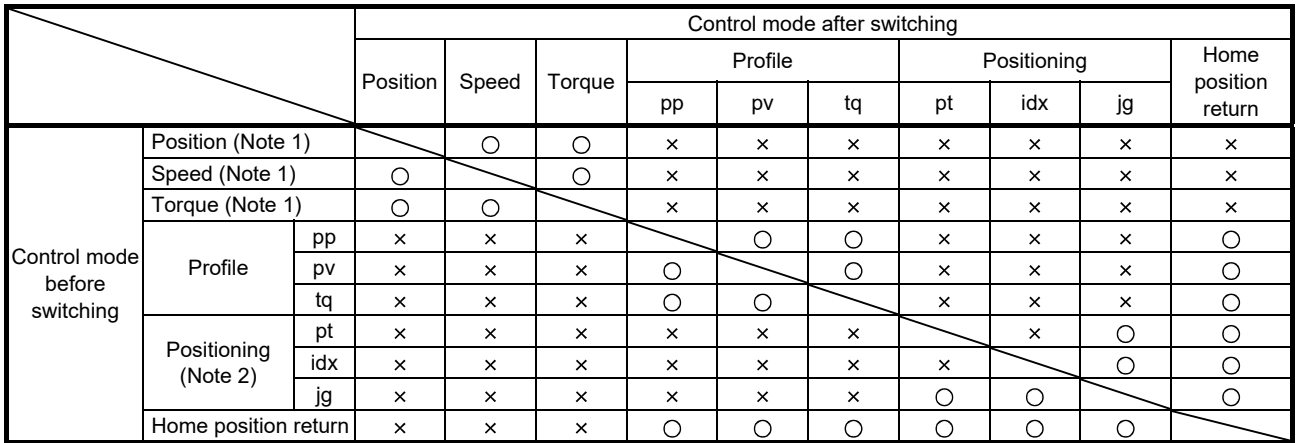

O: Switchable  $\times$ : Non-switchable

Note 1. When Modbus RTU communication is not used, switch any one of the control modes (positioning/speed/torque) with [Pr. PA01] and LOP (control switching). When Modbus RTU communication is used, setting [Pr. PC71] "Control switching method selection" to "2 \_ \_ \_" (object (6060h)) enables the control modes (positioning/speed/torque) to be switched with the objects/registers.

2. When [Pr. PN08] "Command interface selection" is set for the general-purpose interface  $( \_ \_ \_ \0)$ , change the control mode with the input devices (MD0, MD1).

The following table lists the control switching conditions of the profile mode.

|      | Switching operation                                       | Switching condition                       |
|------|-----------------------------------------------------------|-------------------------------------------|
| (1)  | Profile position mode $\rightarrow$ Profile velocity mode | While the servo motor is stopped (Note 1) |
| (2)  | Profile velocity mode $\rightarrow$ Profile position mode |                                           |
| (3)  | Profile position mode $\rightarrow$ Profile torque mode   |                                           |
| (4)  | Profile torque mode $\rightarrow$ Profile position mode   |                                           |
| (5)  | Profile velocity mode $\rightarrow$ Profile torque mode   | Not restricted (Note 2)                   |
| (6)  | Profile torque mode $\rightarrow$ Profile velocity mode   |                                           |
| (7)  | Profile position mode $\rightarrow$ Homing mode           | While the servo motor is stopped (Note 1) |
| (8)  | Profile velocity mode $\rightarrow$ Homing mode           |                                           |
| (9)  | Profile torque mode $\rightarrow$ Homing mode             |                                           |
| (10) | Homing mode $\rightarrow$ Profile position mode           |                                           |
| (11) | Homing mode $\rightarrow$ Profile velocity mode           |                                           |
| (12) | Homing mode $\rightarrow$ Profile torque mode             |                                           |

Note 1. You can switch the control mode in the zero speed status. To ensure safety, switch modes after the servo motor has stopped. For the zero speed, refer to section 3.5 (1) (b) in "MR-JE-\_C Servo Amplifier Instruction Manual".

After switching control modes, check that the control modes have been switched by monitoring the Modes of operation display (6061h).

 <sup>2.</sup> When the mode is switched from the profile velocity mode to the profile torque mode, the servo motor speed may fluctuate for a moment. Therefore, it is recommended that the servo motor be stopped before the mode switching from the profile velocity mode to the profile torque mode.

# 5. CiA 402 DRIVE PROFILE

### 5.2.2 Related objects/registers

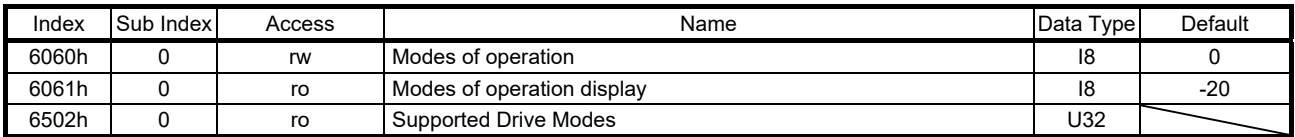

## 6. SERVO MOTOR DRIVING

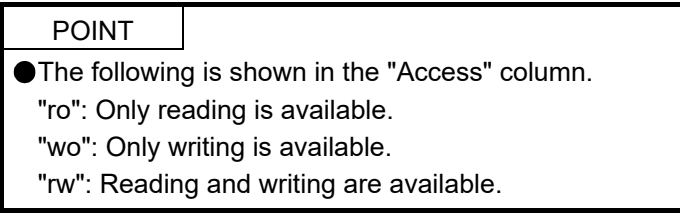

6.1 Homing mode (hm)

This section describes how to perform a home position return operation in the communication.

#### 6.1.1 Function description

Perform a home position return operation following the instruction below.

For specified home position return operation, set Homing method (6098h), Homing speed (6099h), and Homing acceleration (609Ah), and then start the operation with Controlword (6040h). The completion of the home position return operation can be checked with Statusword (6041h).

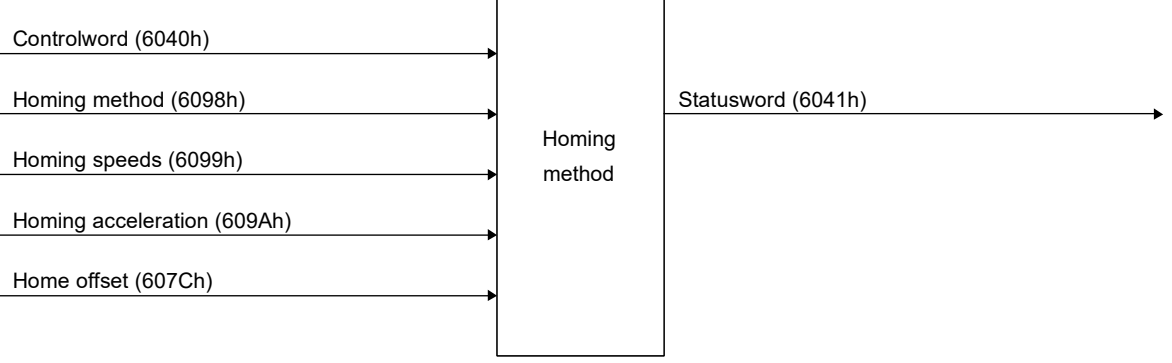

#### 6.1.2 Related objects/registers

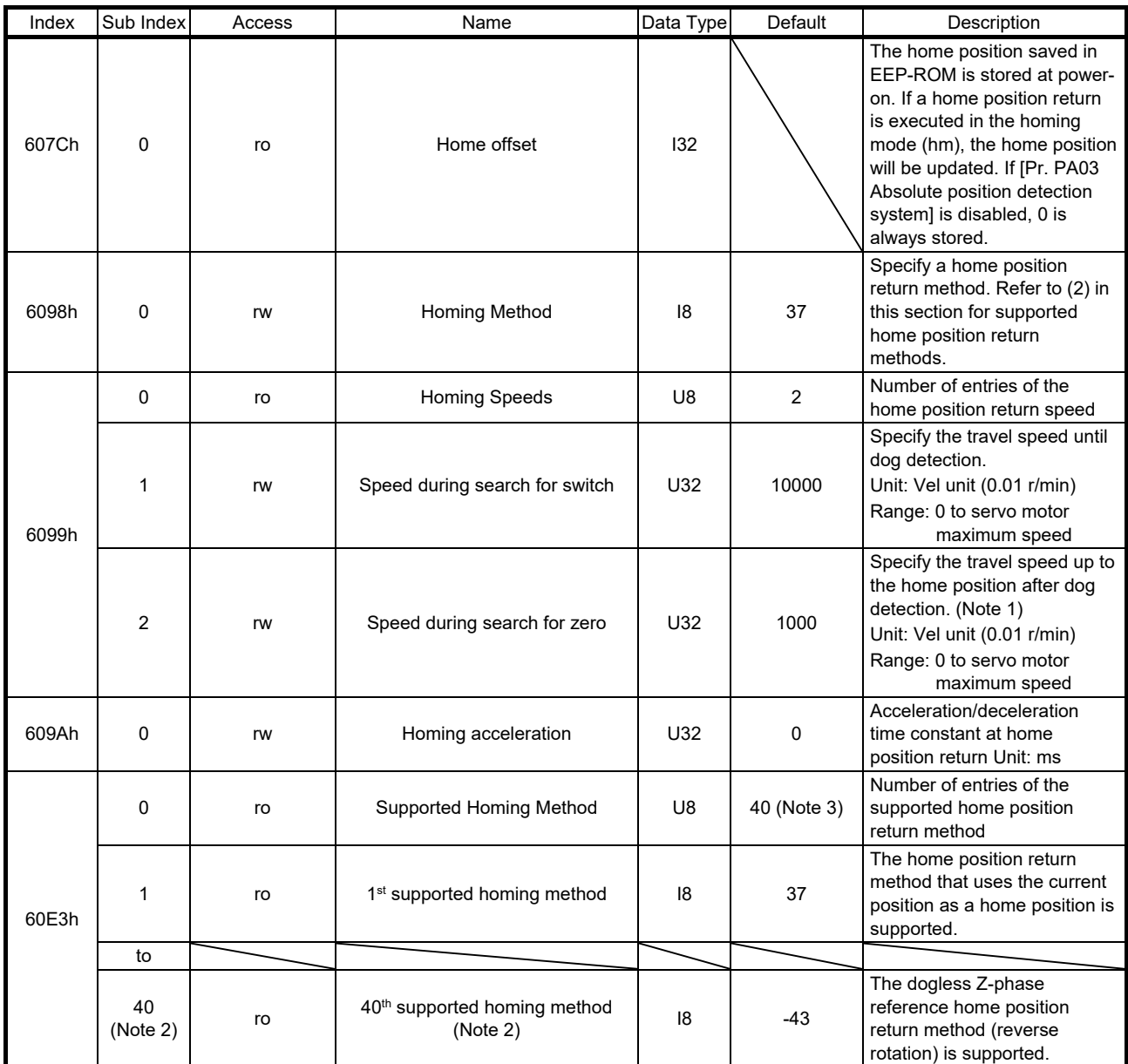

Note 1. In the homing mode (hm), the servo motor is brought to a sudden stop according to the deceleration time constant when the stroke end is detected. Set the home position return speed carefully.

2. For servo amplifiers with prior A3 software version, the maximum value of Sub Index is 39, and Name is 39<sup>th</sup> supported homing method.

3. In the case of a servo amplifier with prior A3 software version, the Default value is 39.

# 6. SERVO MOTOR DRIVING

#### (1) Controlword (6040h)

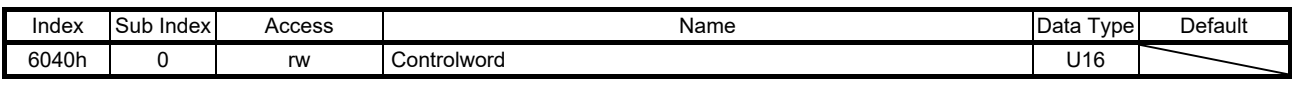

The current control command status can be checked.

In addition, control commands can be written.

The following table lists the bits of this object/register that relate to the home position return operation.

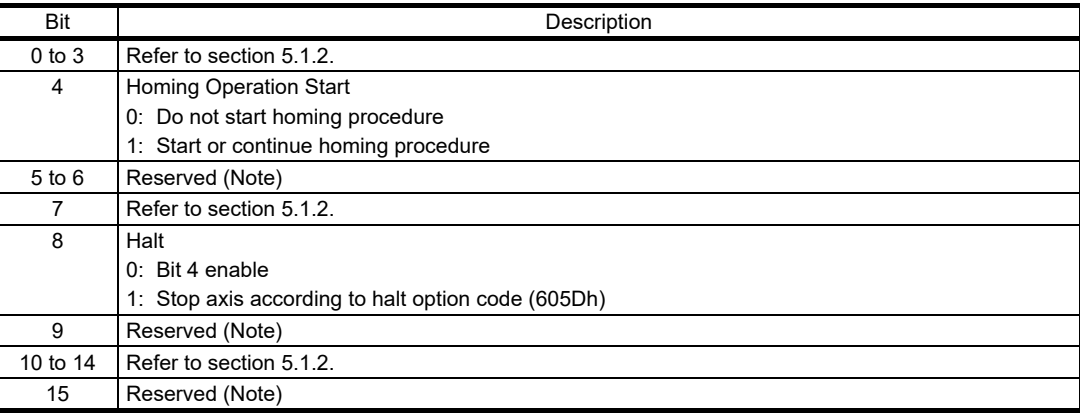

Note. The value at reading is undefined. Set "0" when writing.

To start a home position return operation, turn bit 4 from "0" to "1". When the home position return operation is completed or an alarm is issued during the operation, turn bit 4 from "1" to "0". When bit 8 (Halt) of the Controlword (6040h) is set to "1", the servo motor decelerates to a stop. After that, when bit 8 (Halt) is set to "0" and bit 4 is turned to "0" and then "1", the home position return operation is performed again.

#### (2) Homing method (6098h)

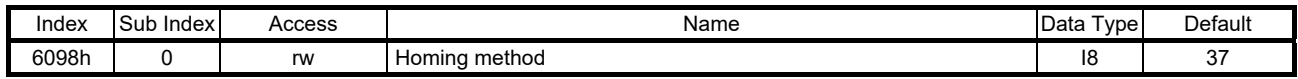

The current home position return method can be read.

In addition, a home position return method can be set. To enable the written home position return method after turning the power back on, execute Store Parameters (1010h). After the execution of Store Parameters, the setting value of [Pr. PT45] is changed.

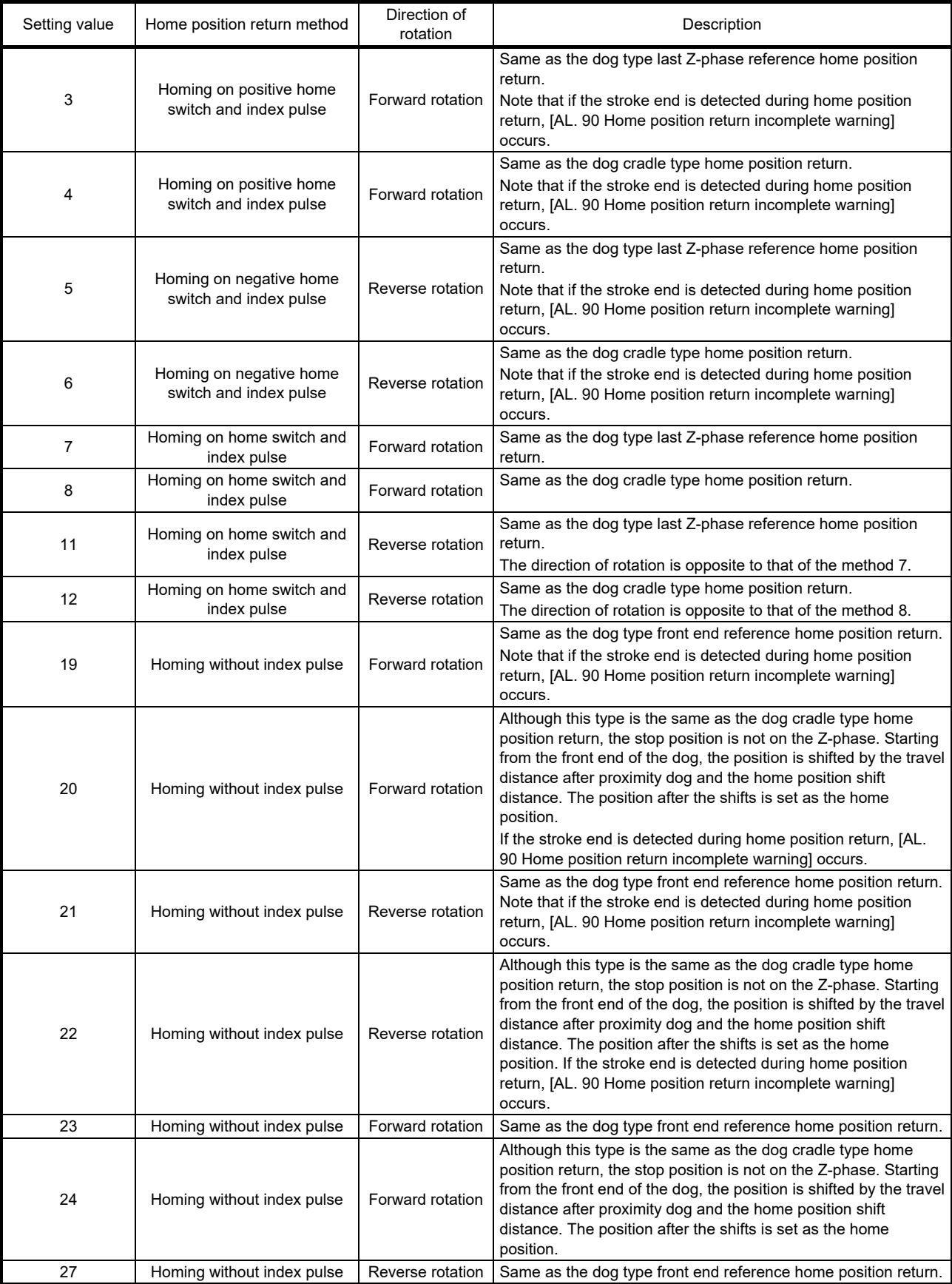

The setting values that can be selected are as follows.

# 6. SERVO MOTOR DRIVING

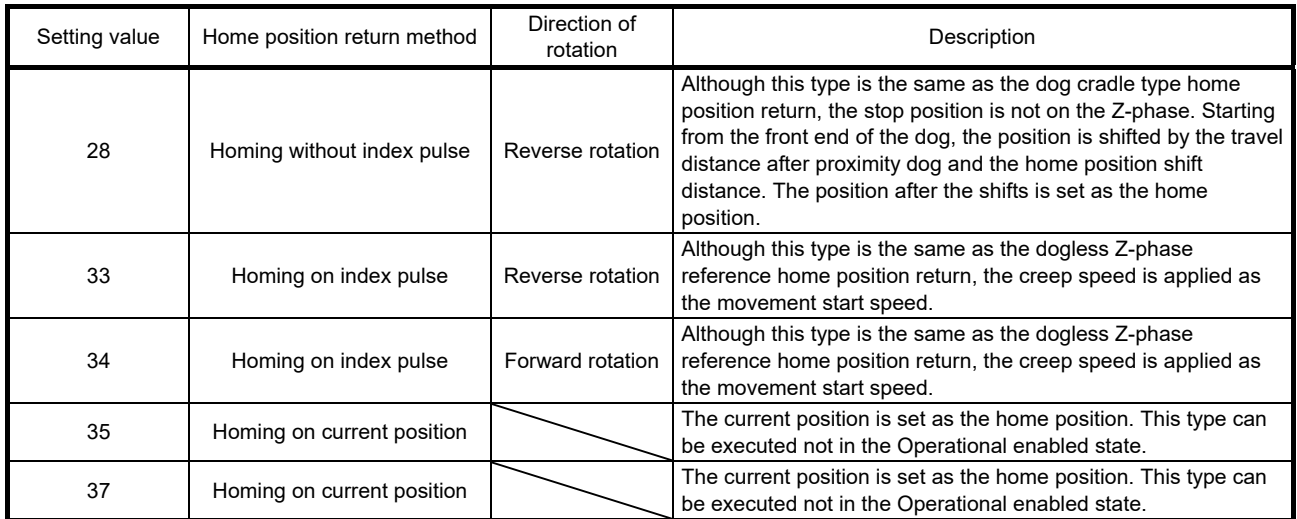

# 6. SERVO MOTOR DRIVING

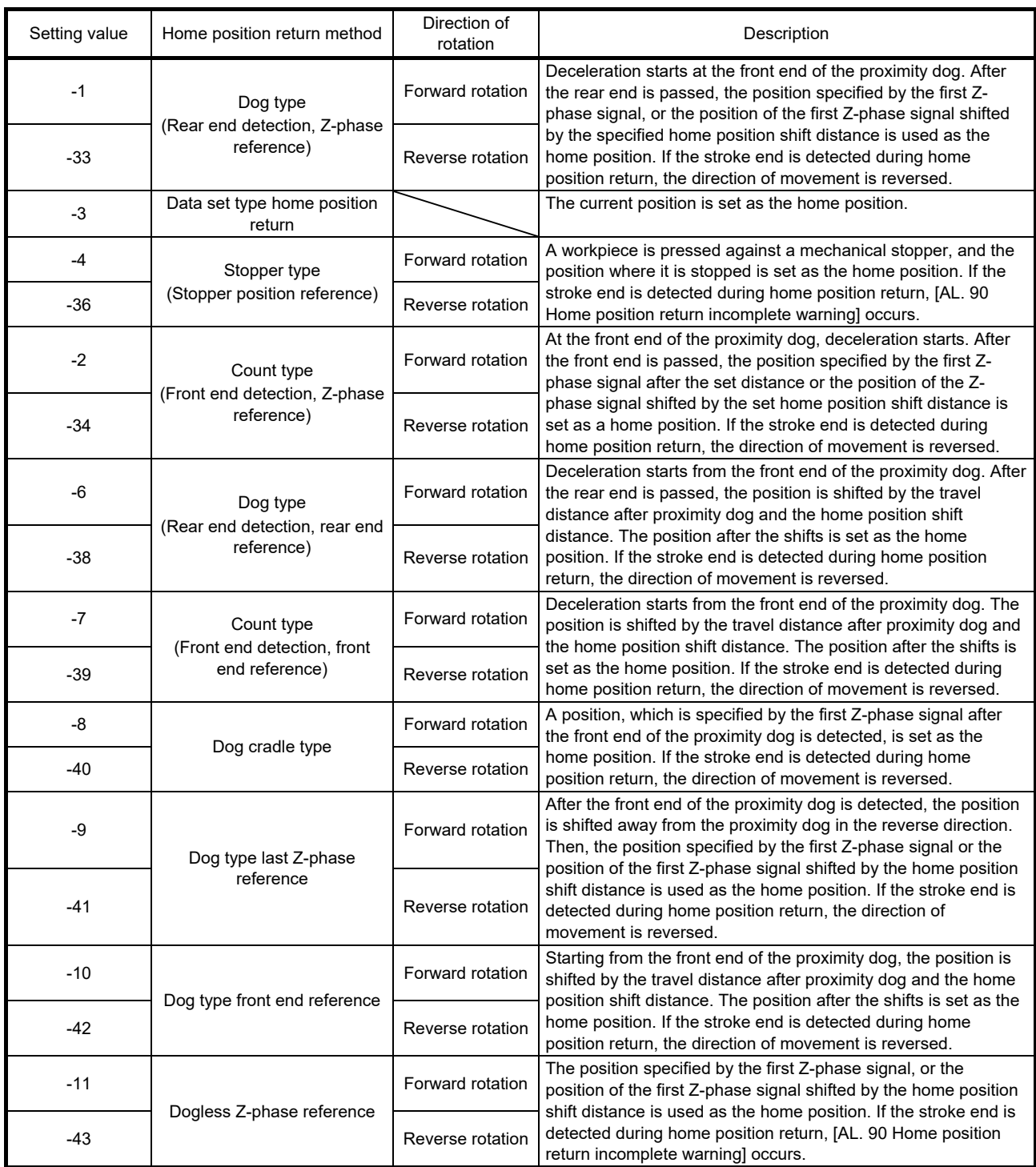

#### (3) Homing speed (6099h)

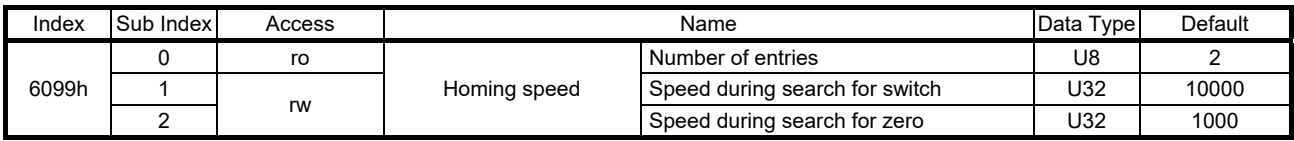

The current home position return speed can be read. At this time, "02h" is returned to Number of entries. The current home position return speed is returned to Speed during search for switch in units of r/min. The current creep speed is returned to Speed during search for zero in units of r/min.

Set a home position return speed. At this time, write "02h" in Number of entries. Set a home position return speed in Speed during search for switch in units of r/min. Set a creep speed in Speed during search for zero in units of r/min.

#### (4) Statusword (6041h)

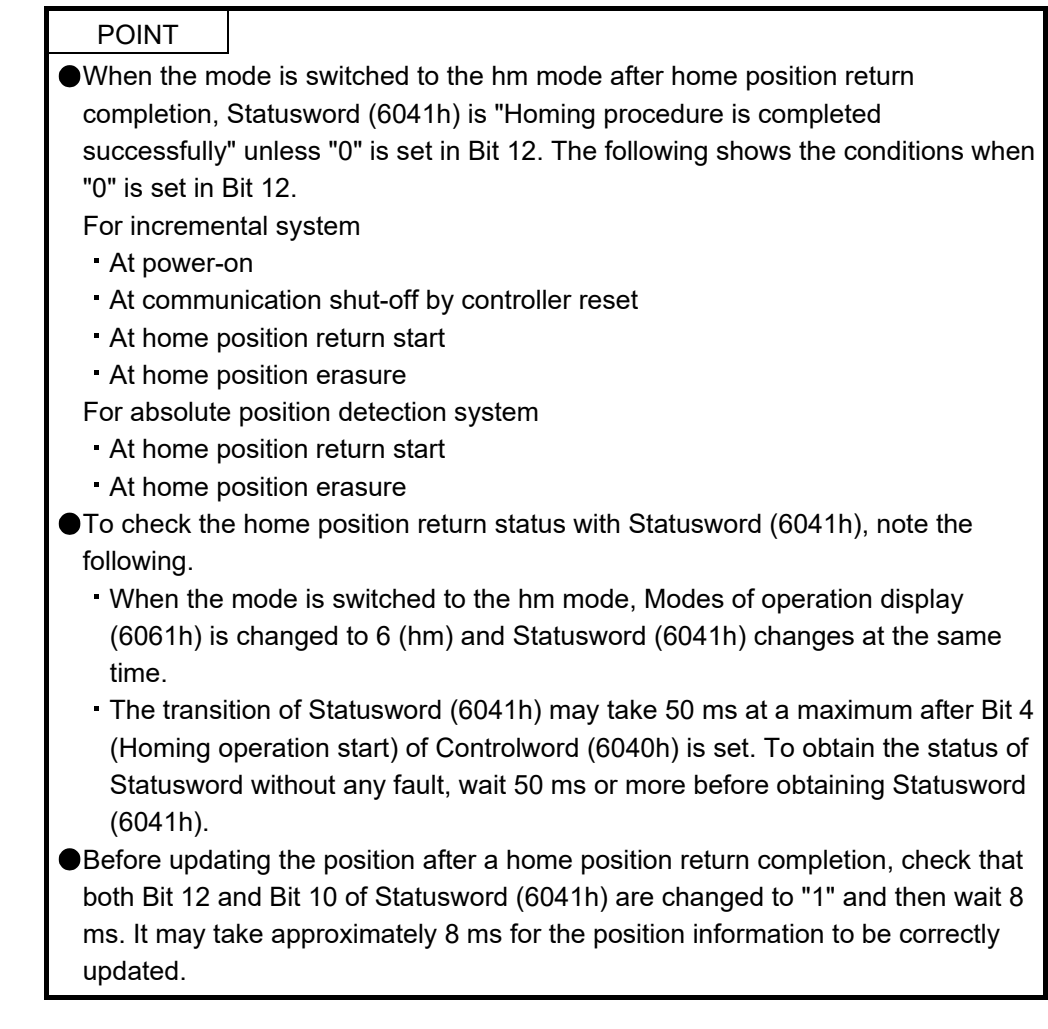

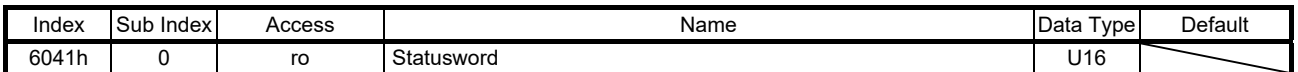
The current control status can be checked.

The following table lists the bits of this object/register that relate to the home position return operation.

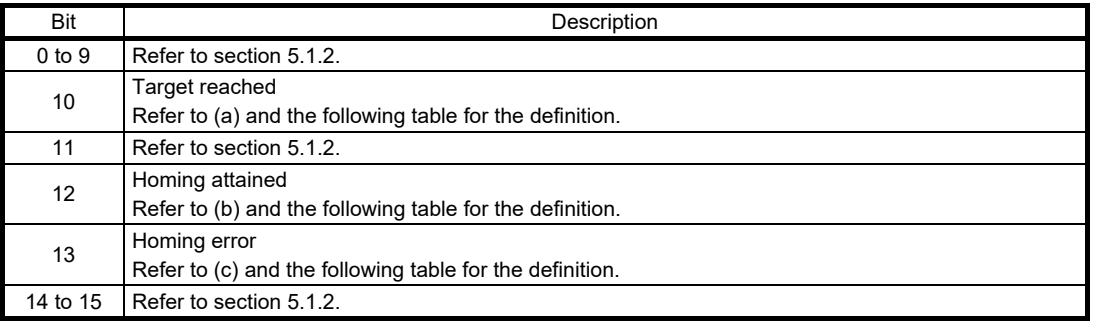

- (a) Bit 10 (Target reached) of Statusword (6041h) Bit 10 turns on (1) when the command position is reached. If bit 8 (Halt) of Controlword (6040h) is set to "1", bit 10 turns on (1) when a deceleration stop is completed. If a command is input again, bit 10 turns off (0).
- (b) Bit 12 (Homing attained) of Statusword (6041h) Bit 12 turns off (0) when a home position return operation is started and turns on (1) when the operation is completed. For absolute position detection system, bit 12 turns on (1) after the power supply is turned on.
- (c) Bit 13 (Homing error) of Statusword (6041h) Bit 13 turns on (1) when an alarm or warning ([AL 90.2], [AL 90.3], [AL 90.5], [AL 96.1], [AL 96.2], or [AL 96.3]) occurs during a home position return operation.

The following shows the definition of Bit 10, Bit 12, and Bit 13 of Statusword (6041h) in the hm mode.

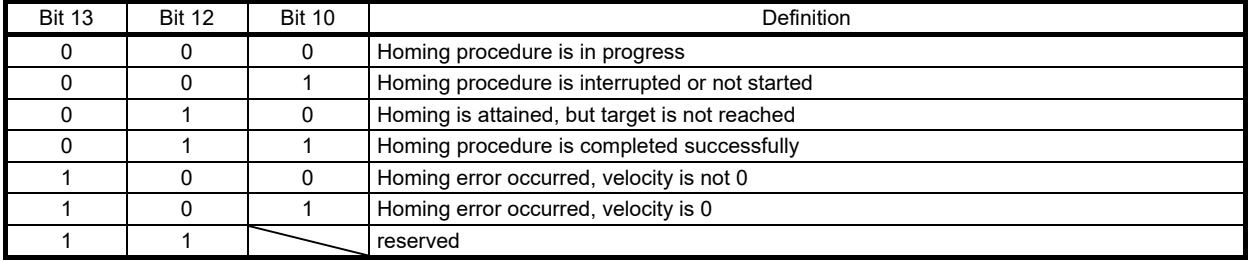

## 6.1.3 Directions for use

#### (1) How to execute home position return in the profile mode

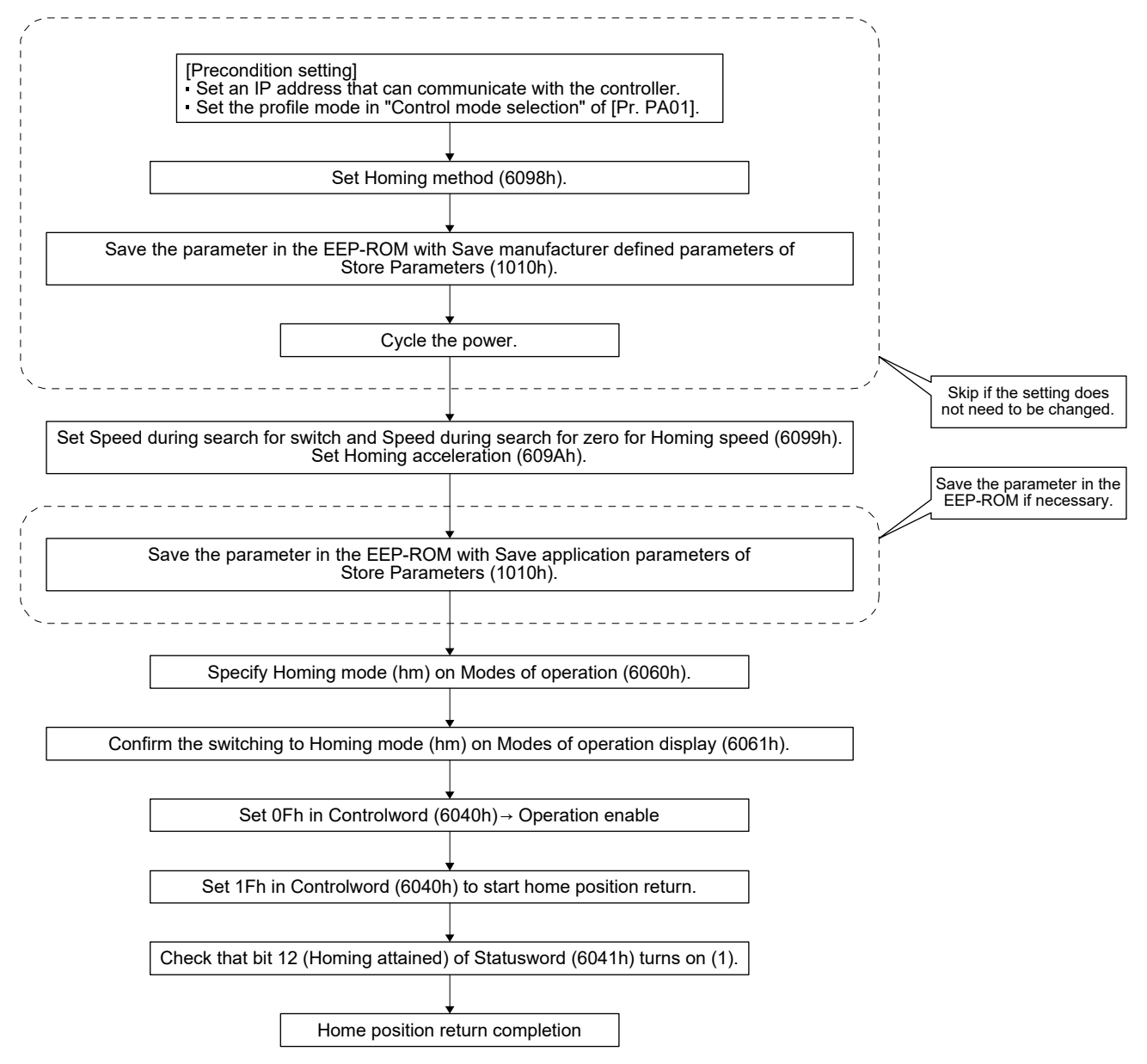

# (2) CiA 402-type homing method

- (a) Home position return type in CiA 402 type The following shows the CiA 402-type home position return.
	- 1) Method 3 and 4: Homing on positive home switch and index pulse

These home position return types use the front end of the proximity dog as reference and set the Z-phase right before and right after the dog as a home position.

Method 3 has the operation of the dog type last Z-phase reference home position return, and Method 4 has the operation of the dog cradle type home position return at a forward rotation start. However, if the stroke end is detected during home position return, [AL. 90] occurs.

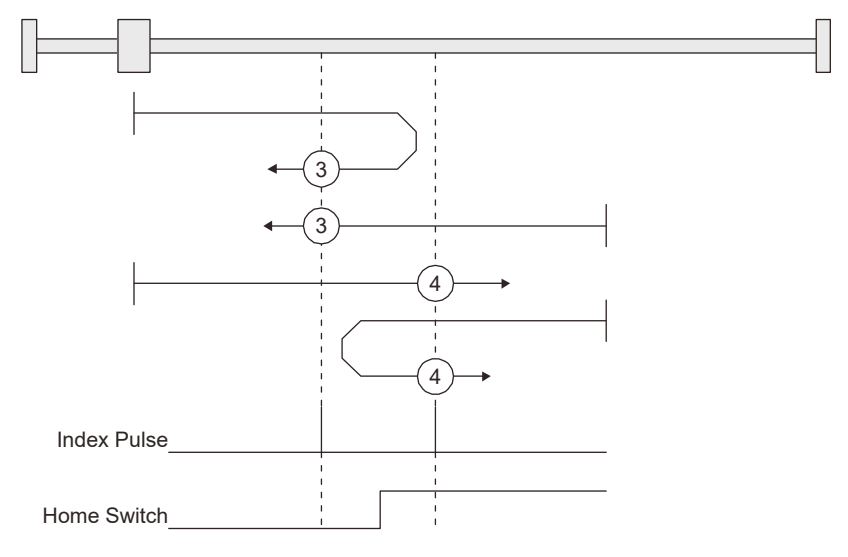

2) Method 5 and 6: Homing on negative home switch and index pulse These home position return types use the front end of the proximity dog as reference and set the Z-phase right before and right after the dog as a home position. Method 5 and 6 differ from Method 3 and Method 4 in the starting direction: the starting direction of Method 5 and 6 is the reversed direction.

3) Method 7, 8, 11, 12: Homing on home switch and index pulse

These types include the operation at stroke end detection in addition to the operation of Method 3 to Method 6. Thus, the home position is the same as that of Method 3 to Method 6. Method 7 has the operation of the dog type last Z-phase reference home position return. Method 8 has the operation of the dog cradle type home position return at a forward rotation start. Method 11 and 12 differ from Method 7 and Method 8 only in the starting direction: the starting direction of Method 11 and 12 is the reversed direction.

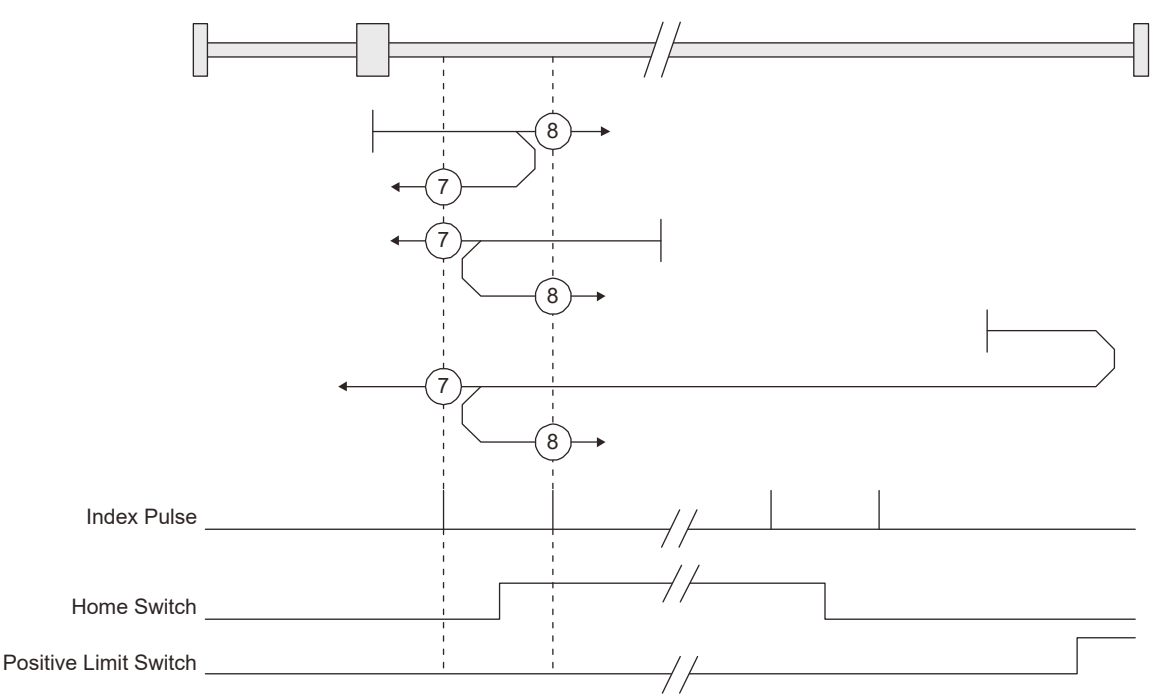

4) Method 17 to 30: Homing without index pulse

Method 17 to 30 have the operation of Method 1 to Method 14; however, these types set the home position not on the Z-phase but on the dog. Method 17 to 30 have the operation of Method 1 to Method 14; however, these types set the home position not on the Z-phase but on the dog. The following figure shows the operation of the home position return type of Method 19 and Method 20. Method 19 and Method 20 have the operation of Method 3 and Method 4; however, these types set the home position not on the Z-phase but on the dog Method 19 has the operation of the dog type front end reference home position return. Method 20 has the operation of the dog cradle type home position return; however, the stop position is not on the Z-phase but on the dog.

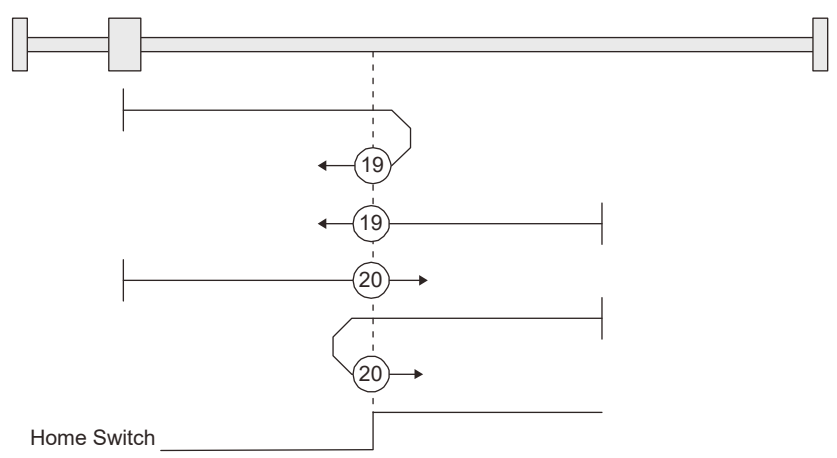

5) Method 33 and 34: Homing on index pulse

These home position return types set the Z-phase detected first as a home position. The operation is the same as that of the dogless Z-phase reference home position return except that the creep speed is applied at the start.

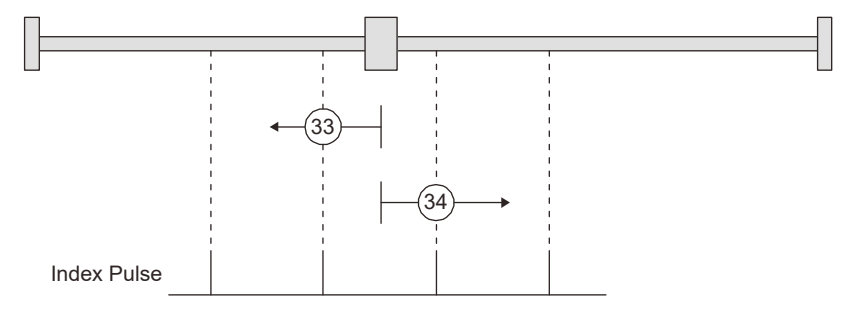

6) Method 35 and 37: Homing on current position

These home position return types set the current position as a home position. The operation is the same as that of the data set type home position return; however, these types can be executed even during servo-off.

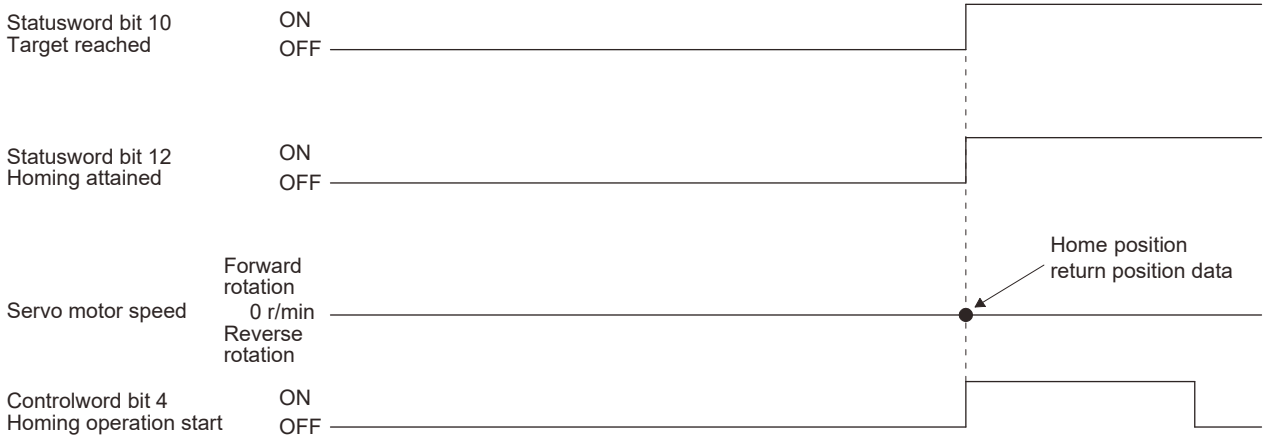

- (b) Operation example of the CiA 402-type Homing method The following shows an operation example of the home position return in the CiA 402-type Homing method.
	- 1) Method 3 (Homing on positive home switch and index pulse) and Method 5 (Homing on negative home switch and index pulse)

The following figure shows the operation of Homing method 3. The operation direction of Homing method 5 is opposite to that of Homing method 3.

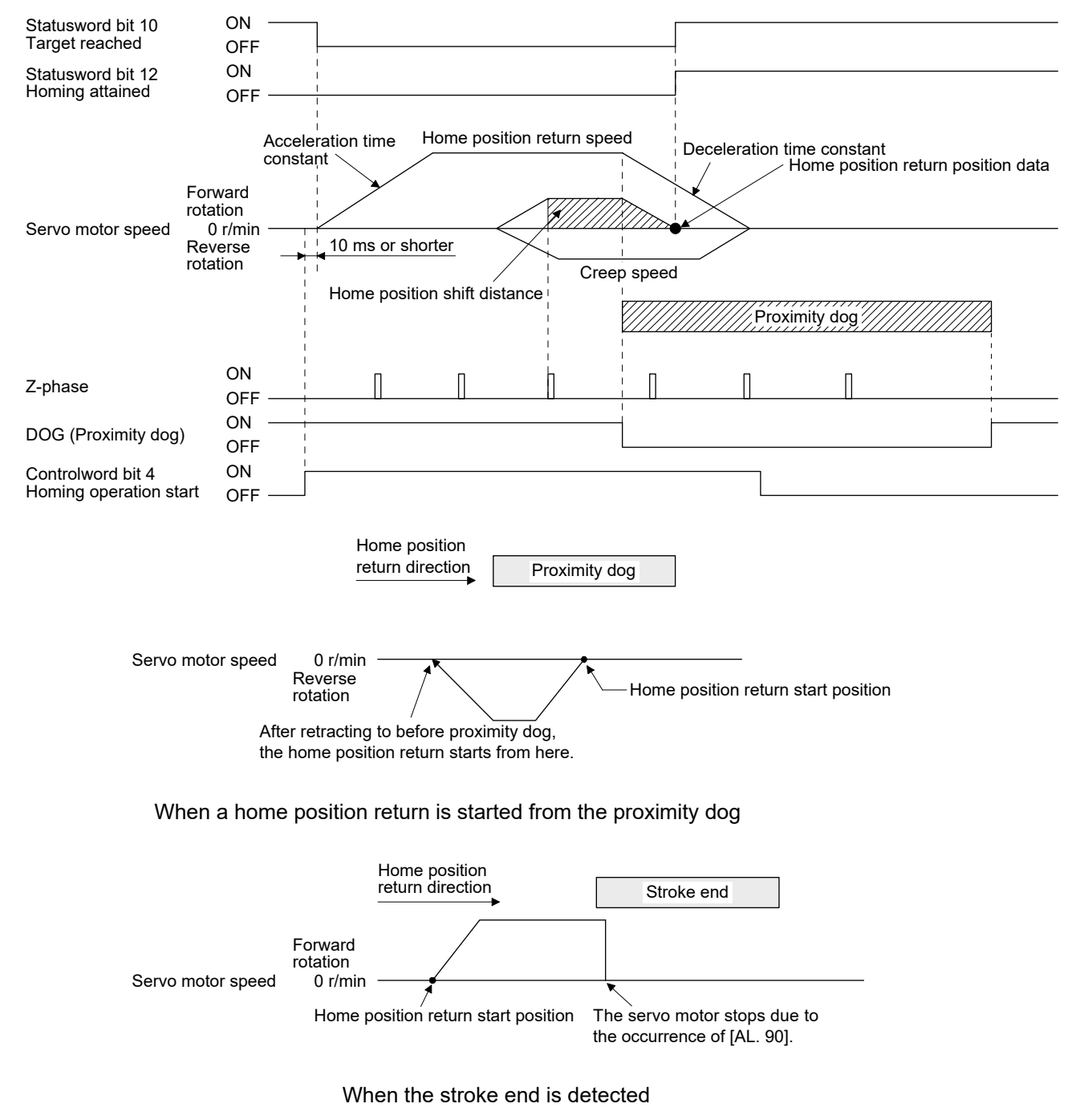

2) Method 4 (Homing on positive home switch and index pulse) and Method 6 (Homing on negative home switch and index pulse)

The following figure shows the operation of Homing method 4. The operation direction of Homing method 6 is opposite to that of Homing method 4.

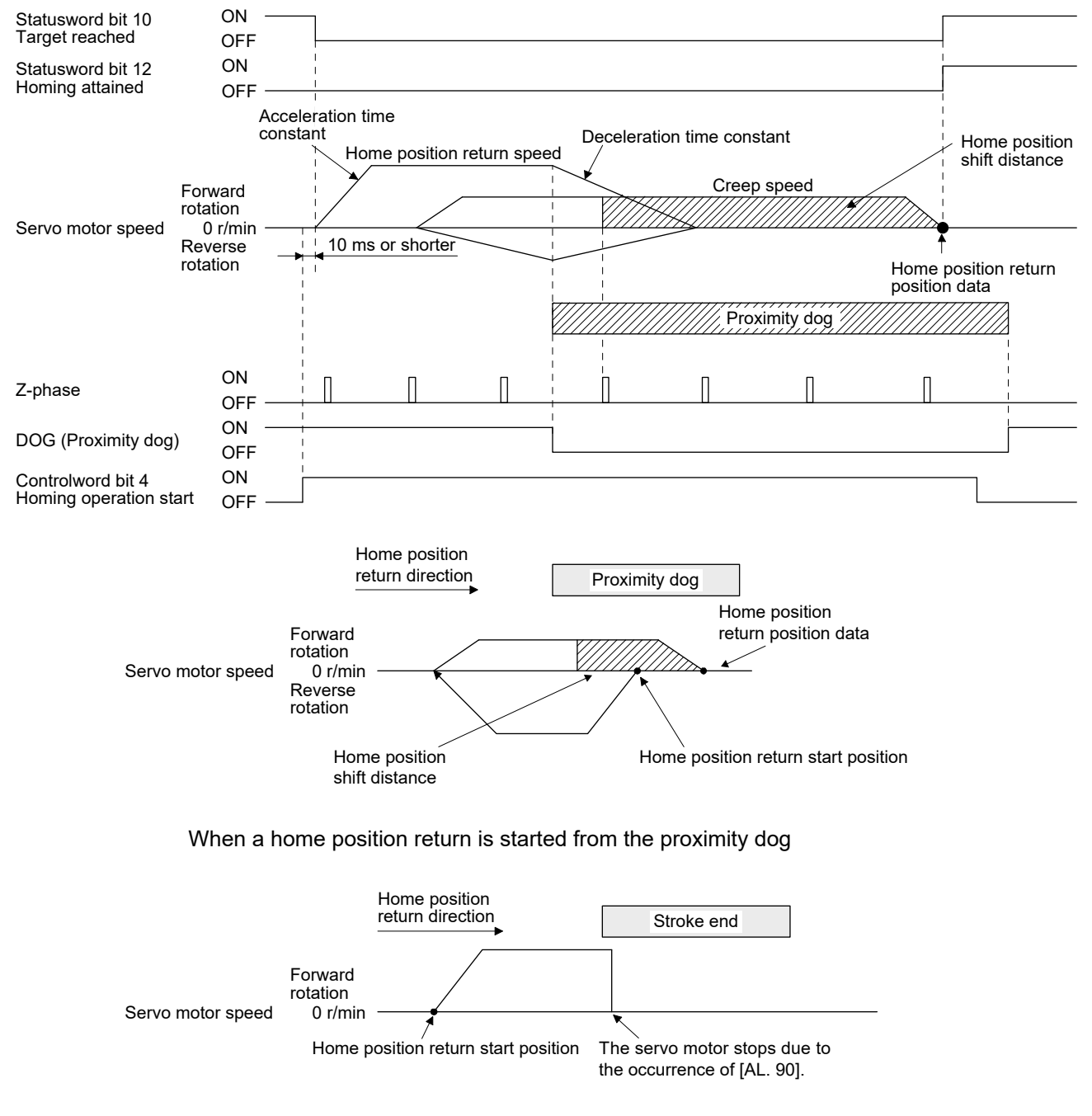

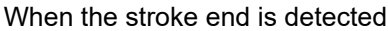

3) Method 7 and Method 11 (Homing on home switch and index pulse) The following figure shows the operation of Homing method 7. The operation direction of Homing method 11 is opposite to that of Homing method 7.

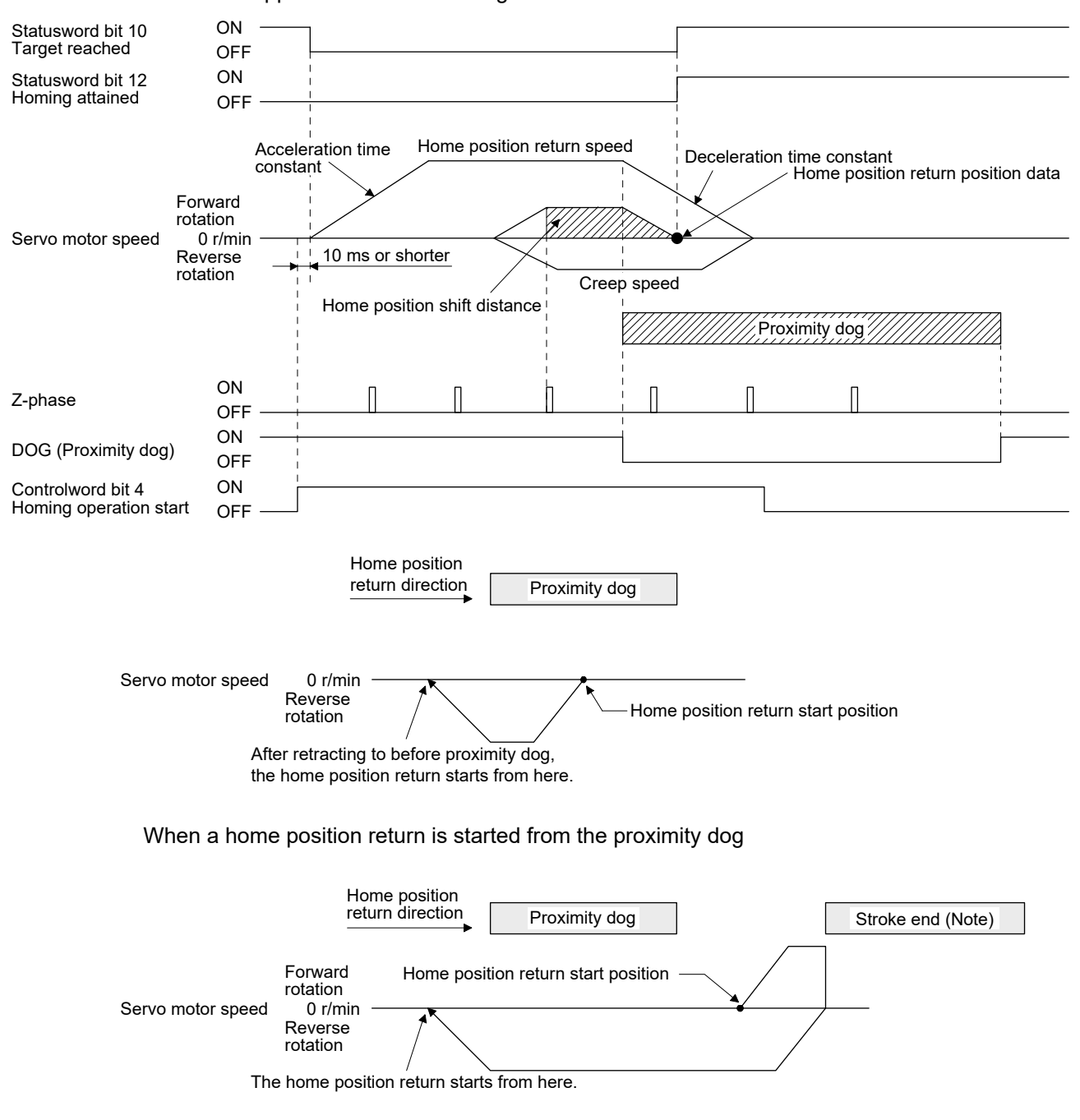

Note. This is not available with the software limit.

4) Method 8 and Method 12 (Homing on home switch and index pulse) The following figure shows the operation of Homing method 8. The operation direction of Homing method 12 is opposite to that of Homing method 8.

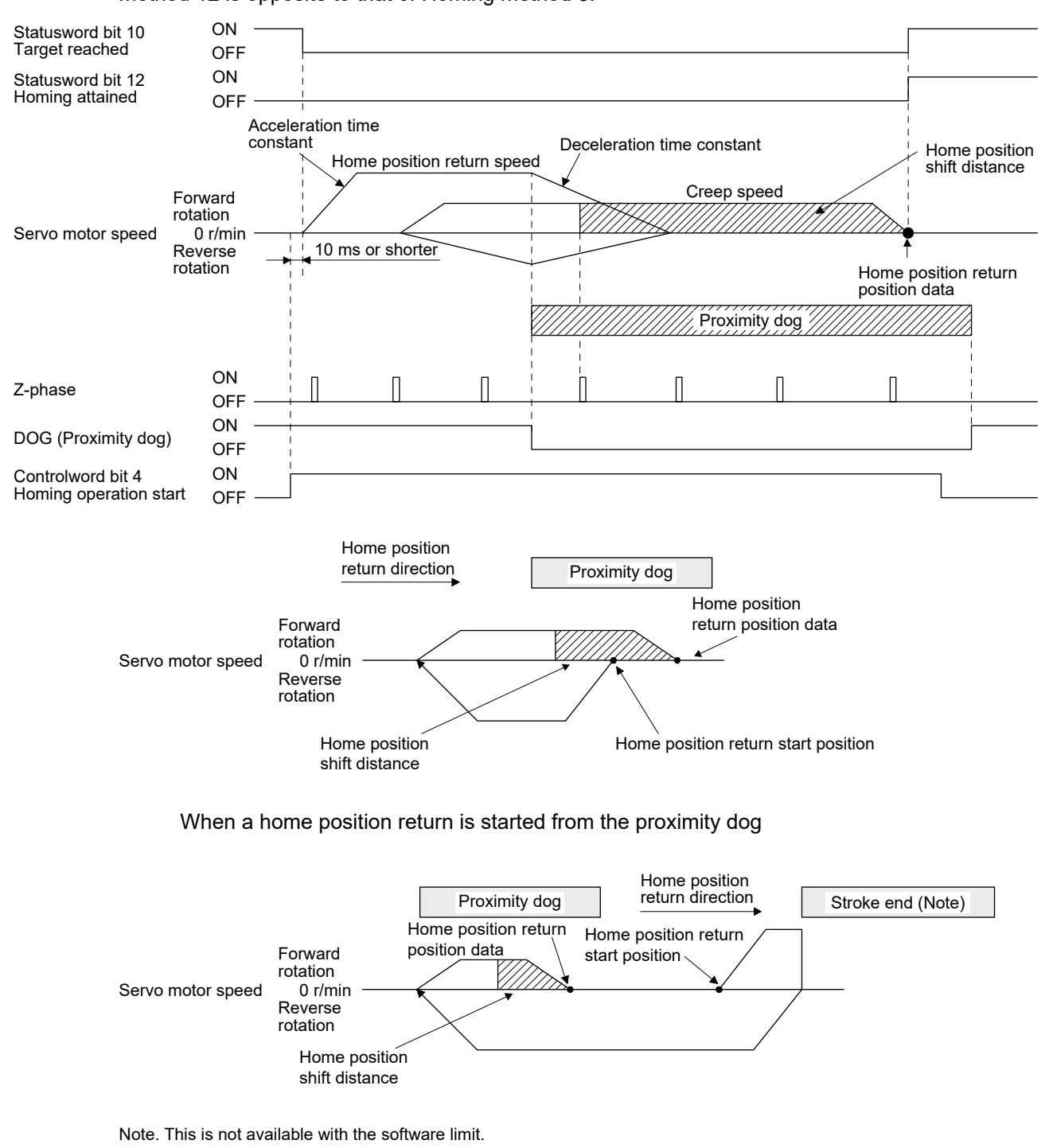

5) Method 19 and Method 21 (Homing without index pulse) The following figure shows the operation of Homing method 19. The operation direction of Homing method 21 is opposite to that of Homing method 19.

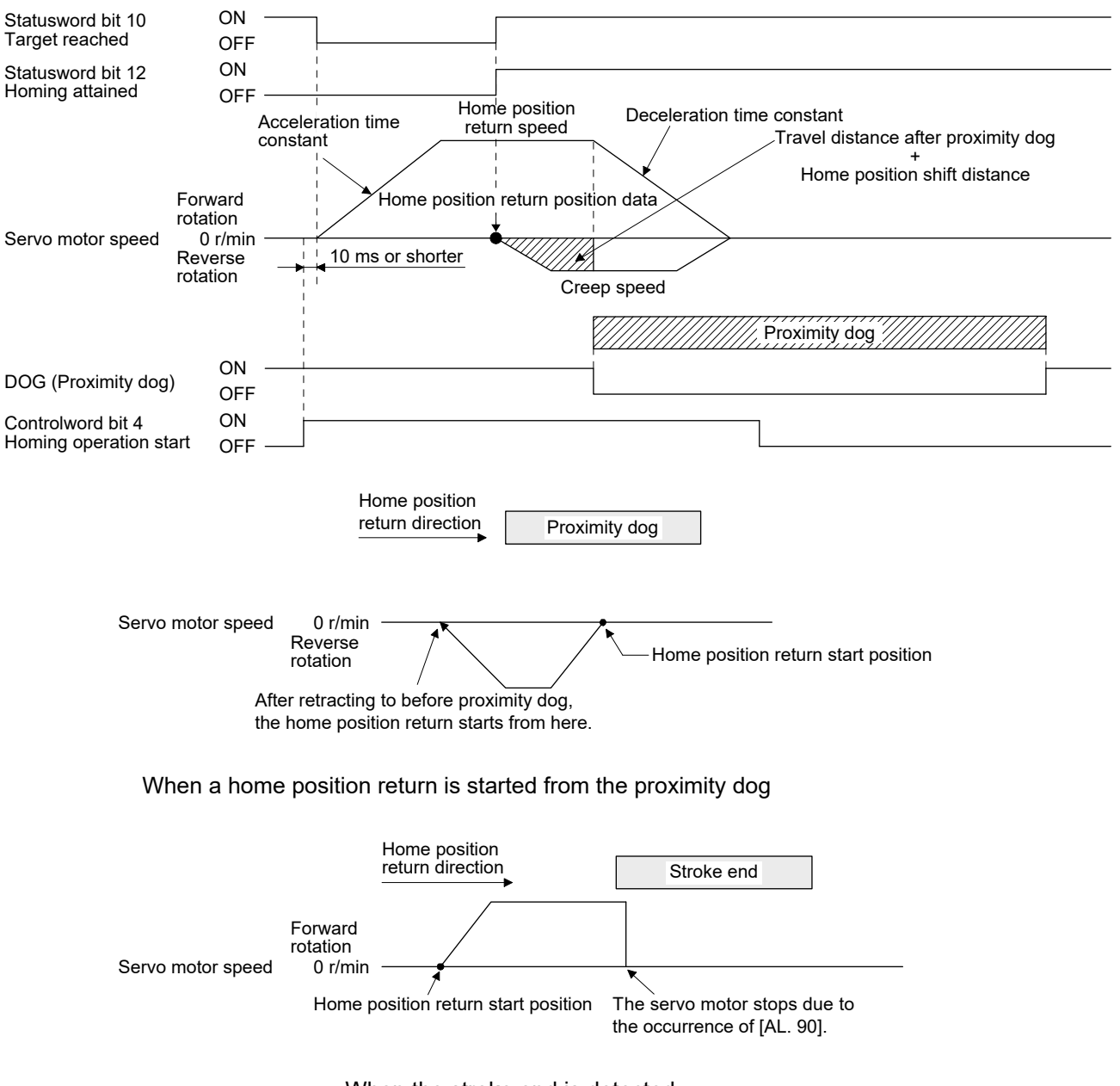

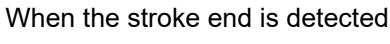

6) Method 20 and Method 22 (Homing without index pulse) The following figure shows the operation of Homing method 20. The operation direction of Homing method 22 is opposite to that of Homing method 20.

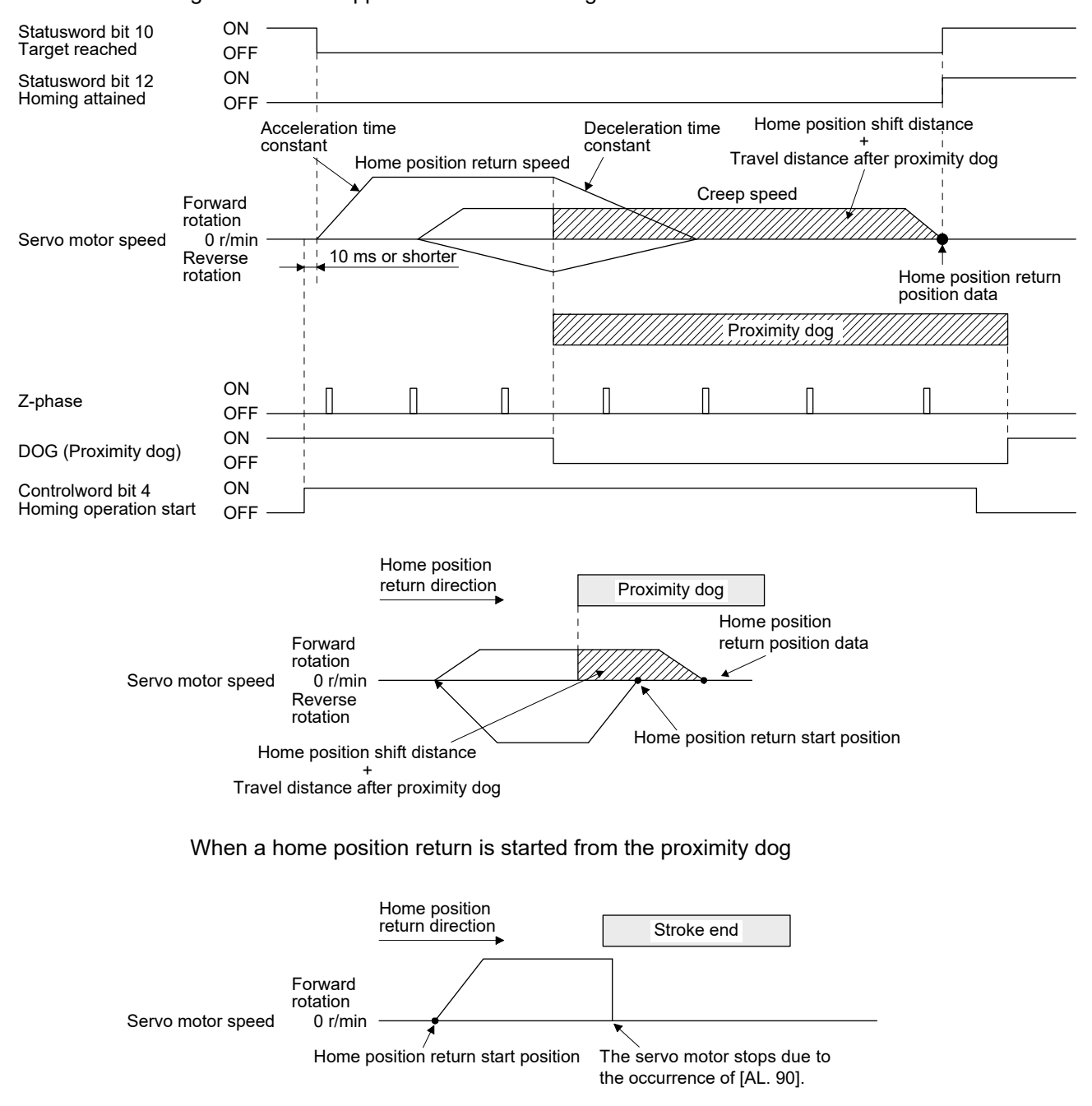

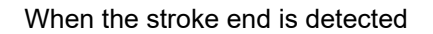

7) Method 23 and Method 27 (Homing without index pulse) The following figure shows the operation of Homing method 23. The operation direction of Homing method 27 is opposite to that of Homing method 23.

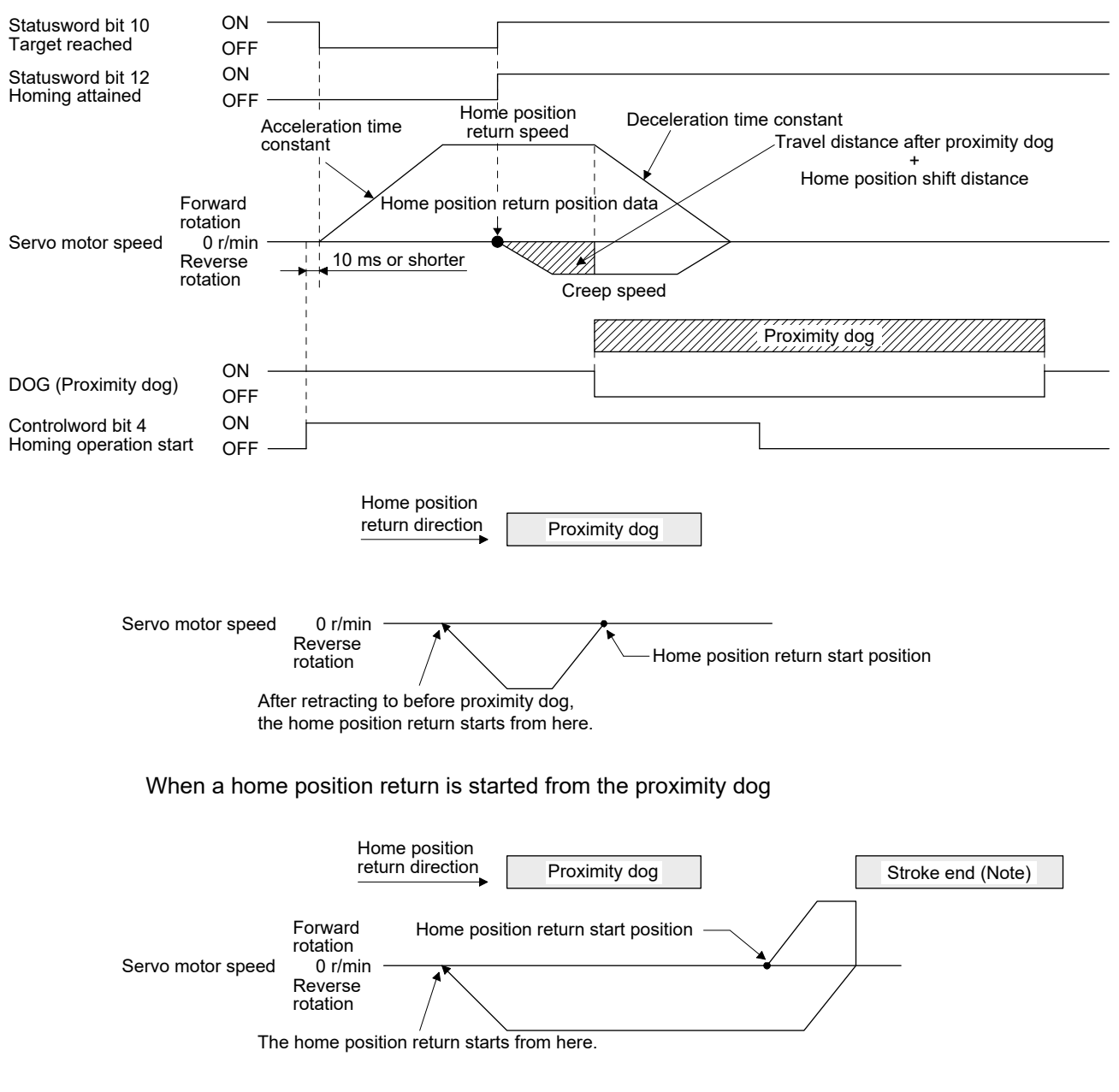

Note. This is not available with the software limit.

8) Method 24 and Method 28 (Homing without index pulse) The following figure shows the operation of Homing method 24. The operation direction of Homing method 28 is opposite to that of Homing method 24.

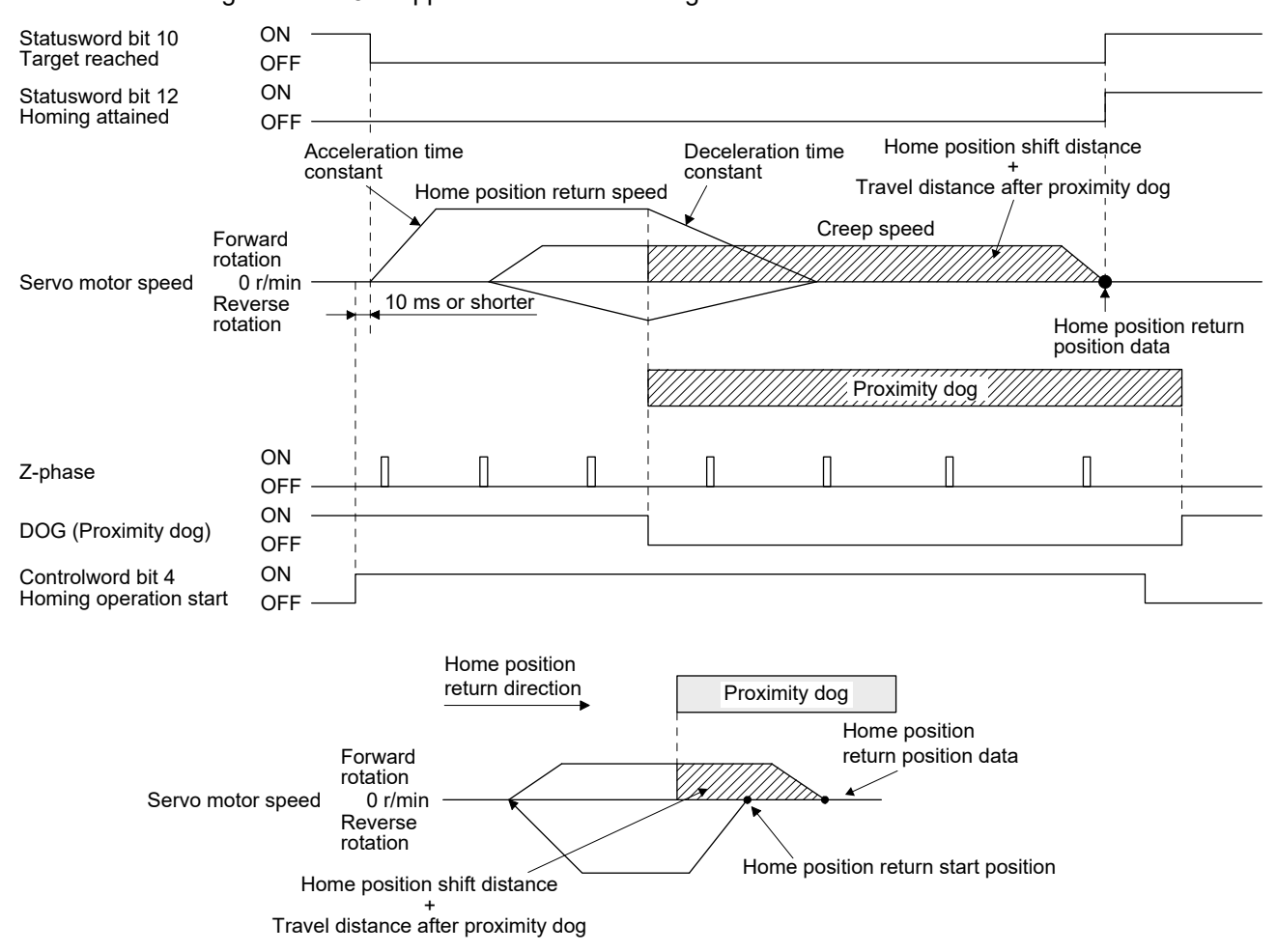

#### When a home position return is started from the proximity dog

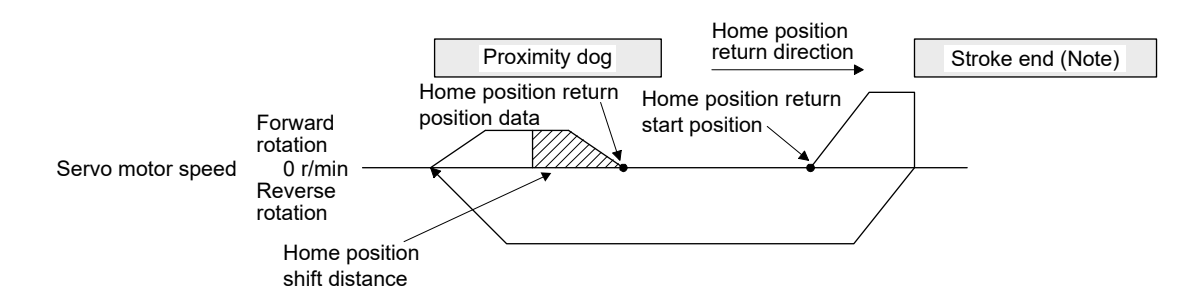

Note. This is not available with the software limit.

9) Method 33 and Method 34 (Homing on index pulse)

The following figure shows the operation of Homing method 34. The operation direction of Homing method 33 is opposite to that of Homing method 34.

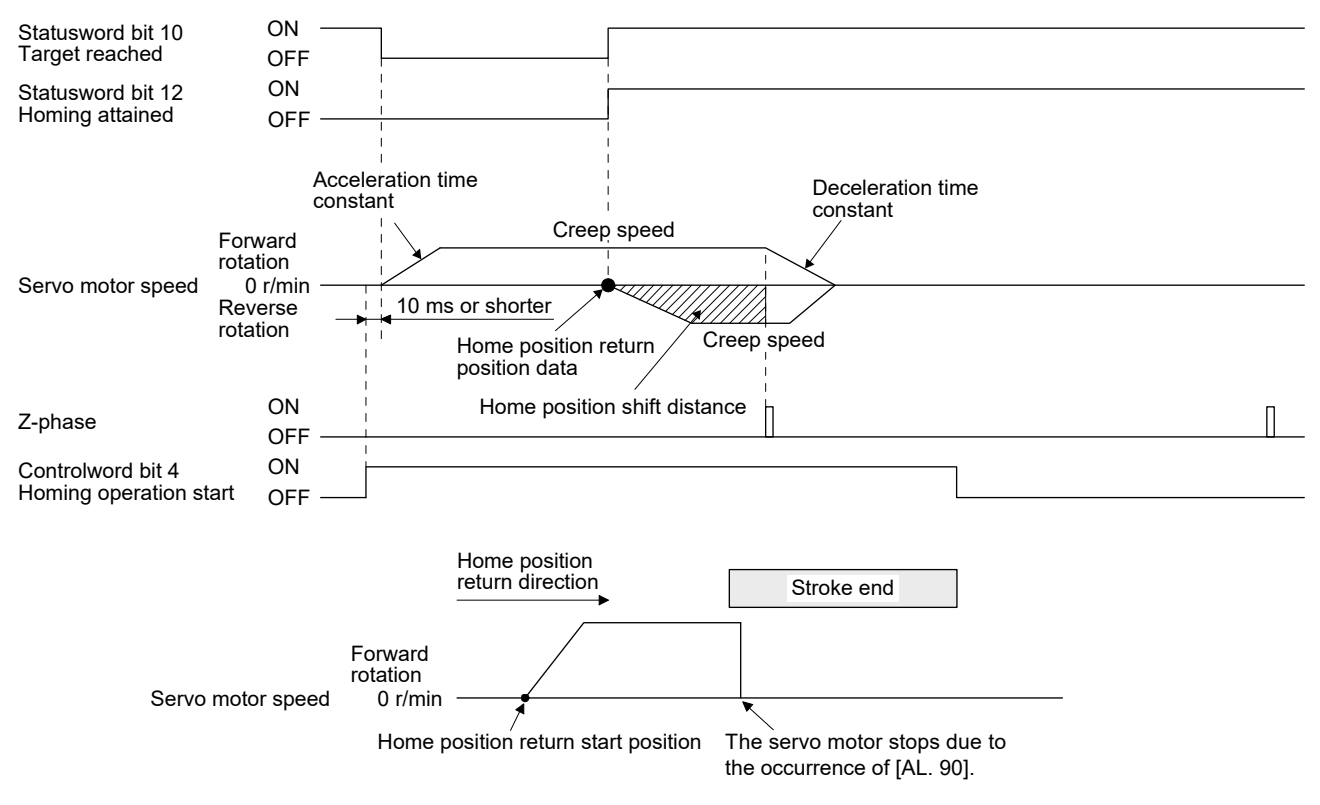

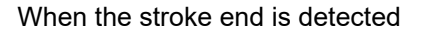

10) Method 35 and Method 37 (Homing on current position)

The following figure shows the operation of Homing method 35 and Homing method 37. These methods can be performed in the servo-off status.

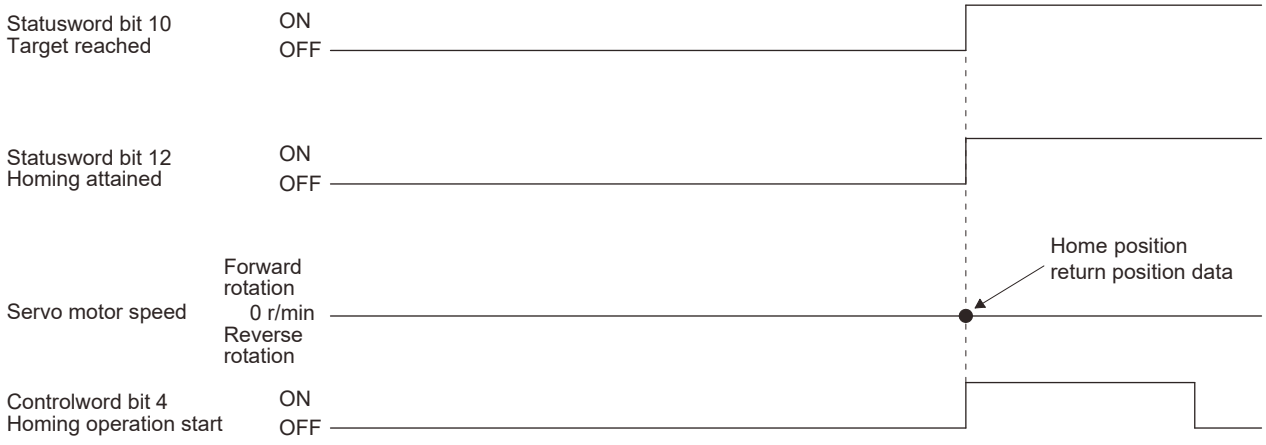

#### (3) Operation example of Manufacturer-specific Homing method The following shows an operation example of the Manufacturer-specific home return.

(a) Method -1 and -33 (Dog type home position return) The following figure shows the operation of Homing method -1. The operation direction of Homing method -33 is opposite to that of Homing method -1.

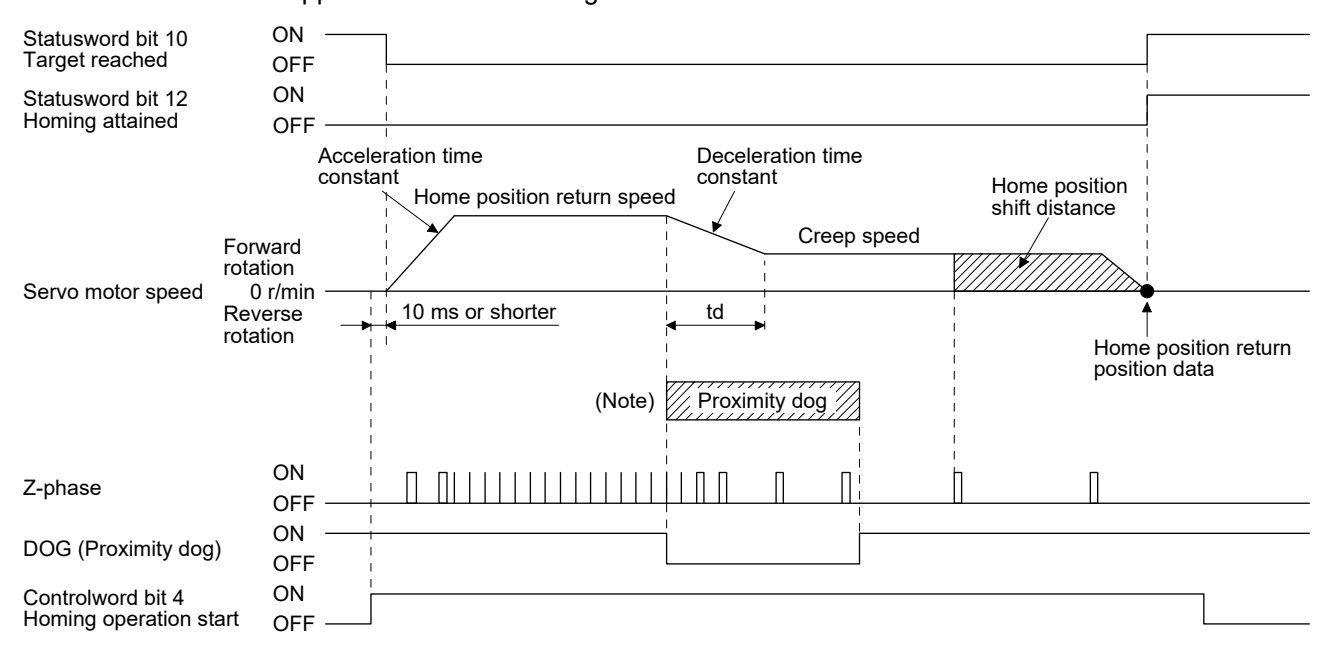

Note. After the front end of the proximity dog is detected, if the distance after proximity dog is traveled without reaching the creep speed, [AL. 90] occurs. Set the travel distance after proximity dog enough for the servo motor to decelerate from the home position return speed to the creep speed.

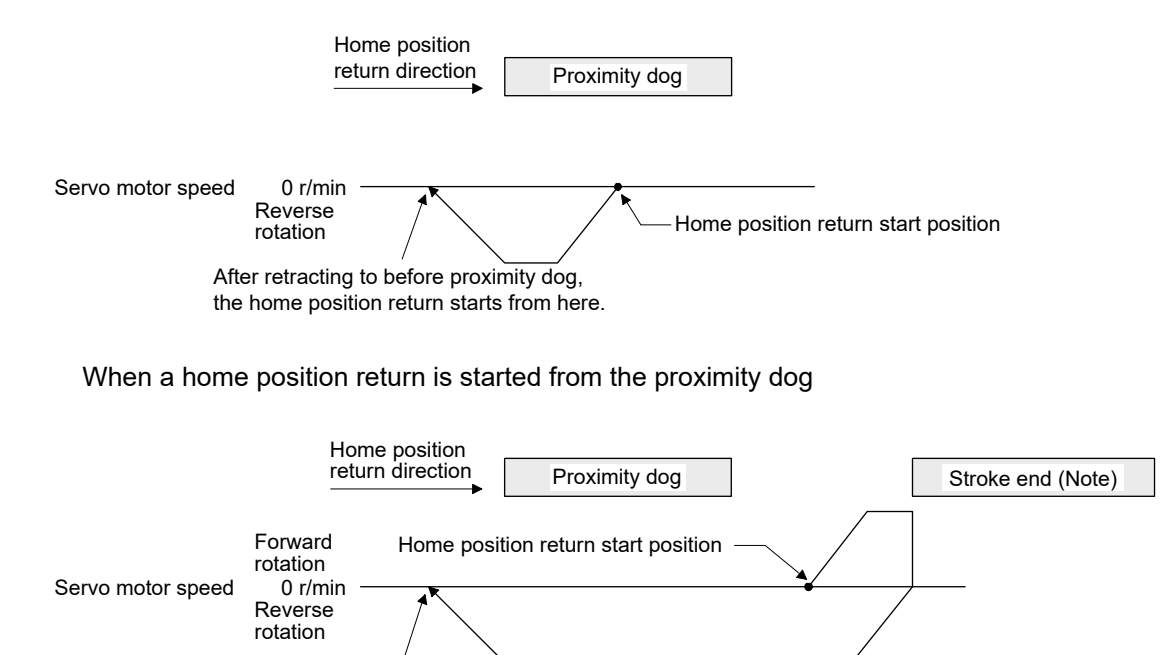

Note. This is not available with the software limit.

The home position return starts from here.

(b) Method -2 and -34 (Count type home position return)

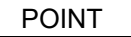

**•** For the count type home position return, after the front end of the proximity dog is detected, the position is shifted by the distance set in the travel distance after proximity dog. Then, the first Z-phase is set as the home position. Therefore, when the on-time of the proximity dog is 10 ms or more, the length of the proximity dog has no restrictions. Use this home position return type when the dog type home position return cannot be used because the length of the proximity dog cannot be reserved or other cases.

The following figure shows the operation of Homing method -2. The operation direction of Homing method -34 is opposite to that of Homing method -2.

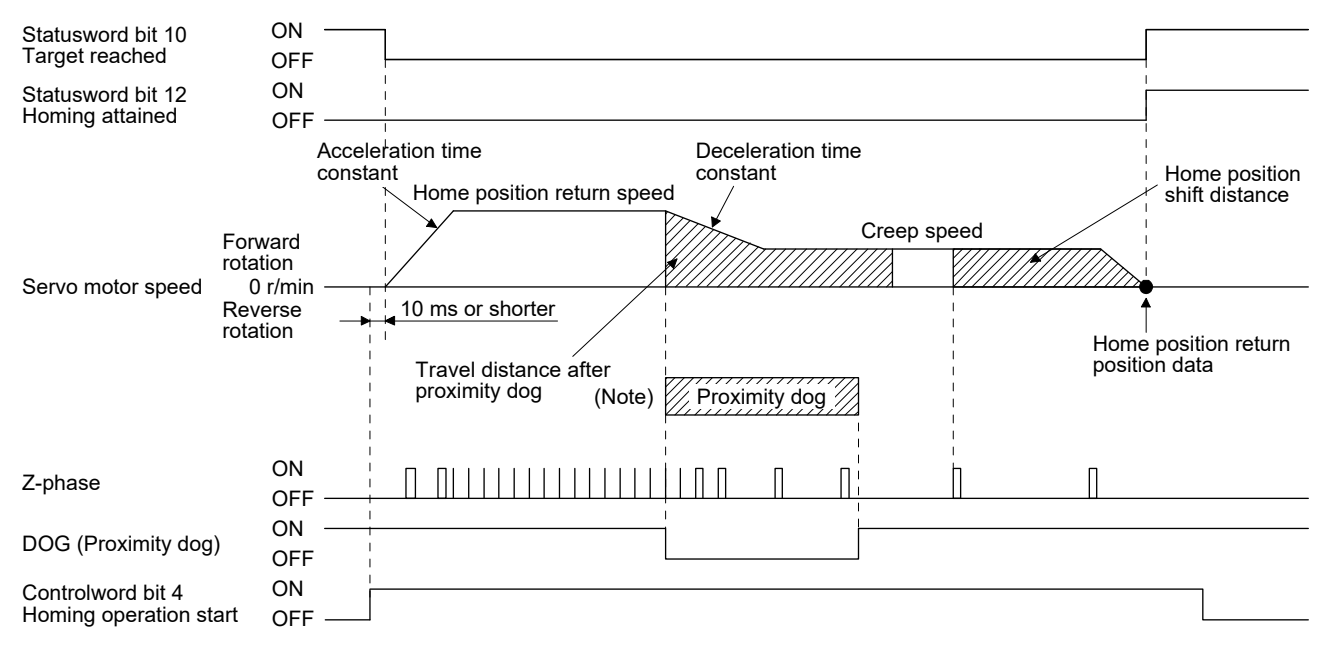

Note. After the front end of the proximity dog is detected, if the distance after proximity dog is traveled without reaching the creep speed, [AL. 90] occurs. Set the travel distance after proximity dog enough for the servo motor to decelerate from the home position return speed to the creep speed.

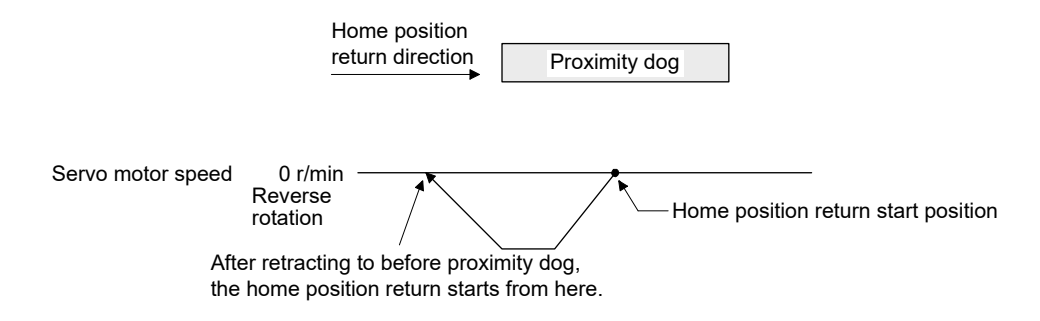

When a home position return is started from the proximity dog

# 6. SERVO MOTOR DRIVING

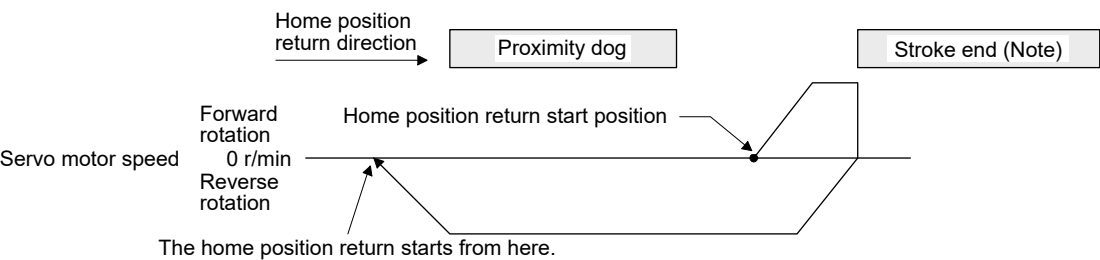

Note. This is not available with the software limit.

When the servo motor returns at the stroke end

(c) Method -3 (Data set type home position return)

The following figure shows the operation of Homing method -3. This type cannot be executed during servo-off.

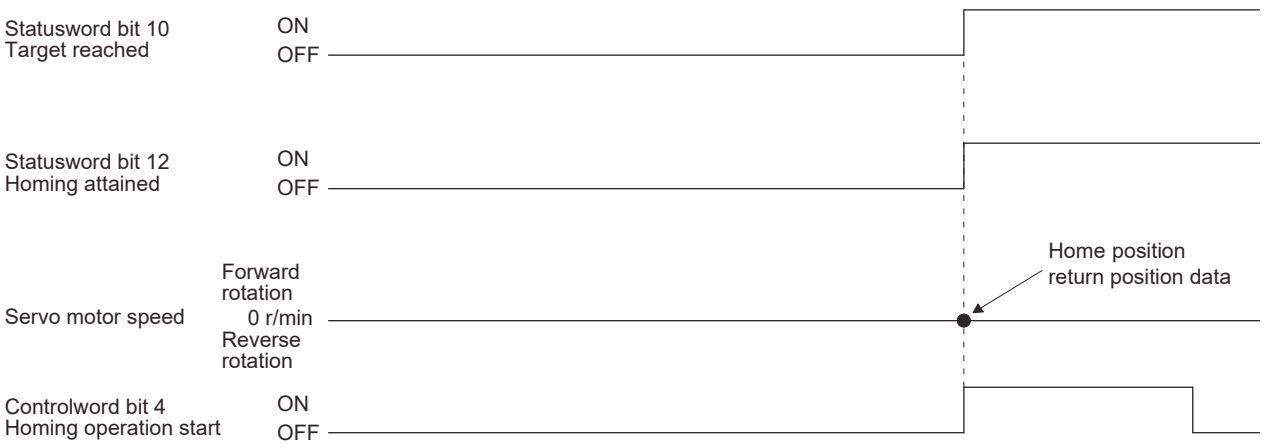

(d) Method -4 and -36 (stopper type home position return)

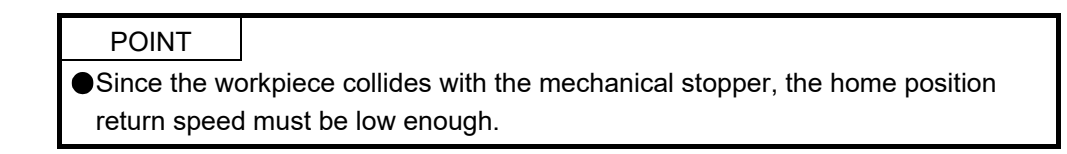

The following figure shows the operation of Homing method -4. The operation direction of Homing method -36 is opposite to that of Homing method -4.

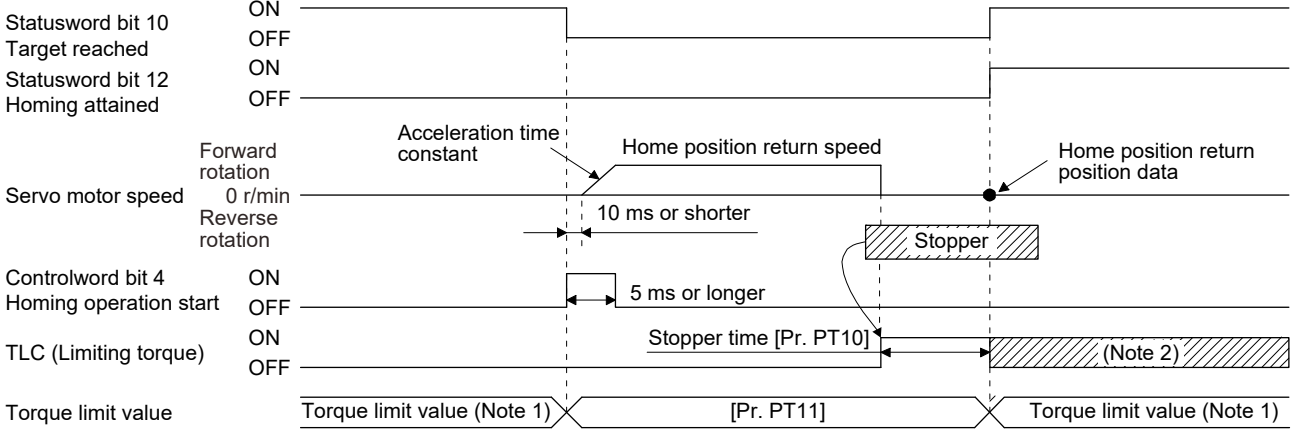

- Note 1. When Method -4 is set, the torque limit value of Positive torque limit value (60E0h) is applied. When Method -36 is set, the torque limit value of Negative torque limit value (60E1h) is applied.
	- 2. If the torque limit value is reached, TLC remains on after the home position return is completed.

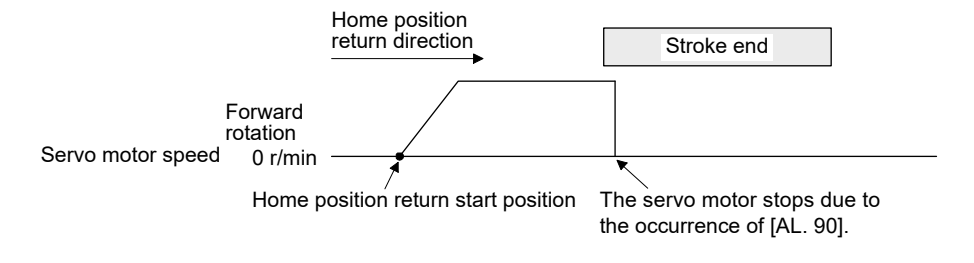

When the stroke end is detected

(e) Method -6 and -38 (dog type rear end reference home position return)

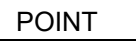

This home position return type depends on the timing of reading DOG (Proximity dog) that has detected the rear end of the proximity dog. Therefore, when the creep speed is set to 100 r/min and a home position return is performed, the home position has an error of ± (Encoder resolution) × 100/65536 [pulse]. The higher the creep speed, the greater the error of the home position.

The following figure shows the operation of Homing method -6. The operation direction of Homing method -38 is opposite to that of Homing method -6.

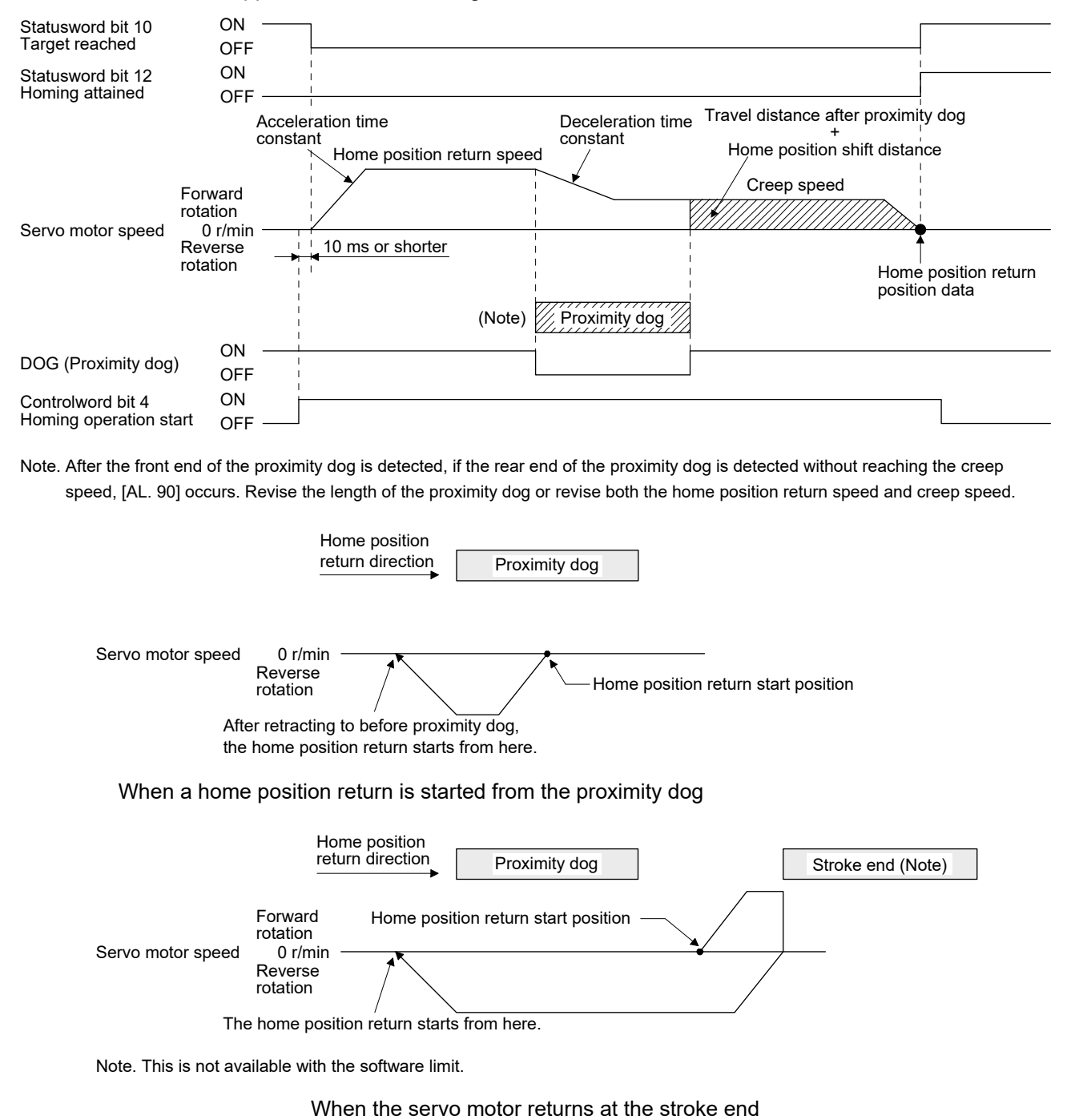

(f) Method -7 and -39 (count type front end reference home position return)

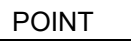

This home position return type depends on the timing of reading DOG (Proximity dog) that has detected the front end of the proximity dog. Therefore, when the creep speed is set to 100 r/min and a home position return is performed, the home position has an error of ± (Encoder resolution) × 100/65536 [pulse]. The faster home position return speed sets a larger error in the home position.

The following figure shows the operation of Homing method -7. The operation direction of Homing method -39 is opposite to that of Homing method -7.

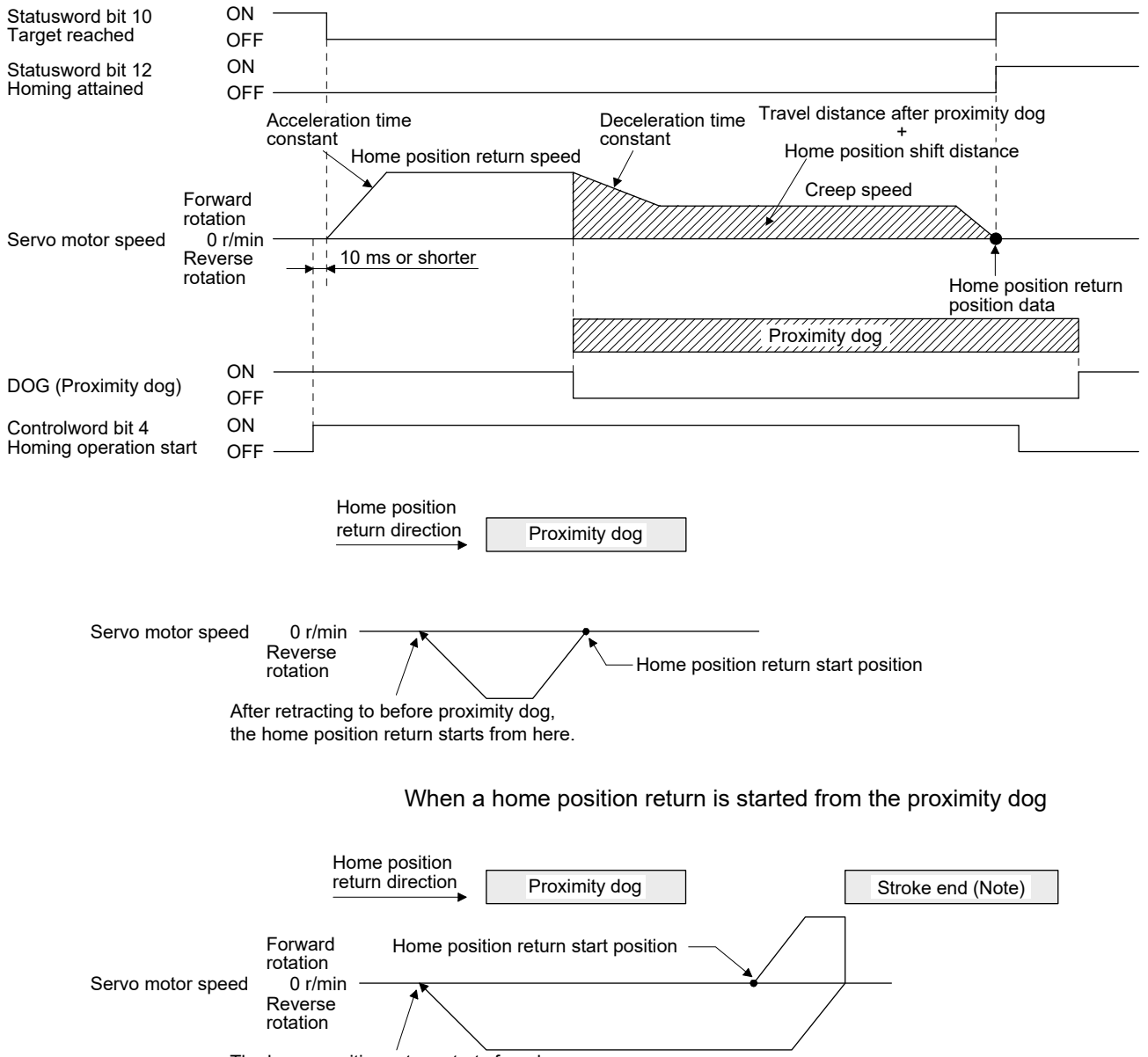

The home position return starts from here.

Note. This is not available with the software limit.

(g) Method -8 and -40 (dog cradle type home position return) The following figure shows the operation of Homing method -8. The operation direction of Homing method -40 is opposite to that of Homing method -8.

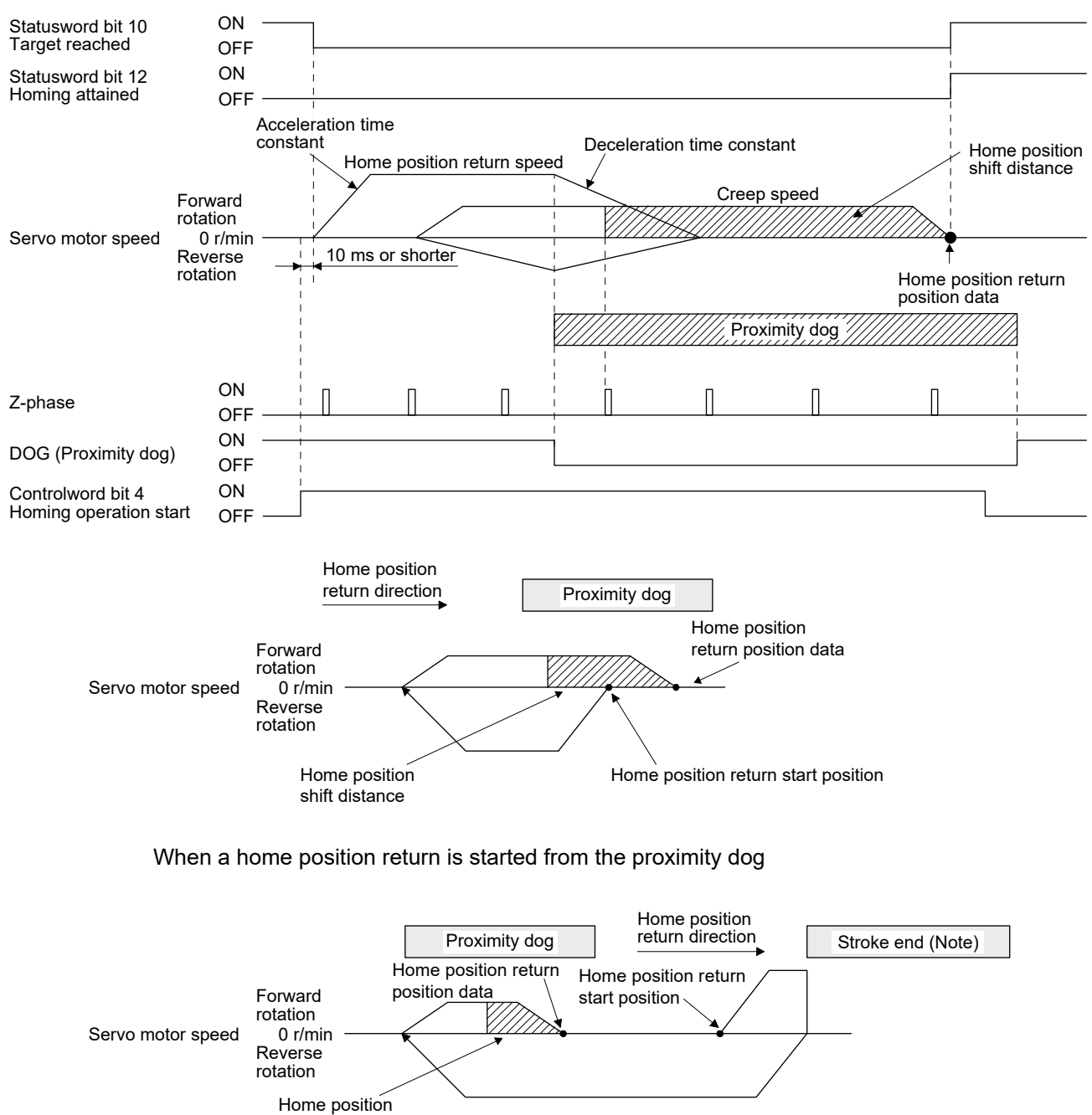

shift distance

Note. This is not available with the software limit.

(h) Method -9 and -41 (dog type last Z-phase reference home position return) The following figure shows the operation of Homing method -9. The operation direction of Homing method -41 is opposite to that of Homing method -9.

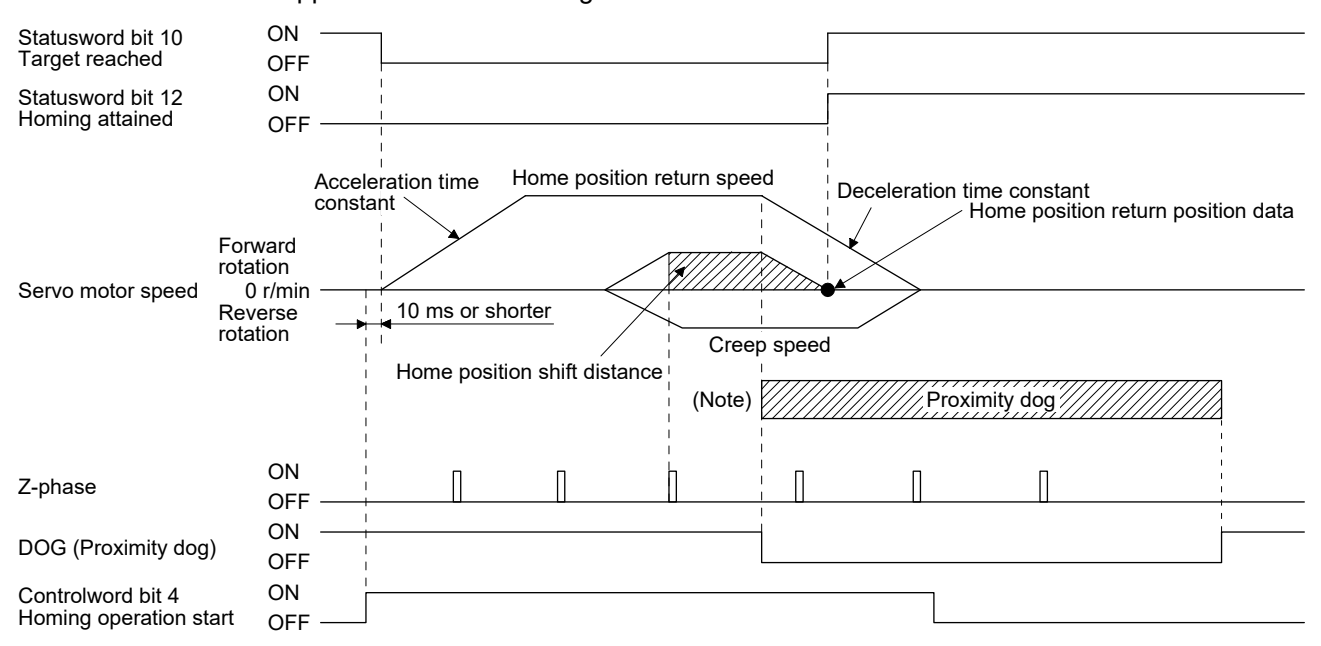

Note. After the front end of the proximity dog is detected, if the rear end of the proximity dog is detected without stop, [AL. 90] occurs. Revise the length of the proximity dog or revise both the home position return speed and creep speed.

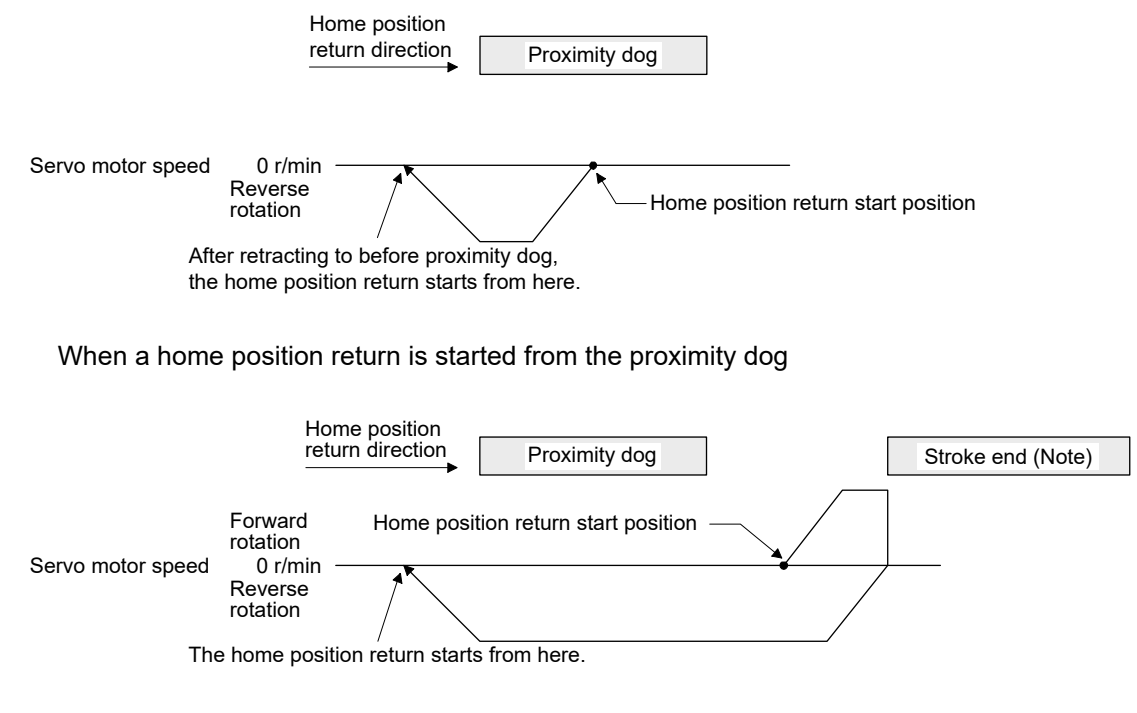

Note. This is not available with the software limit.

(i) Method -10 and -42 (dog type front end reference home position return) The following figure shows the operation of Homing method -10. The operation direction of Homing method -42 is opposite to that of Homing method -10.

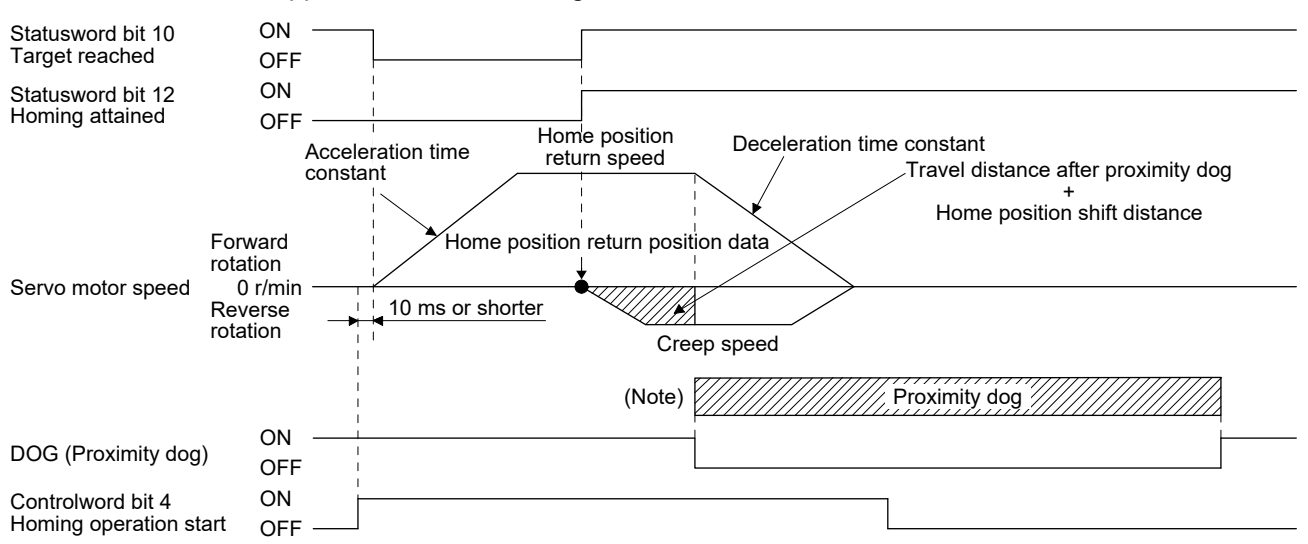

Note. After the front end of the proximity dog is detected, if the rear end of the proximity dog is detected without reaching the creep speed, [AL. 90] occurs. Revise the length of the proximity dog or revise both the home position return speed and creep speed.

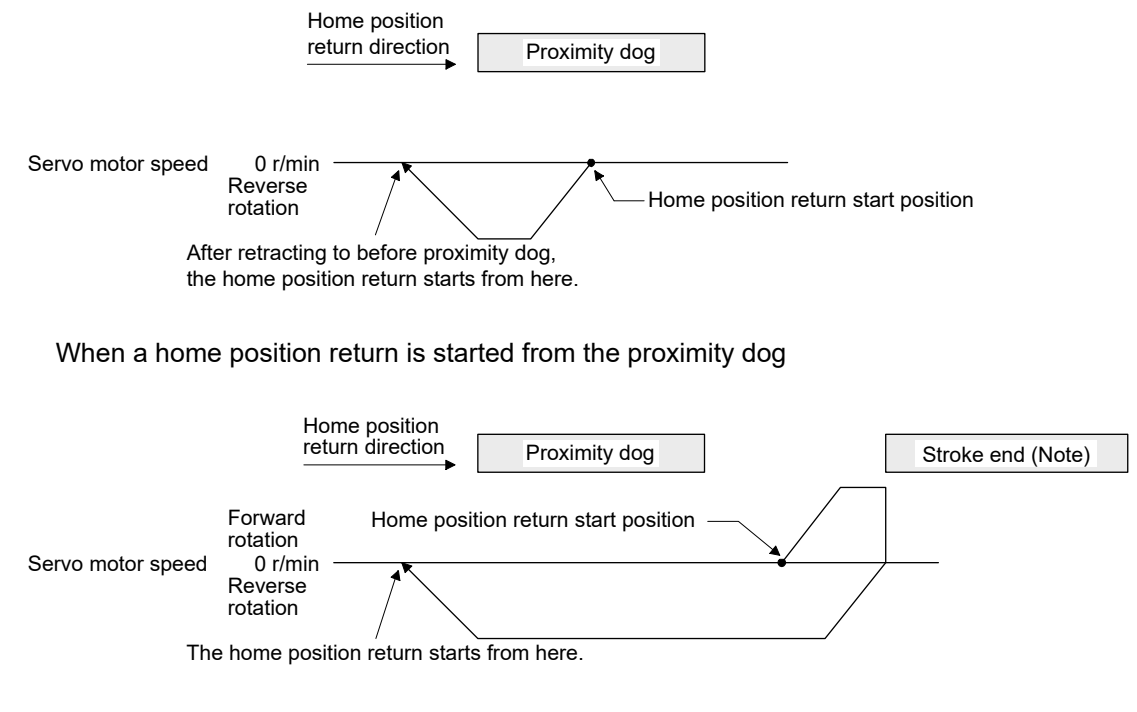

Note. This is not available with the software limit.

(j) Method -11 and -43 (dogless Z-phase reference home position return) The following figure shows the operation of Homing method -11. The operation direction of Homing method -43 is opposite to that of Homing method -11.

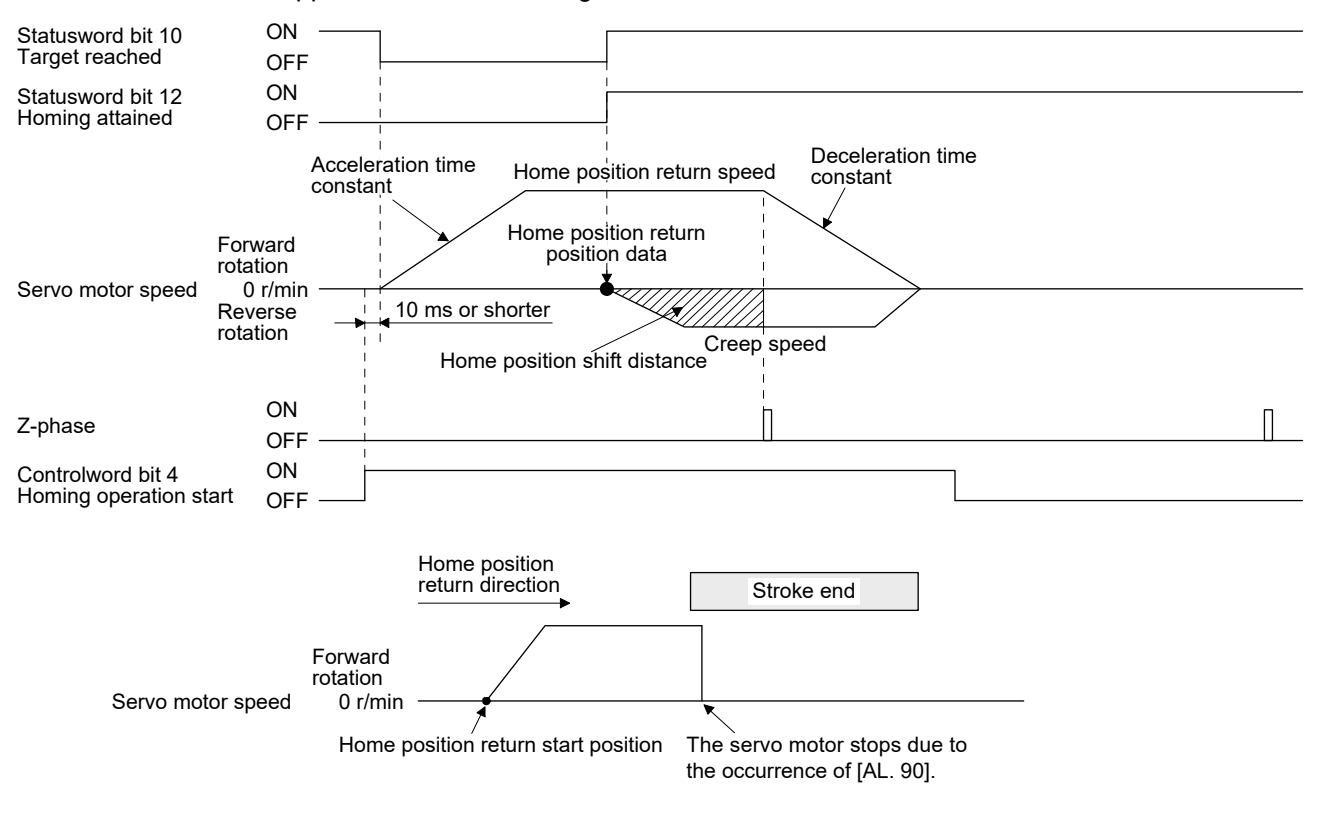

When the stroke end is detected

# 6.2 Profile position mode (pp)

The following shows the functions and related objects/registers of the profile position mode (pp).

### 6.2.1 Function description

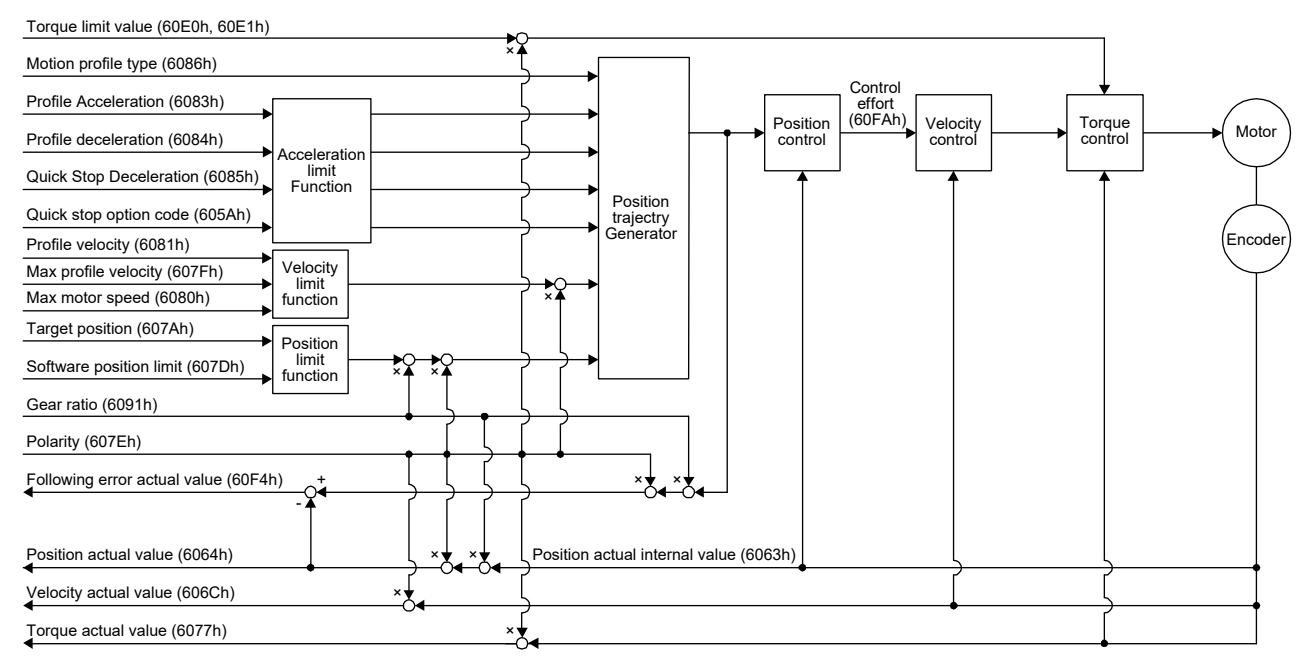

# 6.2.2 Related objects/registers

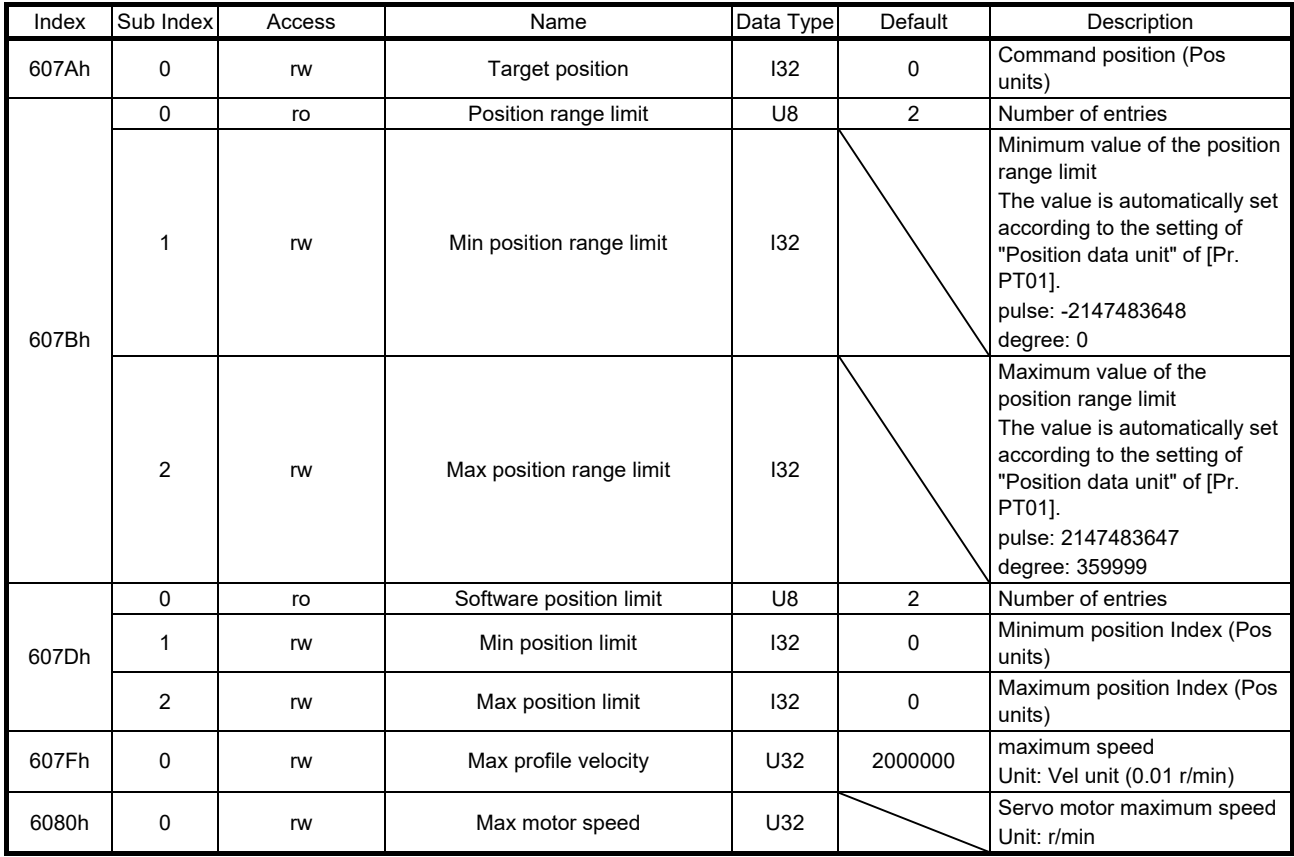

# 6. SERVO MOTOR DRIVING

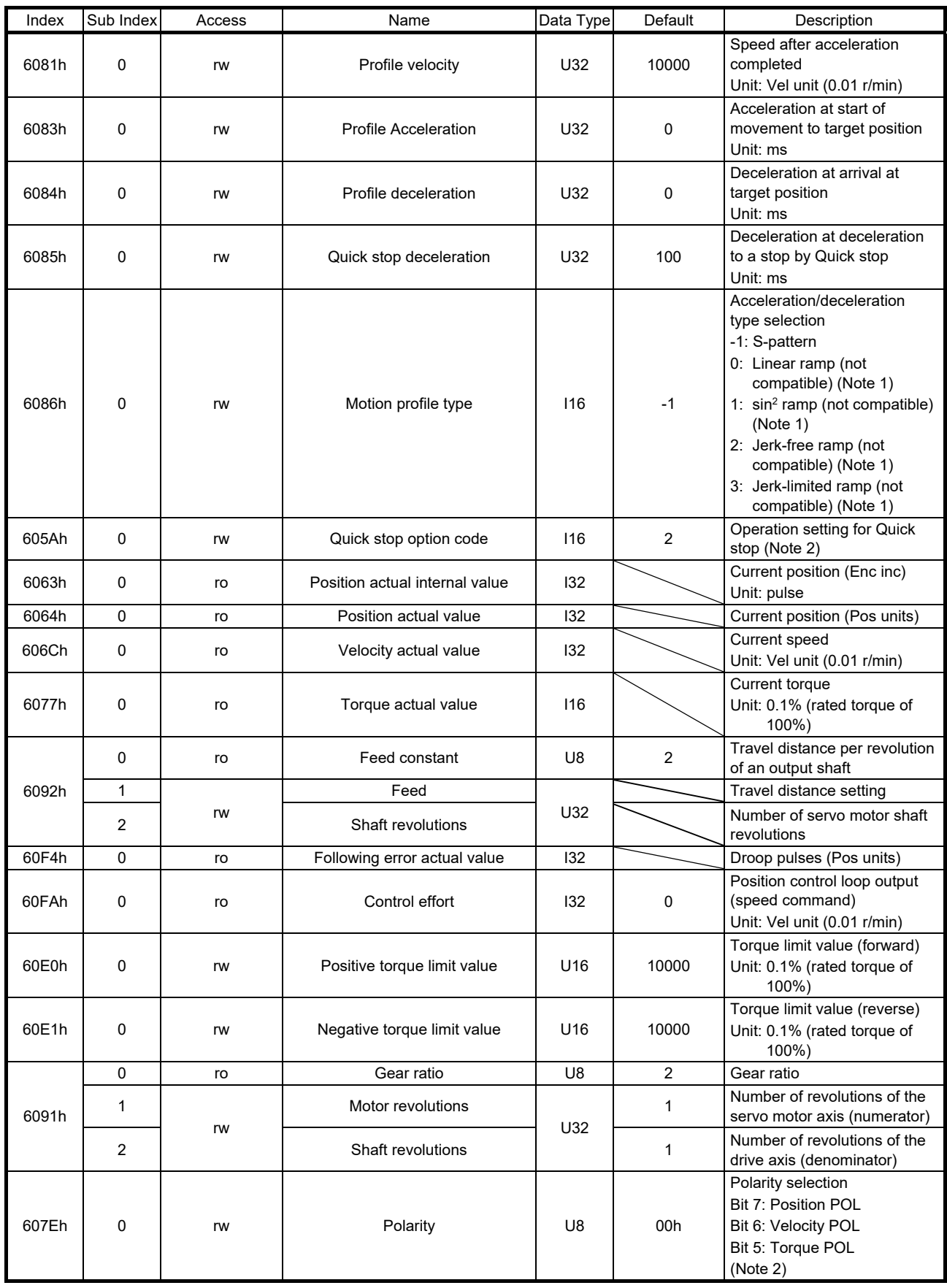

# 6. SERVO MOTOR DRIVING

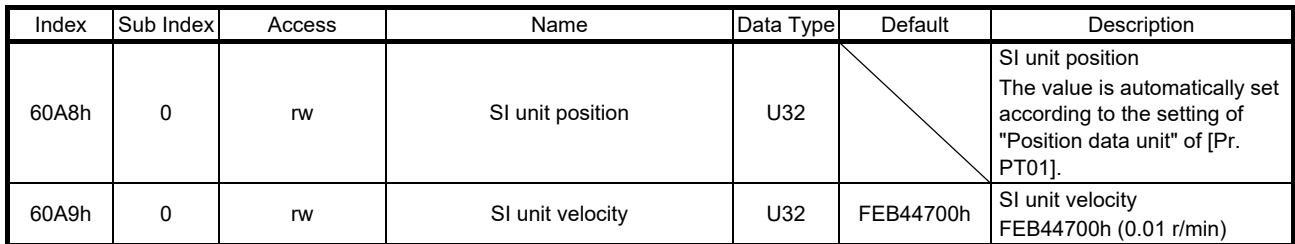

Note 1. This is not compatible with the MR-JE-\_C servo amplifier.

2. Refer to "MR-JE-\_C Servo Amplifier Instruction Manual (Network)".

# (1) Details on the Controlword (6040h) (pp mode)

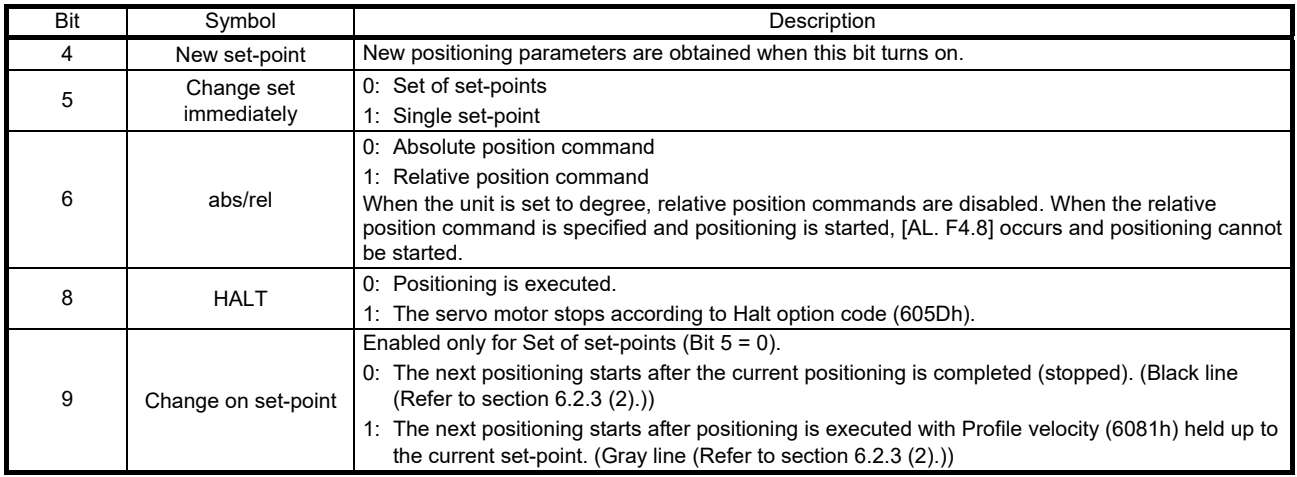

# (2) Details on the Statusword (6041h) (pp mode)

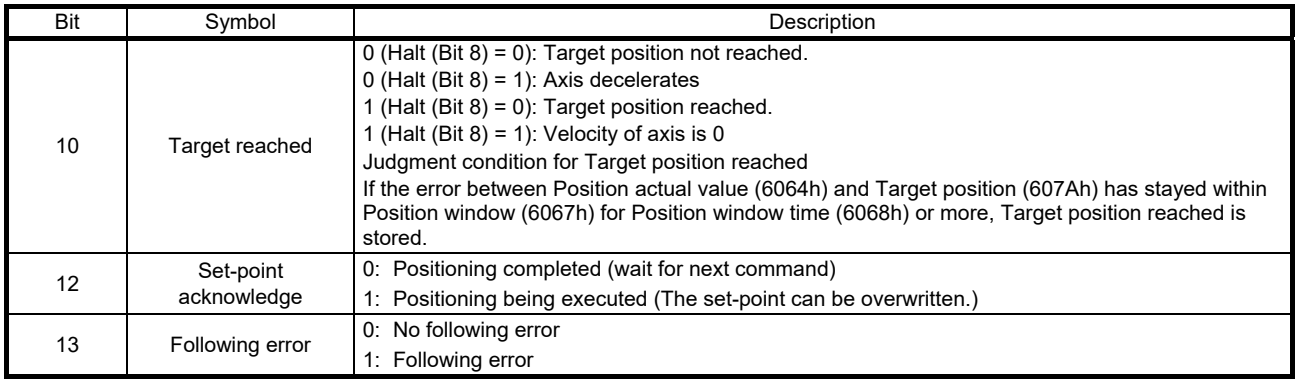

# 6.2.3 Directions for use

#### (1) Single Set-point

Update of positioning parameters during a positioning operation is immediately accepted. (The current positioning operation is cancelled and the next positioning is started.)

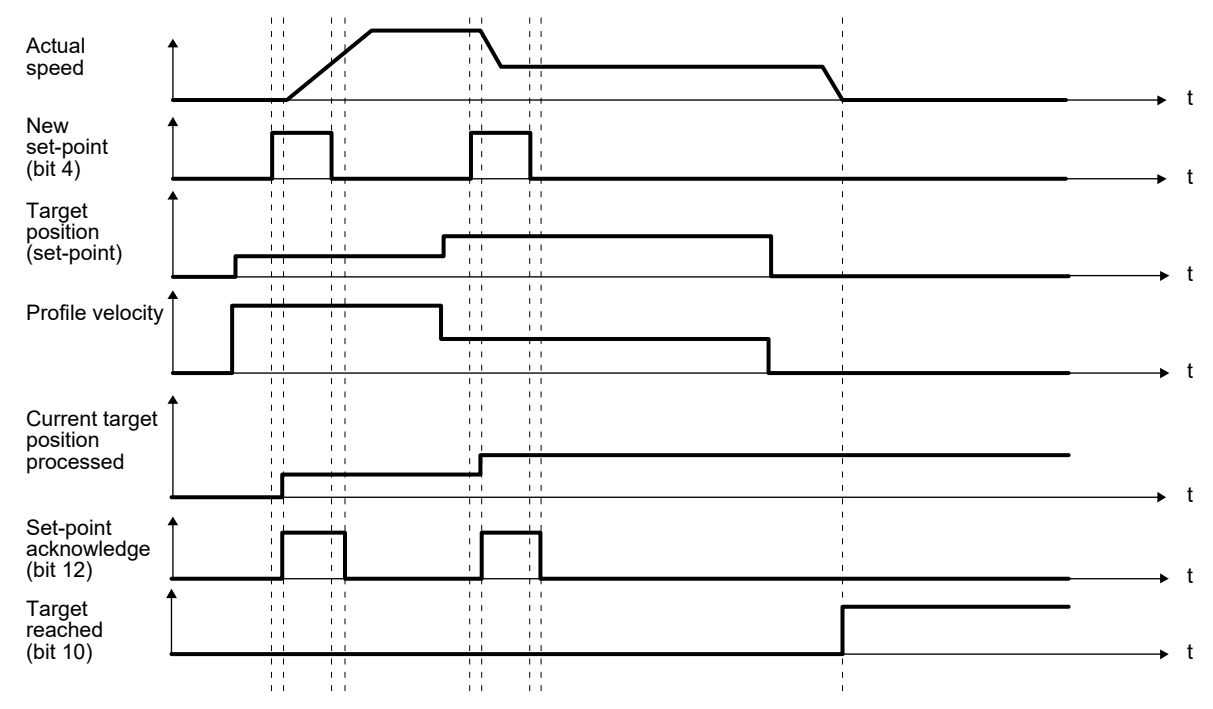

(2) Set of set-points

After the current positioning operation is completed, the next positioning is started. Whether positioning is stopped at the first positioning point when at an update of the positioning parameter before completion of the positioning can be switched. To switch the setting, use Change on set-point (Bit 9 of Controlword).

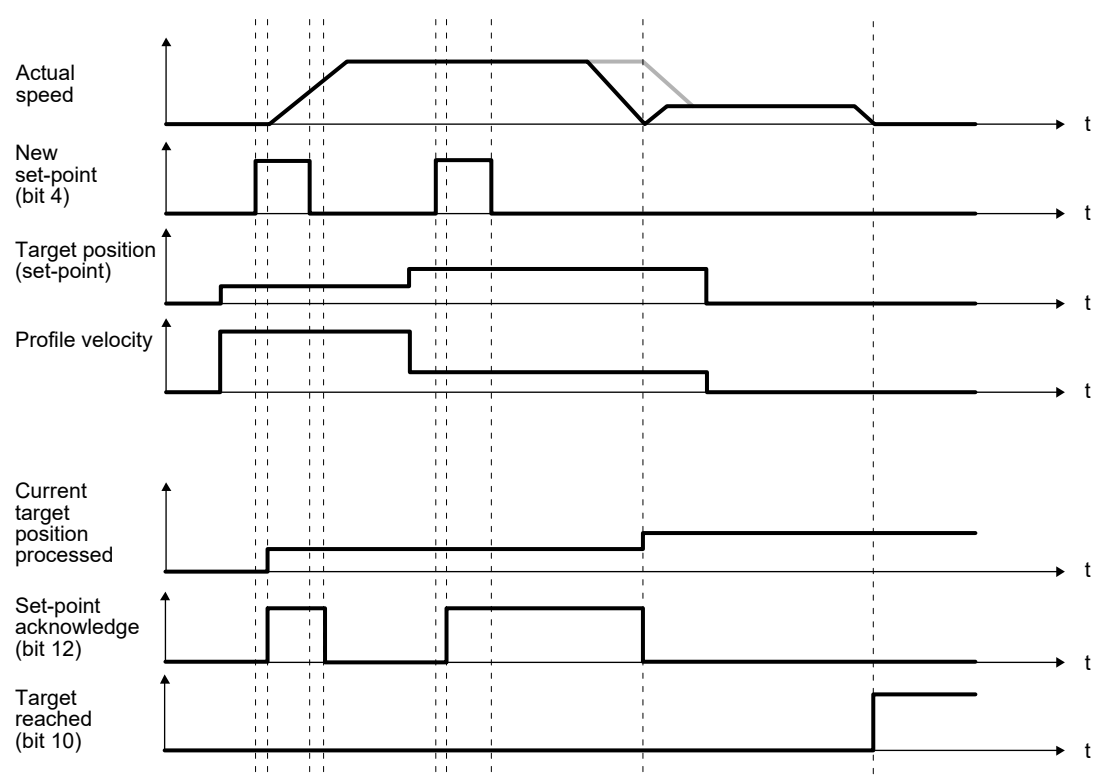

### 6.3 Profile velocity mode (pv)

The following shows the functions and related objects/registers of the profile velocity mode (pv).

#### 6.3.1 Function description

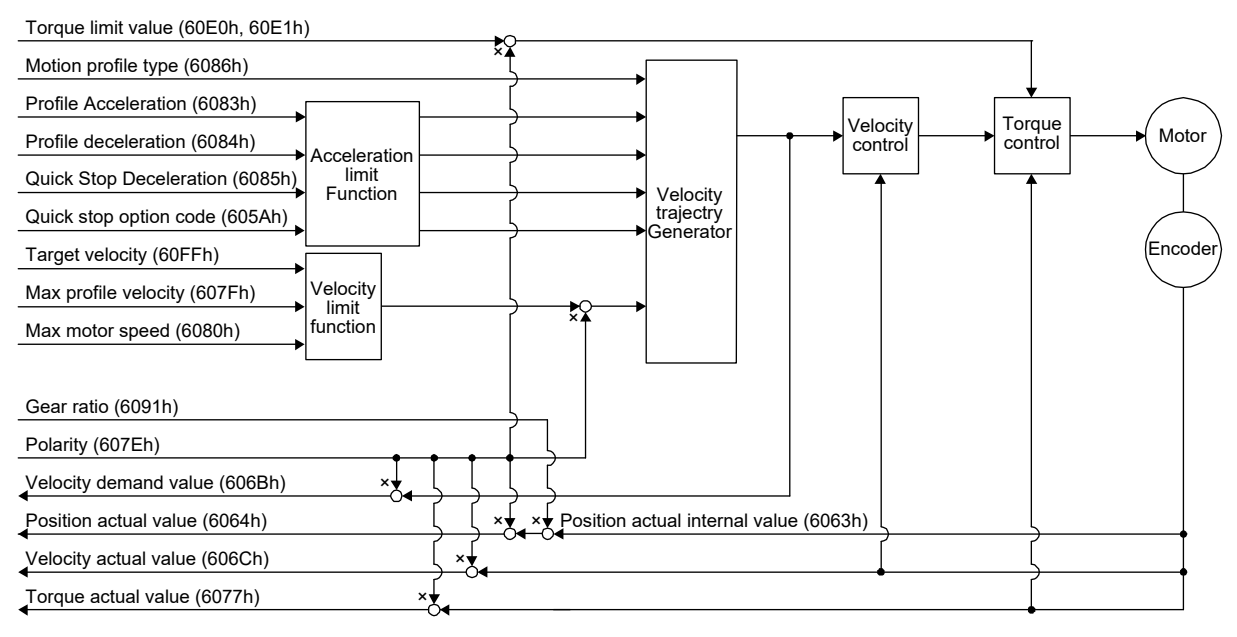

#### 6.3.2 Related objects/registers

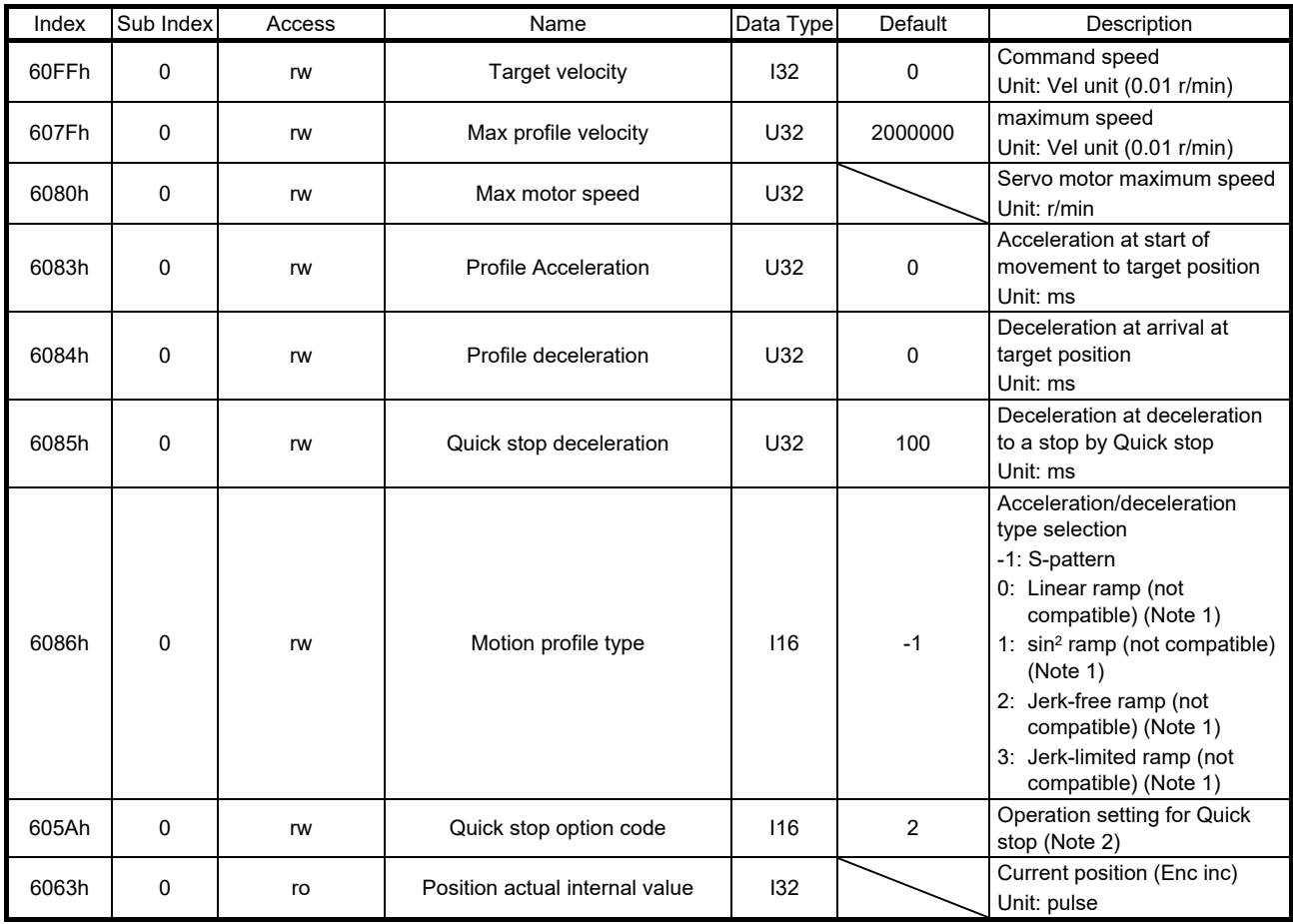

# 6. SERVO MOTOR DRIVING

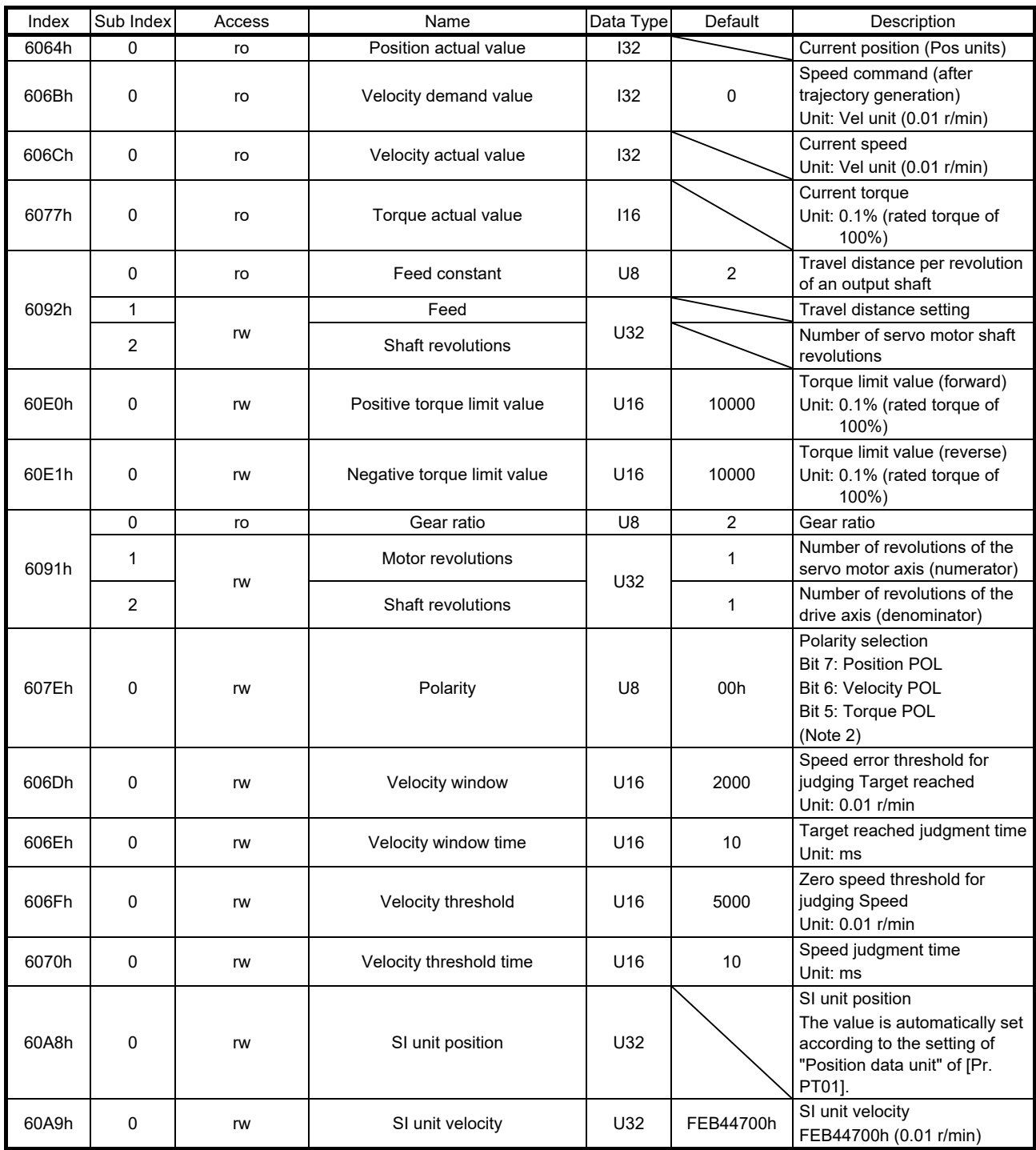

Note 1. This is not compatible with the MR-JE-\_C servo amplifier.

2. Refer to "MR-JE-\_C Servo Amplifier Instruction Manual (Network)".

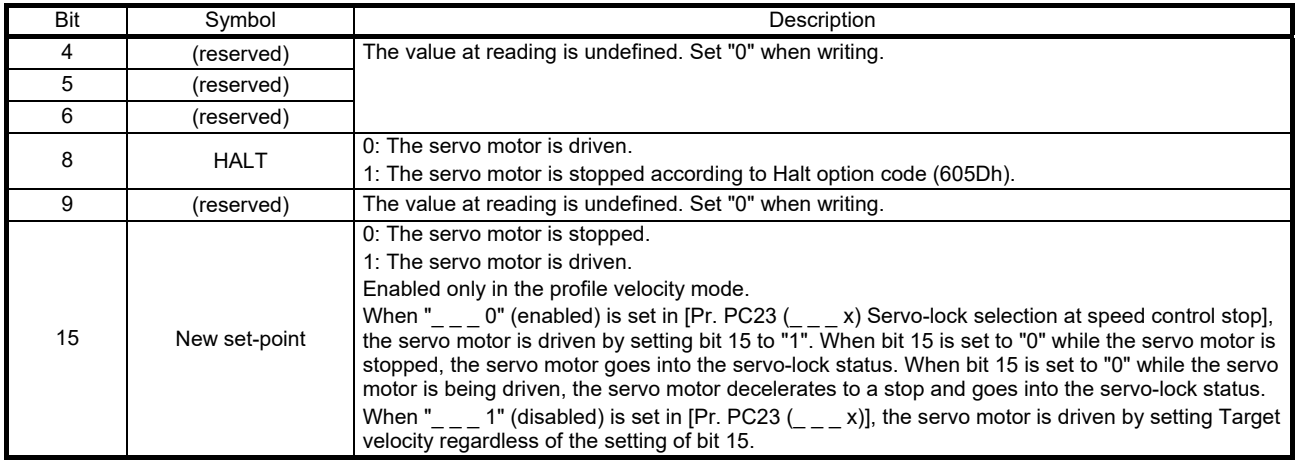

# (1) Details on the Controlword (6040h) (pv mode)

# (2) Details on the Statusword (6041h) (pv mode)

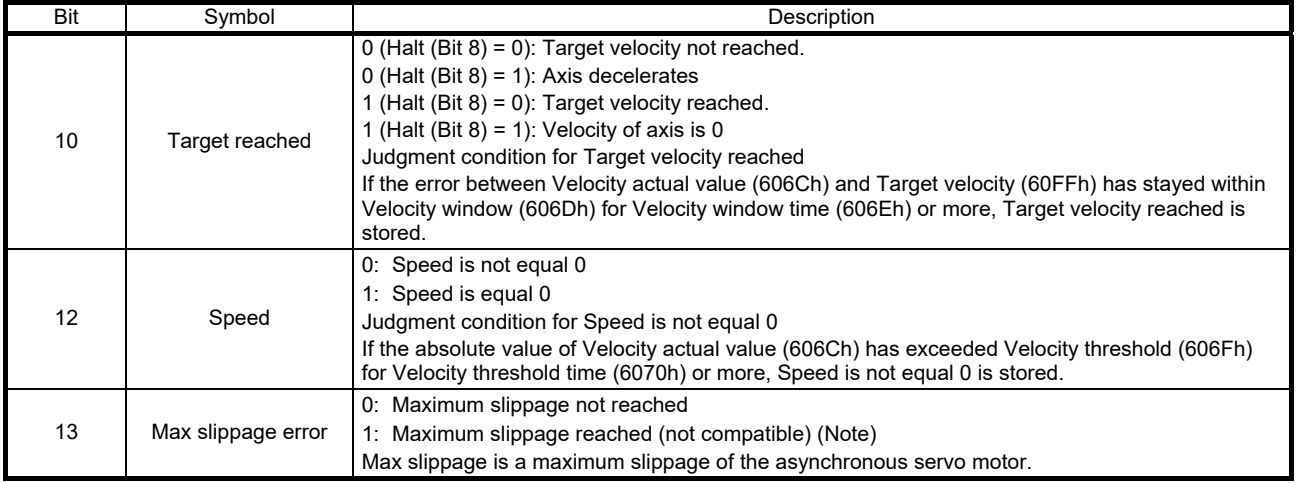

Note. This is not compatible with the MR-JE-\_C servo amplifier.

### 6.3.3 Directions for use

### (1) pv mode operation sequence

(a) When Servo-lock selection at speed control stop is enabled ( $[Pr. PC23] = "$   $0"$ ) When New set-point (bit 15 of Controlword) is set to "1" after Target Velocity (60FFh) has been set, the servo motor is driven. When Target Velocity is set to "0", the servo motor decelerates to a stop. When New set-point is set to "0" while the servo motor is stopped, the servo motor goes into the servo-lock status.

When New set-point is set to "0" while the servo motor is being driven, the servo motor decelerates to a stop and goes into the servo-lock status. When Target Velocity is set after New set-point has been set to "1" in this condition, the servo motor is driven.

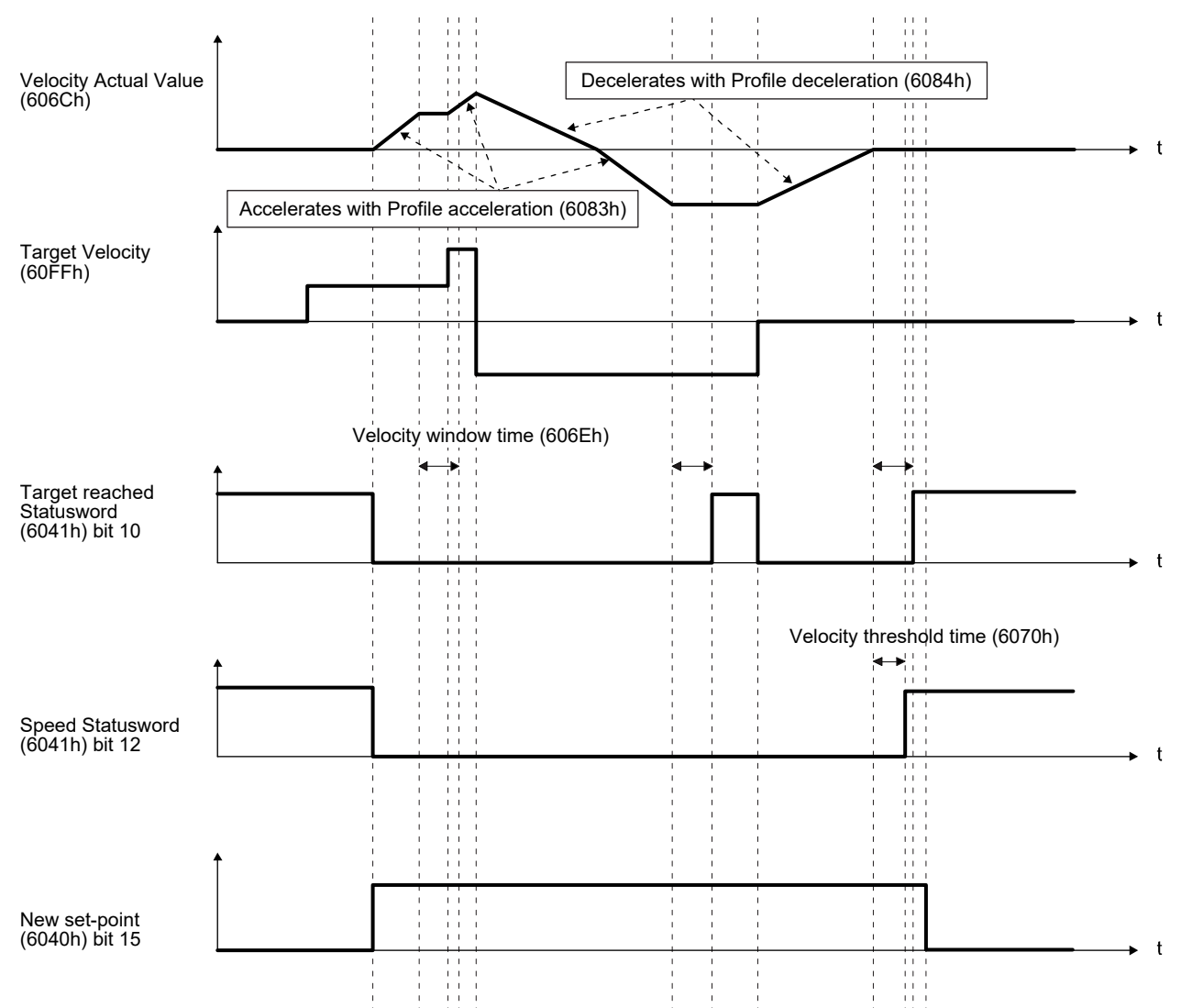

(b) When Servo-lock selection at speed control stop is disabled ([Pr. PC23] = " $_{--}$  1") When Target Velocity (60FFh) is set, the servo motor is driven. When Target Velocity (60FFh) is set to "0", the servo motor decelerates to a stop. The servo motor does not go into the servo-lock status while it is stopped.

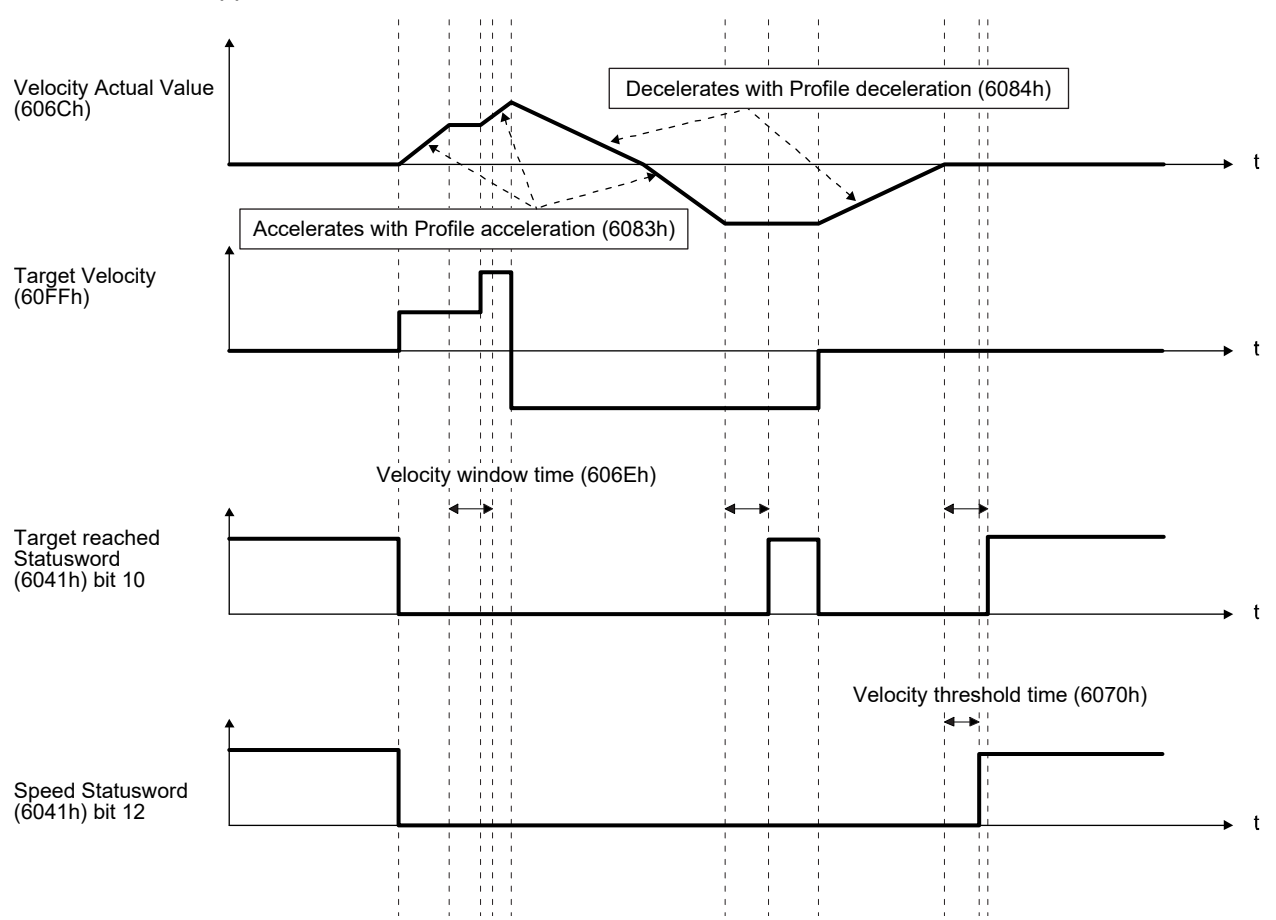

# 6.4 Profile torque mode (tq)

The following shows the functions and related objects/registers of the profile torque mode (tq).

### 6.4.1 Function description

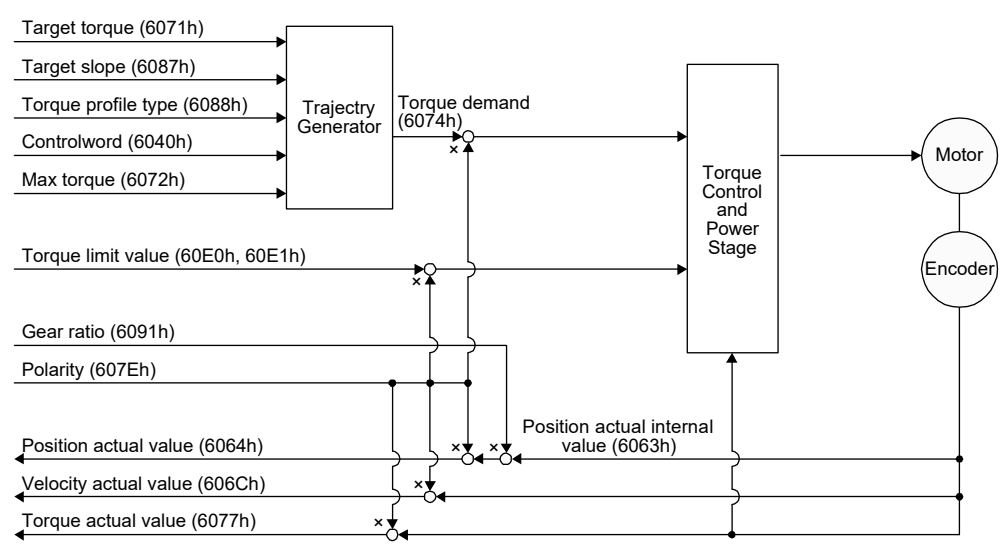

# 6.4.2 Related objects/registers

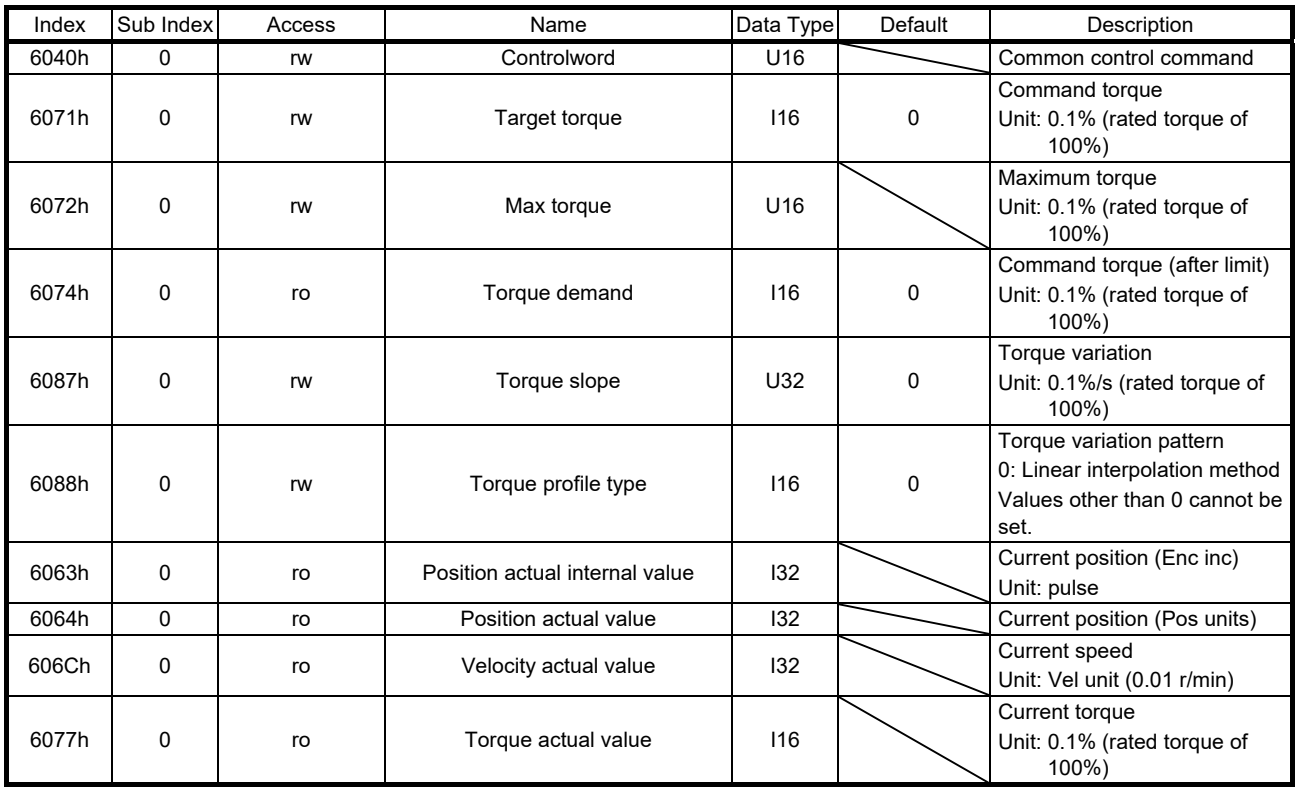

# 6. SERVO MOTOR DRIVING

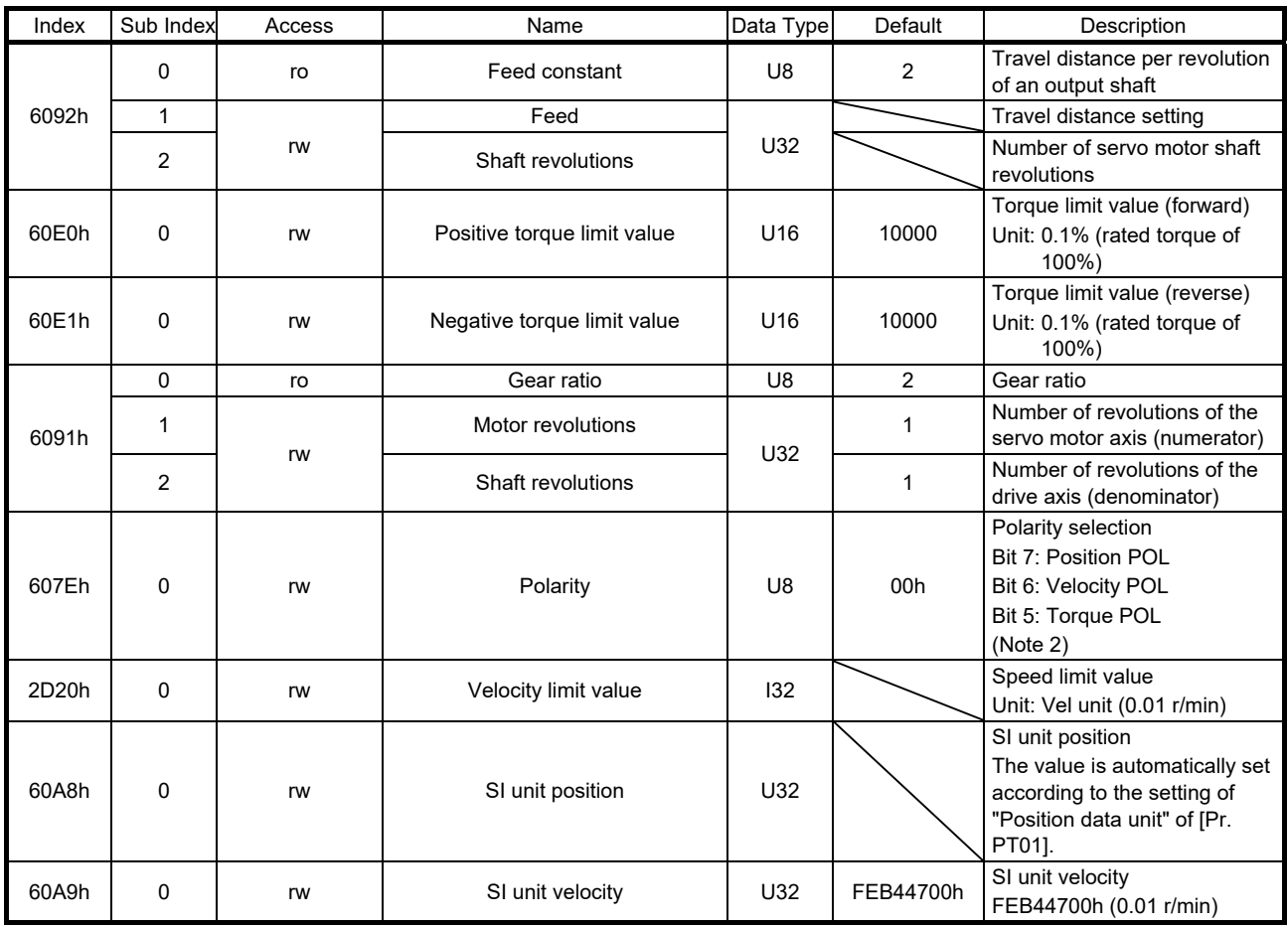

Note 1. This is not compatible with the MR-JE-\_C servo amplifier.

2. Refer to "MR-JE-\_C Servo Amplifier Instruction Manual (Network)".

## (1) Details on the Controlword (6040h) (tq mode)

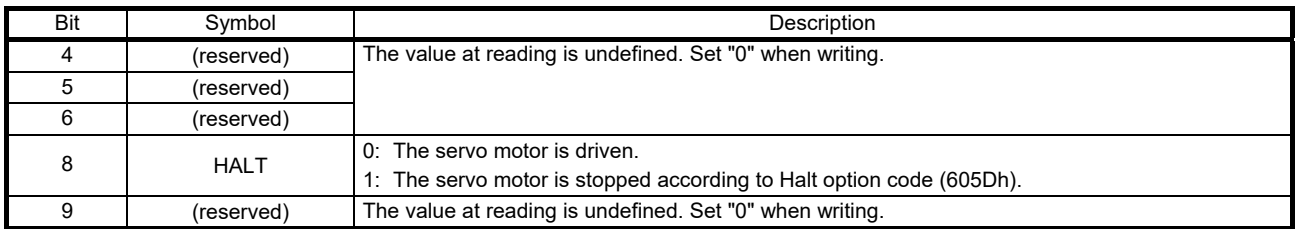

# (2) Details on the Statusword (6041h) (tq mode)

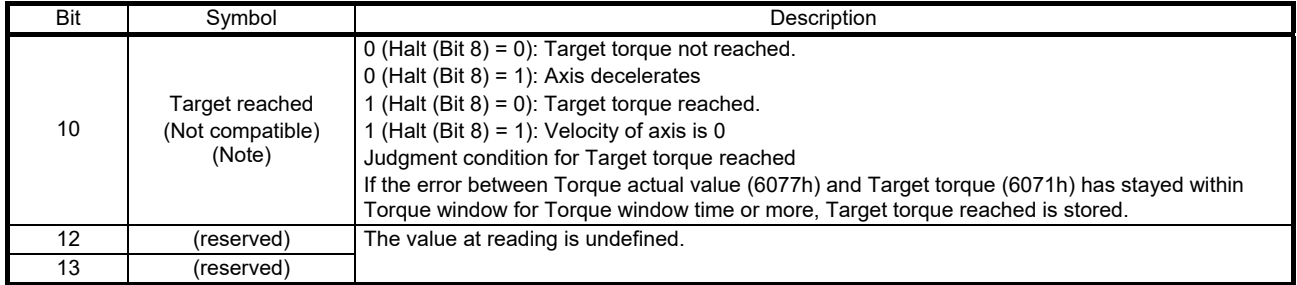

Note. This is not compatible with the MR-JE-\_C servo amplifier.

# 6.4.3 Directions for use

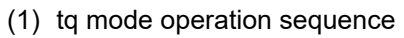

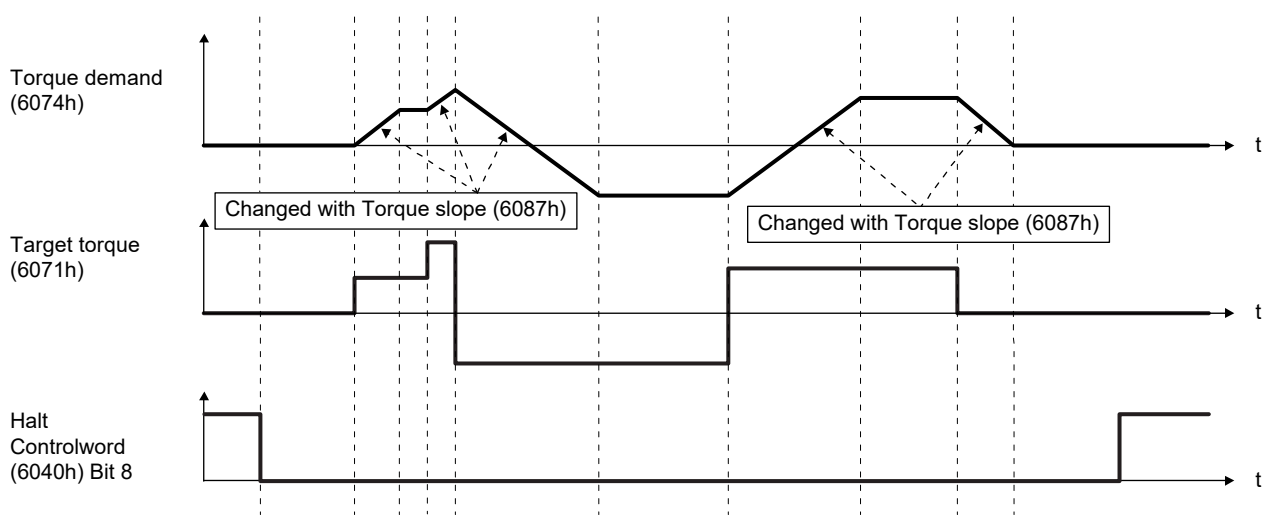
## MEMO

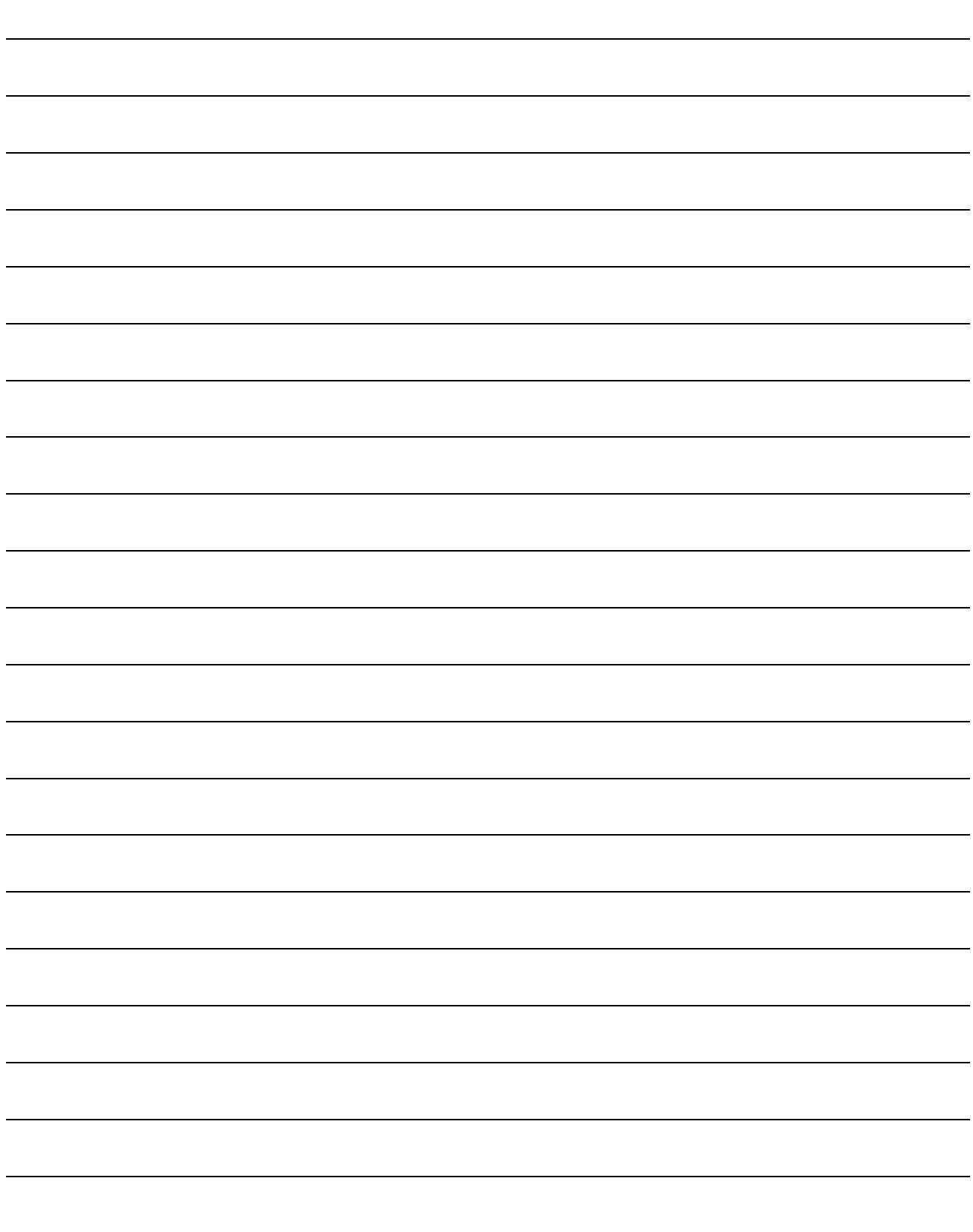

## 7. APPLICATION OF FUNCTIONS

### 7.1 Infinite feed function

POINT This function can be used with the absolute position detection system.

When degree is set as the position data unit, [AL. E3.1 Multi-revolution counter travel distance excess warning] does not occur and the home position is not erased even if the servo motor rotates 32768 rev or more in the same direction. Thus, the current position is restored after the power is cycled. For other command units, [AL. E3.1 Multi-revolution counter travel distance excess warning] occurs and the home position is erased if the servo motor rotates 32768 rev or more in the same direction.

The following shows differences depending on the position data unit when the servo motor rotates 32768 rev or more in the same direction.

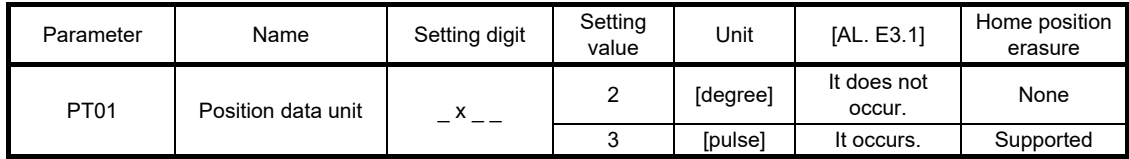

# MEMO

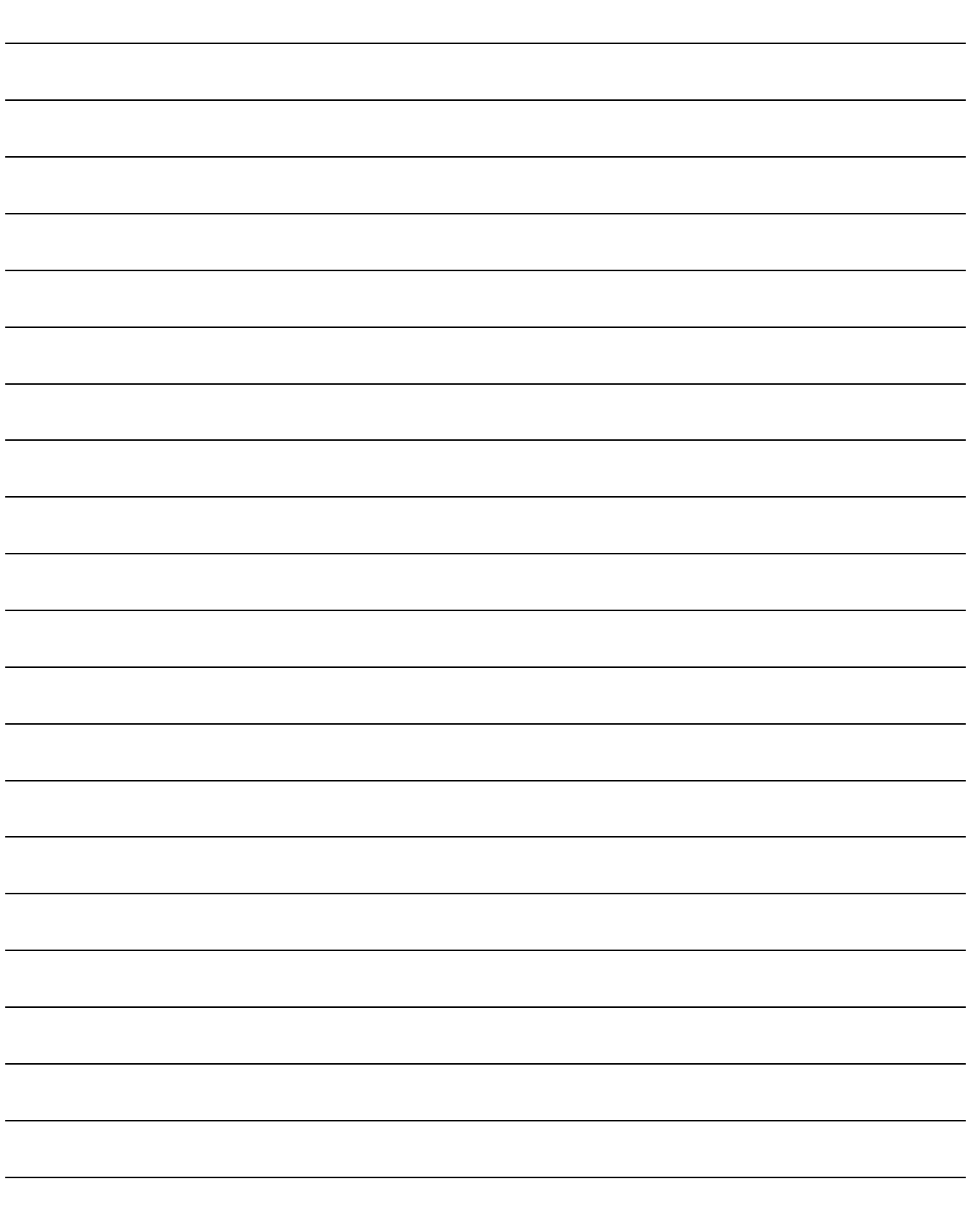

### REVISIONS

### \*The manual number is given on the bottom left of the back cover.

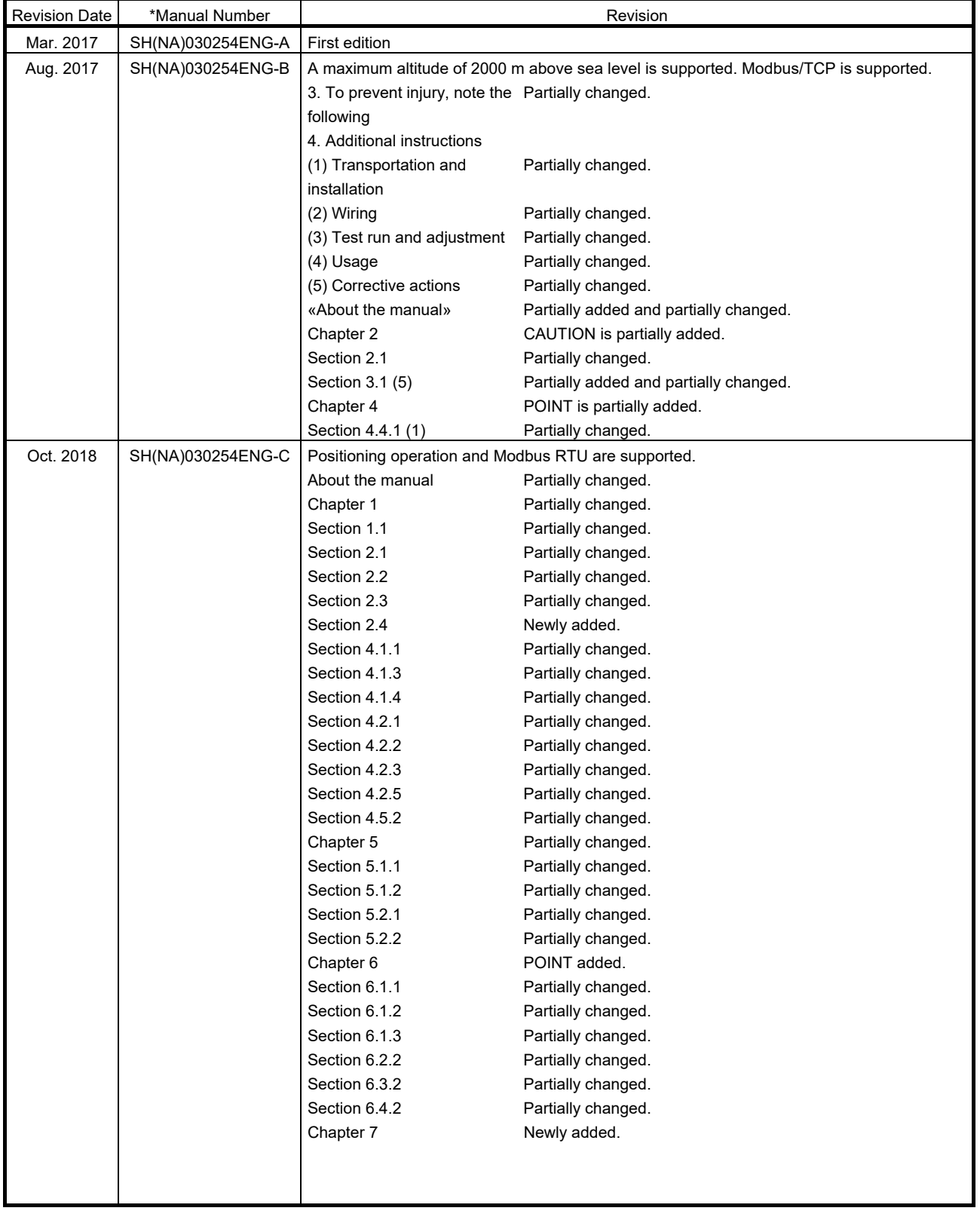

This manual confers no industrial property rights or any rights of any other kind, nor does it confer any patent licenses. Mitsubishi Electric Corporation cannot be held responsible for any problems involving industrial property rights which may occur as a result of using the contents noted in this manual.

# MEMO

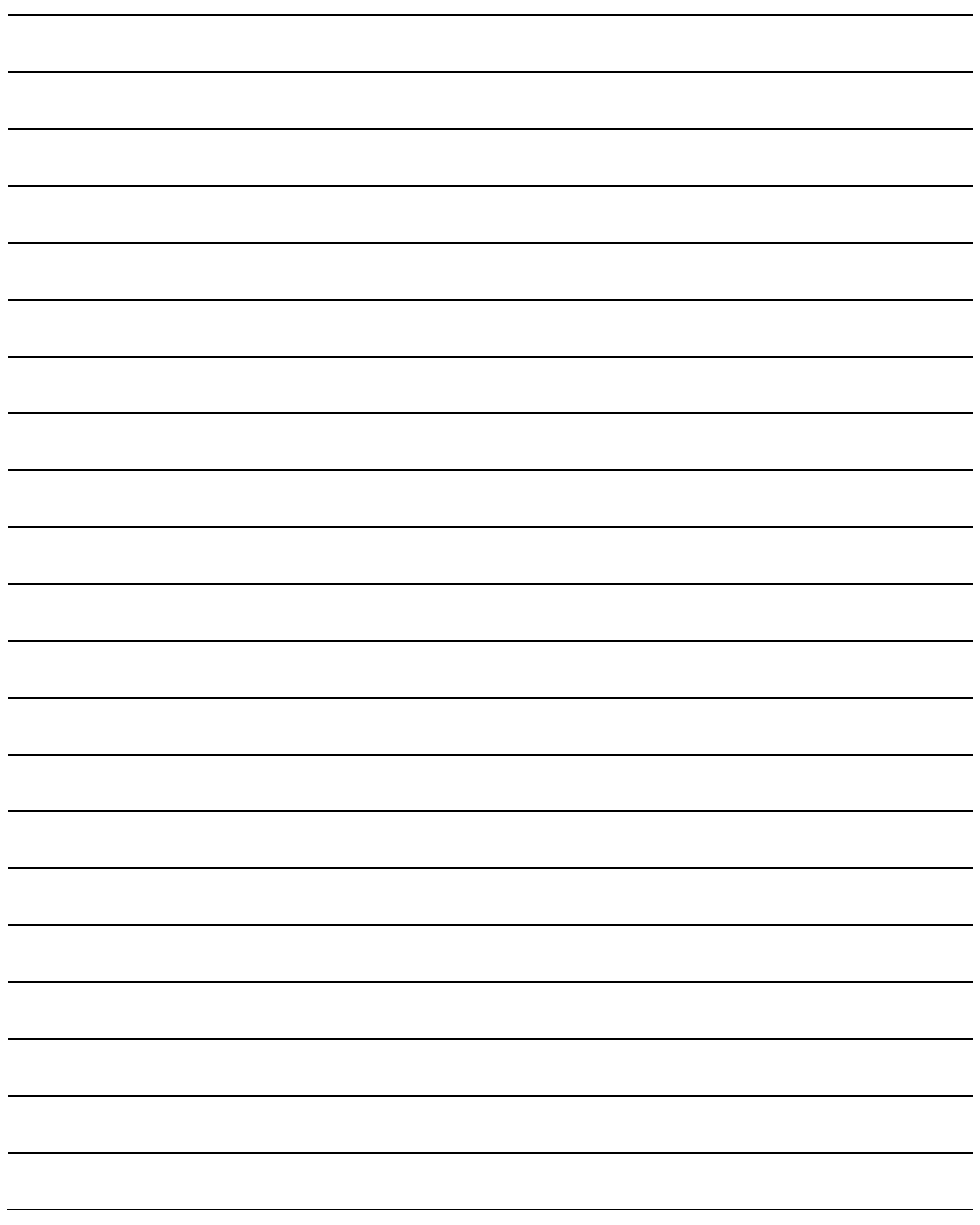

MELSERVO is a trademark or registered trademark of Mitsubishi Electric Corporation in Japan and/or other countries. Microsoft, Windows, Internet Explorer, and Windows Vista are either registered trademarks or trademarks of Microsoft Corporation in the United States and/or other countries.

Intel, Pentium, and Celeron are trademarks of Intel Corporation in the United States and/or other countries. Ethernet is a registered trademark of Fuji Xerox Co., Ltd. in Japan.

All other product names and company names are trademarks or registered trademarks of their respective companies.

### Warranty

#### 1. Warranty period and coverage

We will repair any failure or defect hereinafter referred to as "failure" in our FA equipment hereinafter referred to as the "Product" arisen during warranty period at no charge due to causes for which we are responsible through the distributor from which you purchased the Product or our service provider. However, we will charge the actual cost of dispatching our engineer for an on-site repair work on request by customer in Japan or overseas countries. We are not responsible for any on-site readjustment and/or trial run that may be required after a defective unit are repaired or replaced.

#### [Term]

The term of warranty for Product is twelve (12) months after your purchase or delivery of the Product to a place designated by you or eighteen (18) months from the date of manufacture whichever comes first ("Warranty Period"). Warranty period for repaired Product cannot exceed beyond the original warranty period before any repair work.

#### **[Limitations]**

- (1) You are requested to conduct an initial failure diagnosis by yourself, as a general rule.
- It can also be carried out by us or our service company upon your request and the actual cost will be charged. However, it will not be charged if we are responsible for the cause of the failure.
- (2) This limited warranty applies only when the condition, method, environment, etc. of use are in compliance with the terms and conditions and instructions that are set forth in the instruction manual and user manual for the Product and the caution label affixed to the Product.
- (3) Even during the term of warranty, the repair cost will be charged on you in the following cases;
	- (i) a failure caused by your improper storing or handling, carelessness or negligence, etc., and a failure caused by your hardware or software problem
	- (ii) a failure caused by any alteration, etc. to the Product made on your side without our approval
	- (iii) a failure which may be regarded as avoidable, if your equipment in which the Product is incorporated is equipped with a safety device required by applicable laws and has any function or structure considered to be indispensable according to a common sense in the industry
	- (iv) a failure which may be regarded as avoidable if consumable parts designated in the instruction manual, etc. are duly maintained and replaced
	- (v) any replacement of consumable parts (battery, fan, smoothing capacitor, etc.)
	- (vi) a failure caused by external factors such as inevitable accidents, including without limitation fire and abnormal fluctuation of voltage, and acts of God, including without limitation earthquake, lightning and natural disasters
	- (vii) a failure generated by an unforeseeable cause with a scientific technology that was not available at the time of the shipment of the Product from our company
	- (viii) any other failures which we are not responsible for or which you acknowledge we are not responsible for
- 2. Term of warranty after the stop of production
- (1) We may accept the repair at charge for another seven (7) years after the production of the product is discontinued. The announcement of the stop of production for each model can be seen in our Sales and Service, etc.
- (2) Please note that the Product (including its spare parts) cannot be ordered after its stop of production.
- 3. Service in overseas countries

Our regional FA Center in overseas countries will accept the repair work of the Product. However, the terms and conditions of the repair work may differ depending on each FA Center. Please ask your local FA center for details.

- 4. Exclusion of loss in opportunity and secondary loss from warranty liability
- Regardless of the gratis warranty term, Mitsubishi shall not be liable for compensation to:
- (1) Damages caused by any cause found not to be the responsibility of Mitsubishi.
- (2) Loss in opportunity, lost profits incurred to the user by Failures of Mitsubishi products.
- (3) Special damages and secondary damages whether foreseeable or not, compensation for accidents, and compensation for damages to products other than Mitsubishi products.
- (4) Replacement by the user, maintenance of on-site equipment, start-up test run and other tasks.
- 5. Change of Product specifications

Specifications listed in our catalogs, manuals or technical documents may be changed without notice.

- 6. Application and use of the Product
- (1) For the use of our General-Purpose AC Servo, its applications should be those that may not result in a serious damage even if any failure or malfunction occurs in General-Purpose AC Servo, and a backup or fail-safe function should operate on an external system to General-Purpose AC Servo when any failure or malfunction occurs.
- (2) Our General-Purpose AC Servo is designed and manufactured as a general purpose product for use at general industries. Therefore, applications substantially influential on the public interest for such as atomic power plants and other power plants of electric power companies, and also which require a special quality assurance system, including applications for railway companies and government or public offices are not recommended, and we assume no responsibility for any failure caused by these applications when used

In addition, applications which may be substantially influential to human lives or properties for such as airlines, medical treatments, railway service, incineration and fuel systems, man-operated material handling equipment, entertainment machines, safety machines, etc. are not recommended, and we assume no responsibility for any failure caused by these applications when used. We will review the acceptability of the abovementioned applications, if you agree not to require a specific quality for a specific application. Please contact us for consultation.

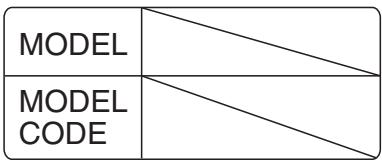

## **MITSUBISHI ELECTRIC CORPORATION**

HEAD OFFICE: TOKYO BLDG MARUNOUCHI TOKYO 100-8310